Current operating manual layout:

#### EDITION

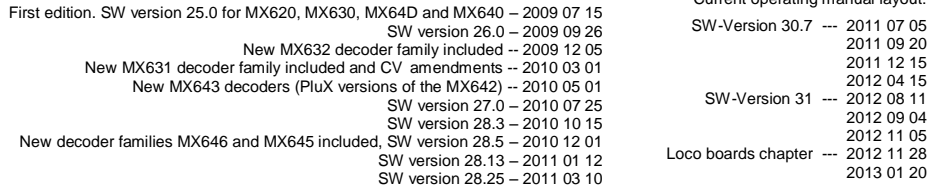

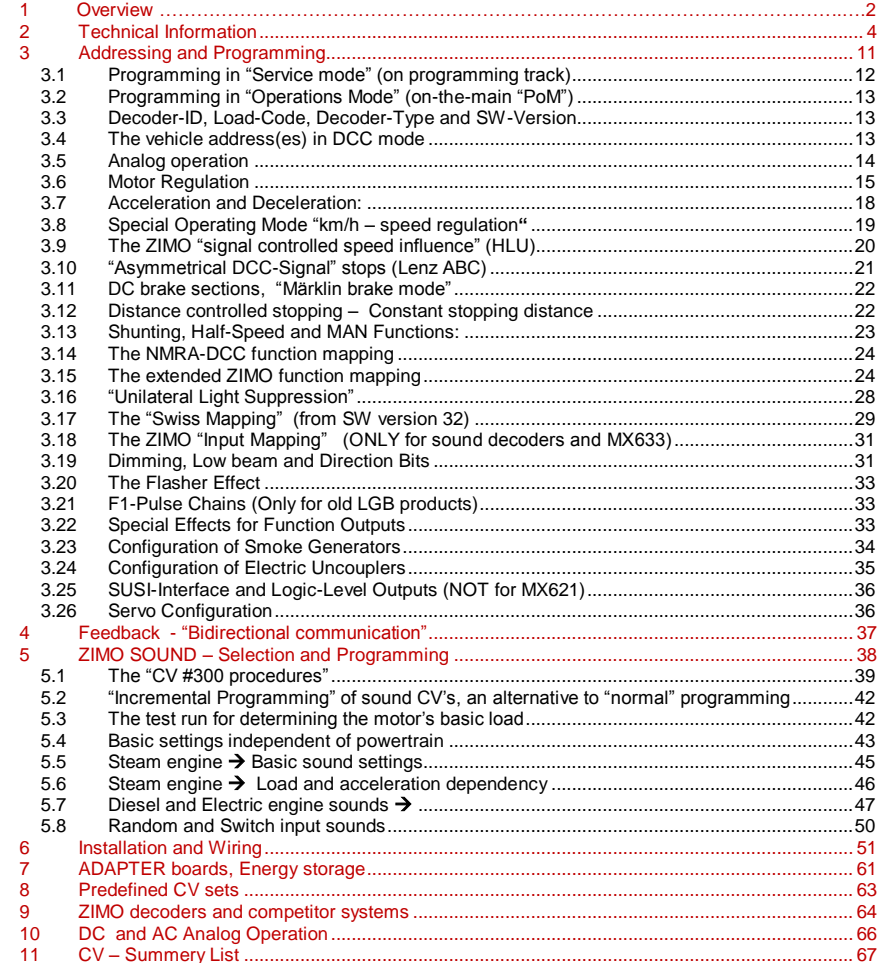

#### **NOTE**

ZIMO decoders contain an EPROM which stores software that determines its characteristics and functions. The software version can be read out form CV #7 and #65. The current version may not yet be capable of all the functions mentioned in this manual. As with other computer programs, it is also not possible for the manufacturer to thoroughly test this software with all the numerous possible applications. Installing new software versions later can add new functions or correct recognized errors. SW updates can be done by the end user for all ZIMO decoders since production date October 2004, see chapter "Software Update"! Software updates are available at no charge if performed by the end user (except for the purchase of a programming module); Updates and/or upgrades performed by ZIMO are not considered a warranty repair and are at the expense of the customer. The warranty covers hardware damage exclusively, provided such damage is not caused by the user or other equipment connected to the decoder. For update versions, see www.zimo.a

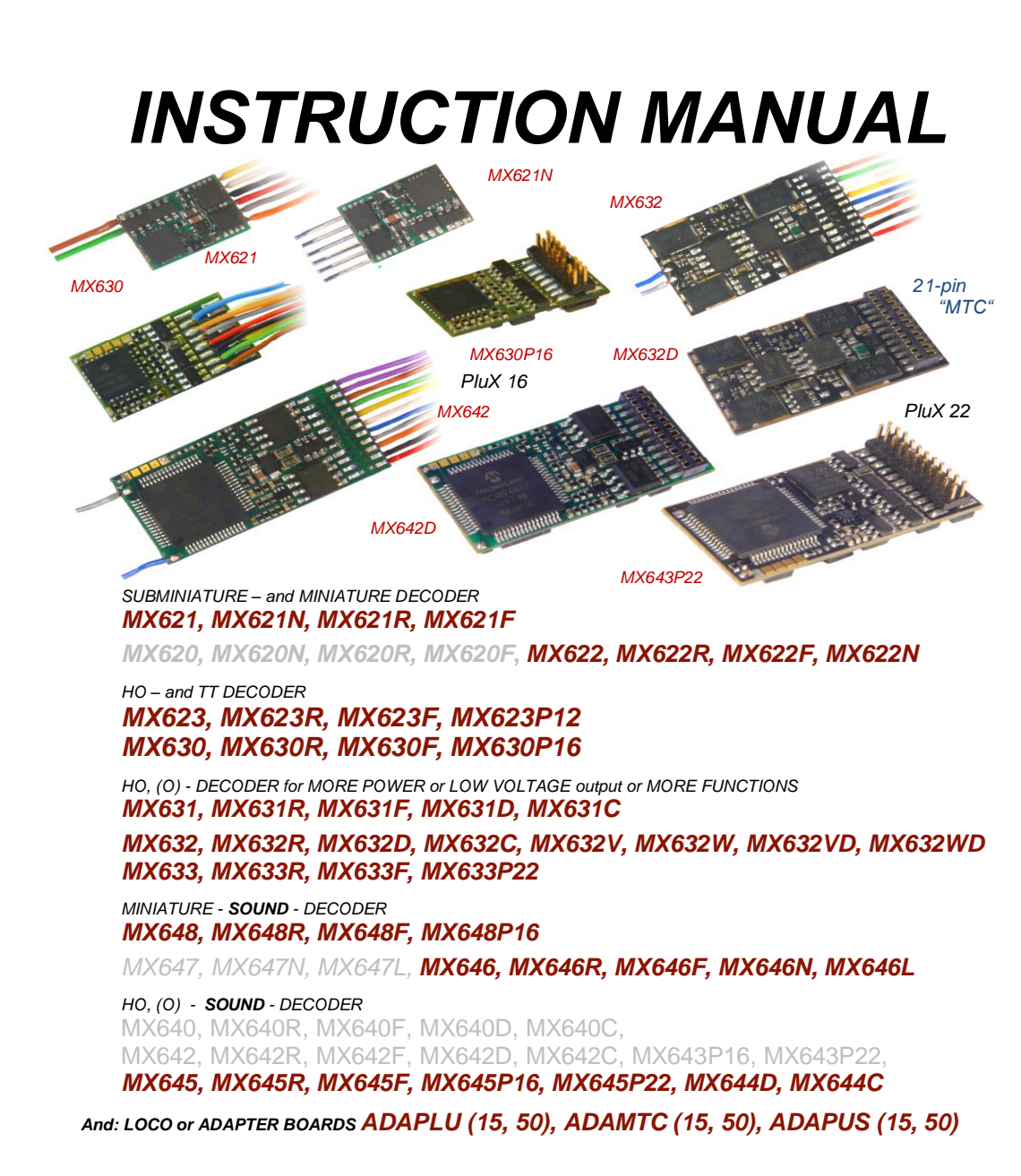

 *Decoder versions listed in gray are no longer in production*

# <span id="page-1-0"></span>*1 Overview*

These decoders are suitable for N, HOe, HOm, TT, HO, OO, Om and O gauge engines with standard or coreless motors (Faulhaber, Maxxon etc.)

They operate primarily in the **NMRA-DCC data format** with any NMRA-DCC compatible system, as well as the **MOTOROLA protocol** within Märklin systems and other MOTOROLA command stations. Zimo decoders also operate in **DC analog mode** with DC power packs (including PWM), since July 2010 (with the exception of MX621 and MX640) also with **AC analog** (Märklin Transformers with over-voltage pulses for direction change).

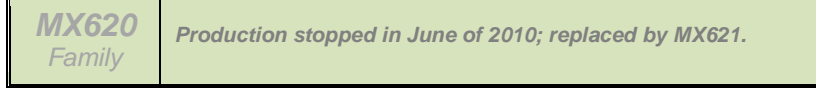

*12 x 6.5 x 2 mm No-Sound - 0.7 A DCC and DC-Analog (not for MOTOROLA)*

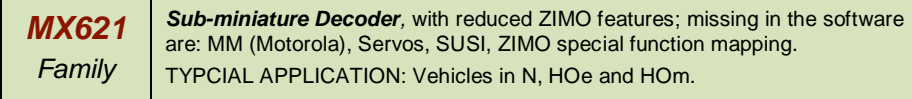

#### *MX621 plug configurations:*

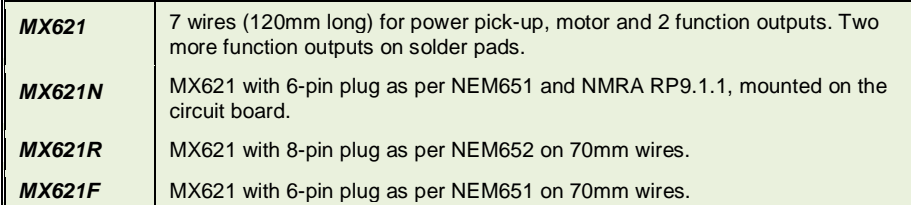

*14 x 9 x 2.5 mm (planned) No-Sound - 0.8A - 6 Fu-Outputs - 2 Servos - SUSI* 

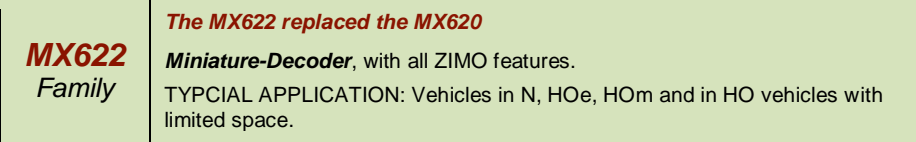

*MX622 plug configurations:*

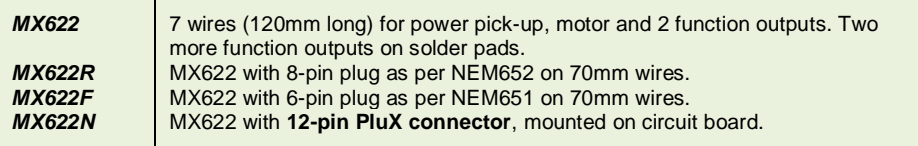

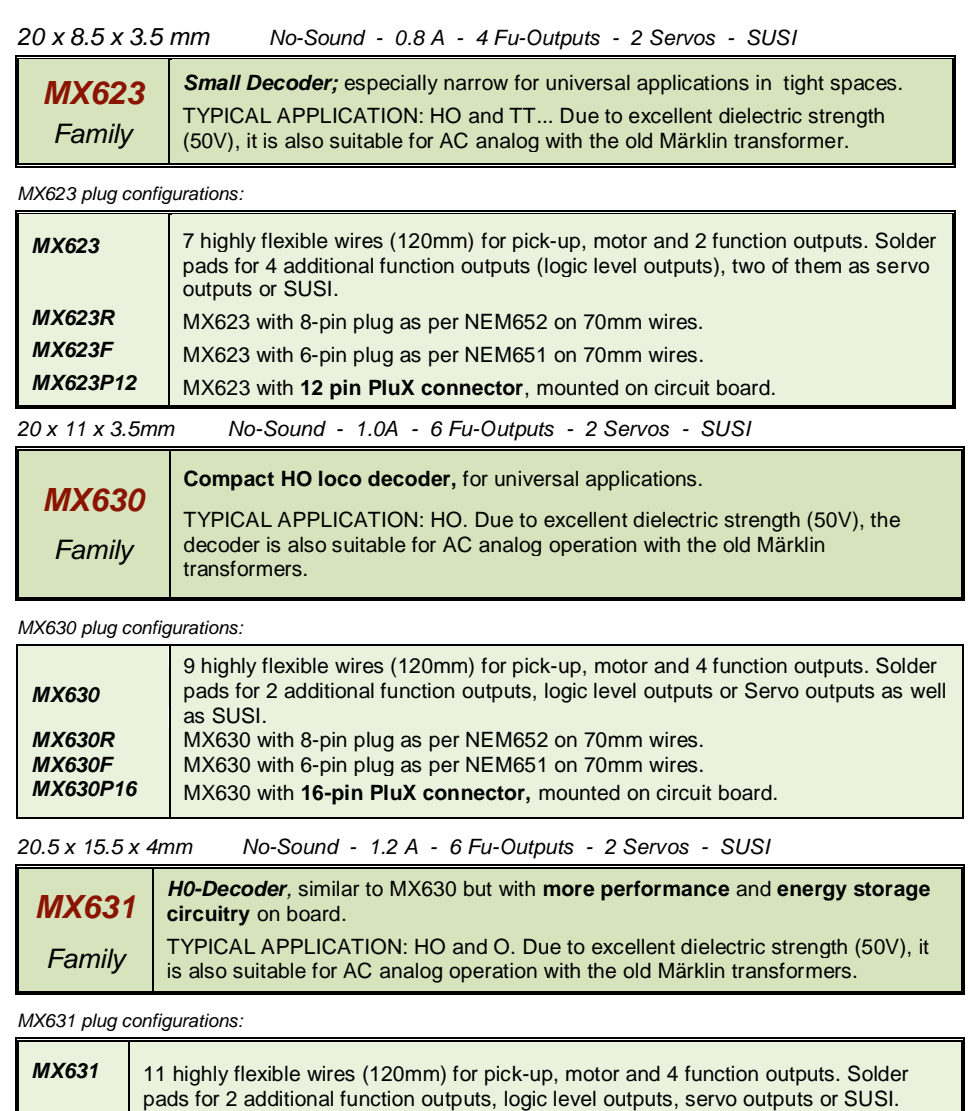

- **MX631R** | MX631 with 8-pin plug as per NEM652 on 70mm wires.
- *MX631F* MX631 with 6-pin plug as per NEM651 on 70mm wires.
- **MX631D** | MX631 with 21-pin "MTC" plug mounted on decoder board.
- *MX631C* Similar to MX631D but for Märklin-, Trix- and similar vehicles; FA3, FA4 as logic

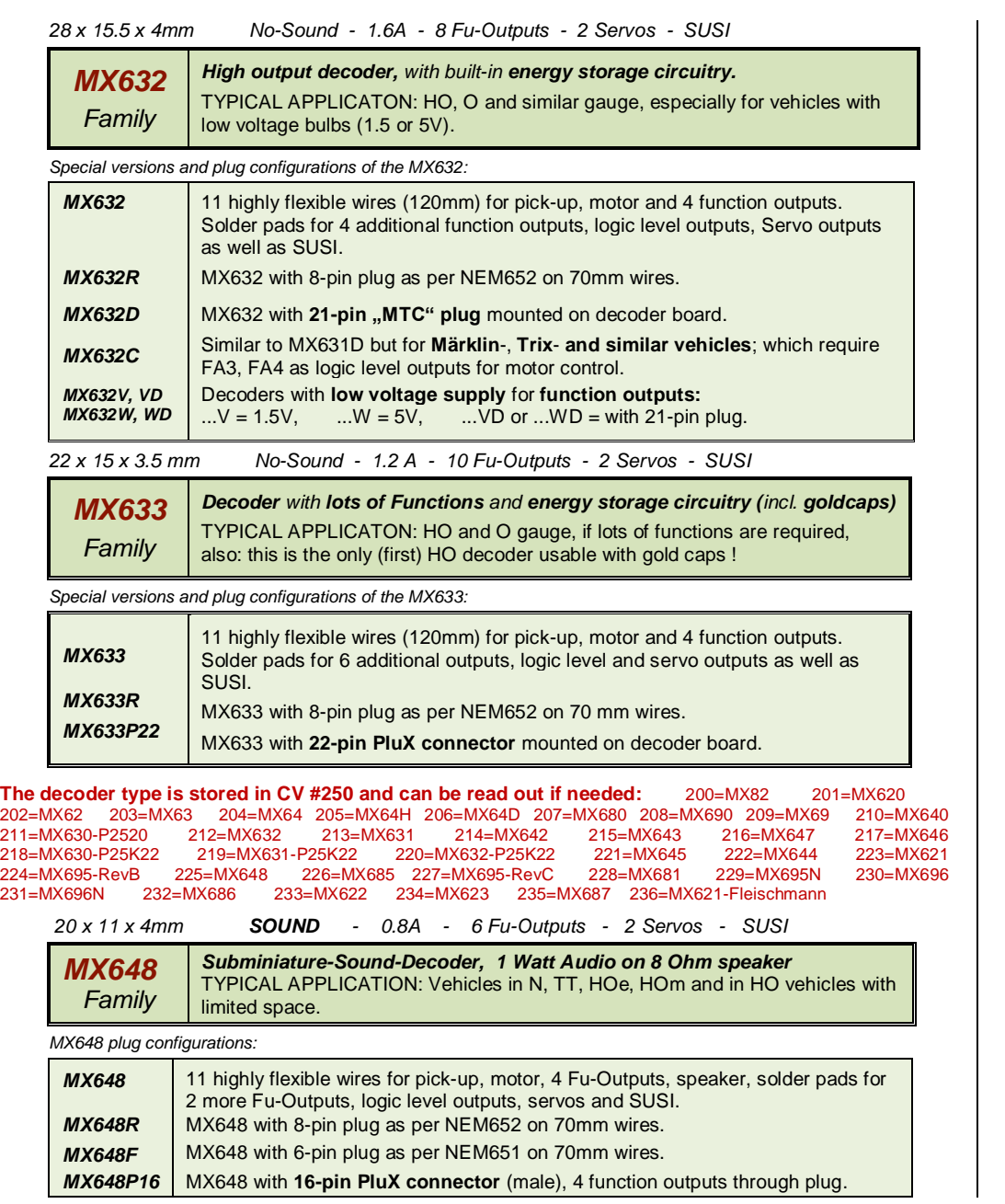

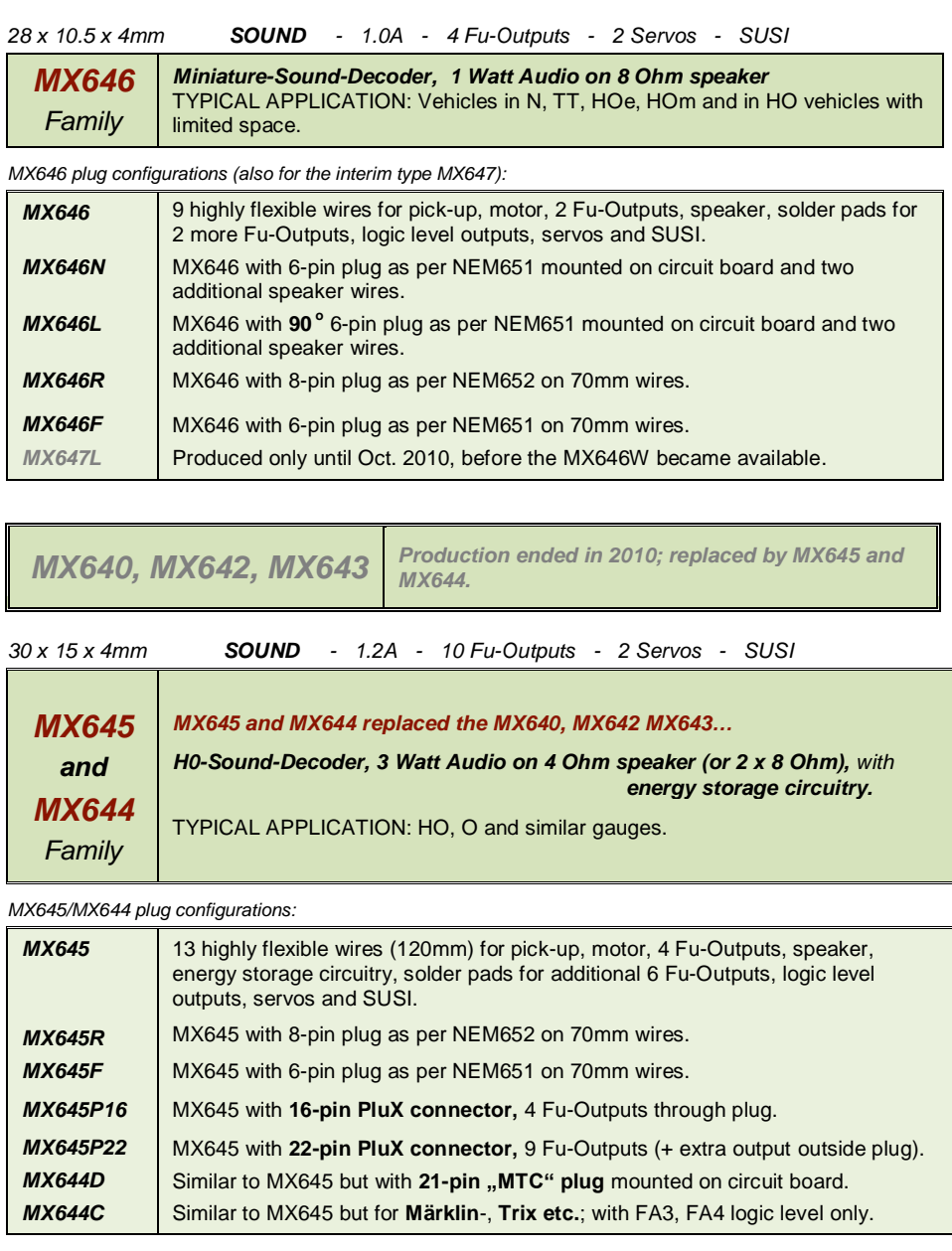

# <span id="page-3-0"></span>*2 Technical Information*

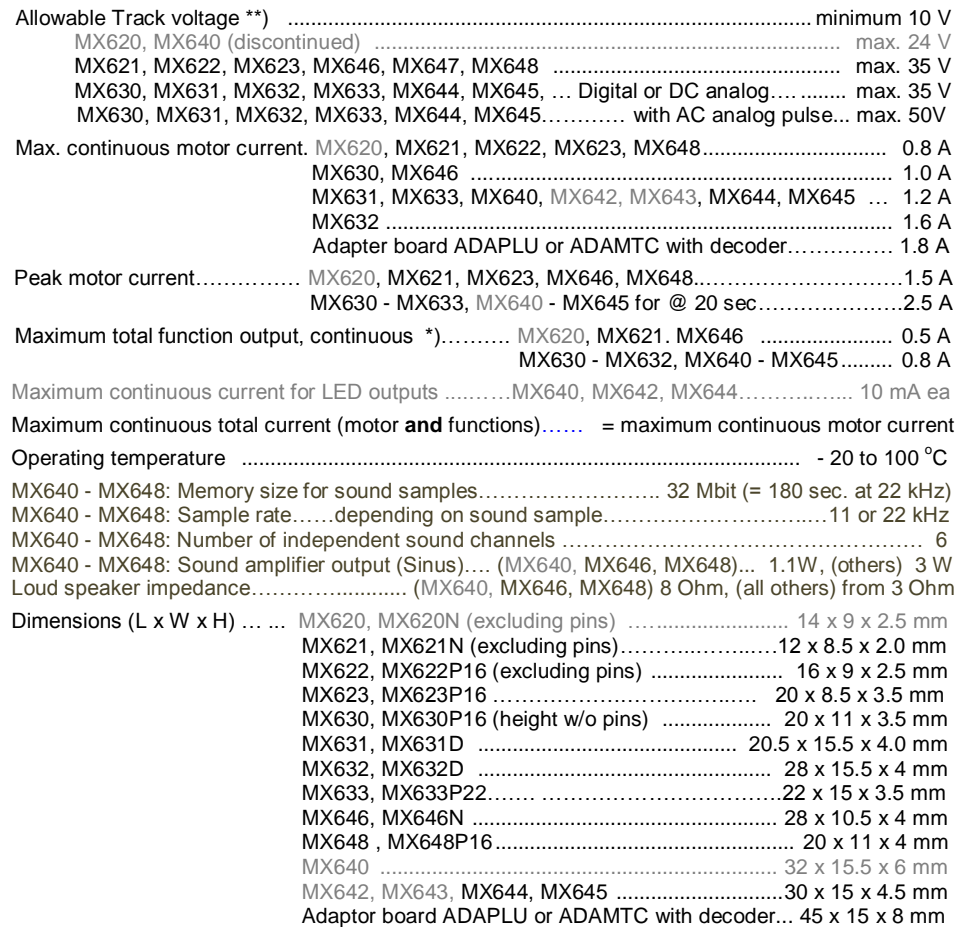

\*) The short circuit protection is carried out for the total current of all outputs. Use the "soft start" option (i.e. CV #125 = 52) to prevent cold-start problems of light bulbs (in-rush current interpreted as a short circuit, which leads to the output being turned off)!

\*\*) Note when operating with a DiMAX command station (Massoth): The DiMAX 1200Z command station is designed to keep the track voltage at 24V (which would exceed the DCC norm only marginally). In reality however the voltage laid on the track varies with the load (especially older command stations); starting at 30V at idle (dependent of mains voltage). Most ZIMO decoders are able to deal with the excessive voltage. Lowering the track voltage to an allowable level by adding a "fake load" (about 0.5A) would be an advantage to the regulating circuit.

\*\*) Roco Lokmaus Systems also tend to put excessive idle voltages on the track (although not as serious, @ 26V), which could present a problem for the MX620 decoder. Other ZIMO decoder types would not be affected.

#### **Disclaimer related to Märklin/Trix locomotives (especially with C-Sinus):**

Märklin/Trix is not concerned about compatibility of their locomotives with third party products. Their decoder interfaces change often without notice. ZIMO can therefore not guarantee that the method of connection and operation described in this manual is possible with every locomotive. We are equally not liable for damages or destruction of locomotives and/or decoders as a result of mismatched interfaces.

### *Software Update:*

ZIMO DCC decoders can be updated by the user. An update device such as the ZIMO decoder update module **MXDECUP,** from 2011 **MXULF,** system-cab **MX31ZL** or **command station MX10)** is required. The update process is carried out by a USB stick (MXULF, MX31ZL / MX10) or by a PC with Windows operating system and the program "ZIMO Sound Program" **ZSP** or the "ZIMO Rail Center" **ZIRC** (MXDECUP).

The same hardware and software is also used to load sound projects into ZIMO sound decoder.

There is **no need to remove the decoder or to open up the locomotive.** Just set the locomotive on a section of track connected to the update module and start the update with the computer or other equipment mentioned above.

NOTE: Equipment inside the locomotive that is powered directly from the track (not through the decoder) can interfere with the update procedure. The same goes for energy buffers that are installed without heeding the advice in the "Installation and wiring" chapter, section "Use of an external energy source" (regarding a choke coil).

See the **last chapter** in this manual for more information on updating decoders or www.zimo.at !

SW updates can of course be done through ZIMO or your ZIMO dealer for a small fee.

### *Overload and Thermal Protection:*

The motor and function outputs of ZIMO decoders are designed with lots of reserve capacities and are additionally protected against excessive current draw and short circuits. Cutouts are encountered if the decoder is overloaded.

#### *Even though the decoder is well protected, do not assume it is indestructible. Please pay attention to the following:*

*Wrong decoder hook-up, connecting the motor leads to track power for instance or an overlooked connection between the motor brushes and rail pick-ups is not always recognized by the overload protection circuit and could lead to damage of the motor end stage or even a total destruction of the decoder.* 

*Unfit or defective motors (e.g. shorted windings or commutator) are not always recognized by their high current consumption, because these are often just short current spikes. Nevertheless, they can lead to decoder damage including damage to end stages due to long-term exposure.*

*The end stages of loco decoders (motor as well as function outputs) are not only at risk of high current but also voltage spikes, which are generated by motors and other inductive consumers. Depending on track voltage, such spikes can reach several hundred volts and are absorbed by special protection circuits inside the decoder.* 

All ZIMO decoders are equipped with temperature sensors to measure their own operating temperature. Power to the motor will be turned off once that temperature exceeds  $100^{\circ}$ C. The headlights start flashing rapidly, at about 5 Hz, to make this state visible to the operator. Motor control will resume automatically after a drop in temperature of about  $20^{\circ}$ C, typically in about 30 seconds.

# *Decoder MX620 - MX623, MX630 - MX633 and Sound Decoder MX640 - MX648 Page 5*

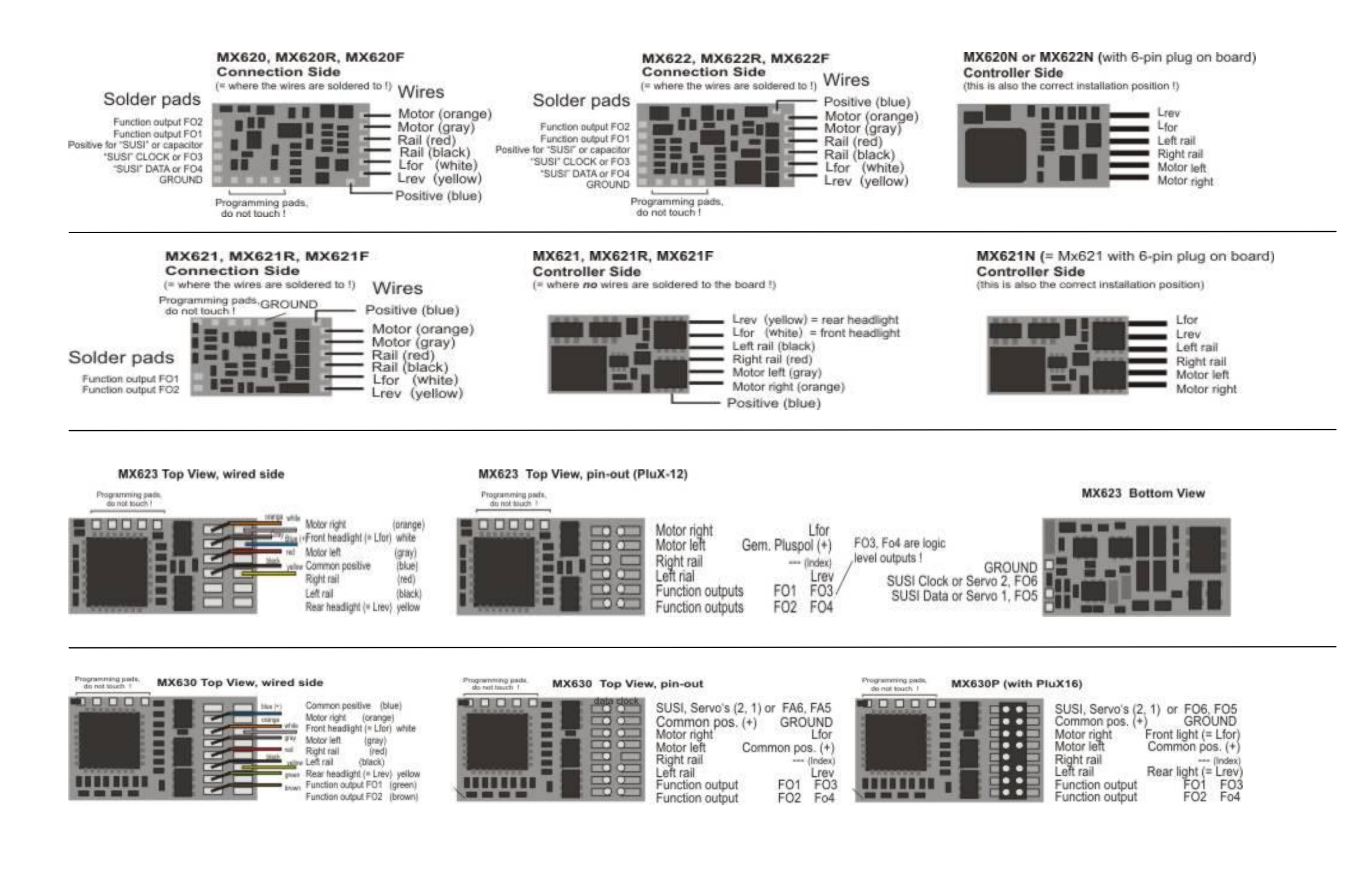

# *Page 6 Decoder MX620 - MX623, MX630 - MX633 and Sound Decoder MX640 - MX648*

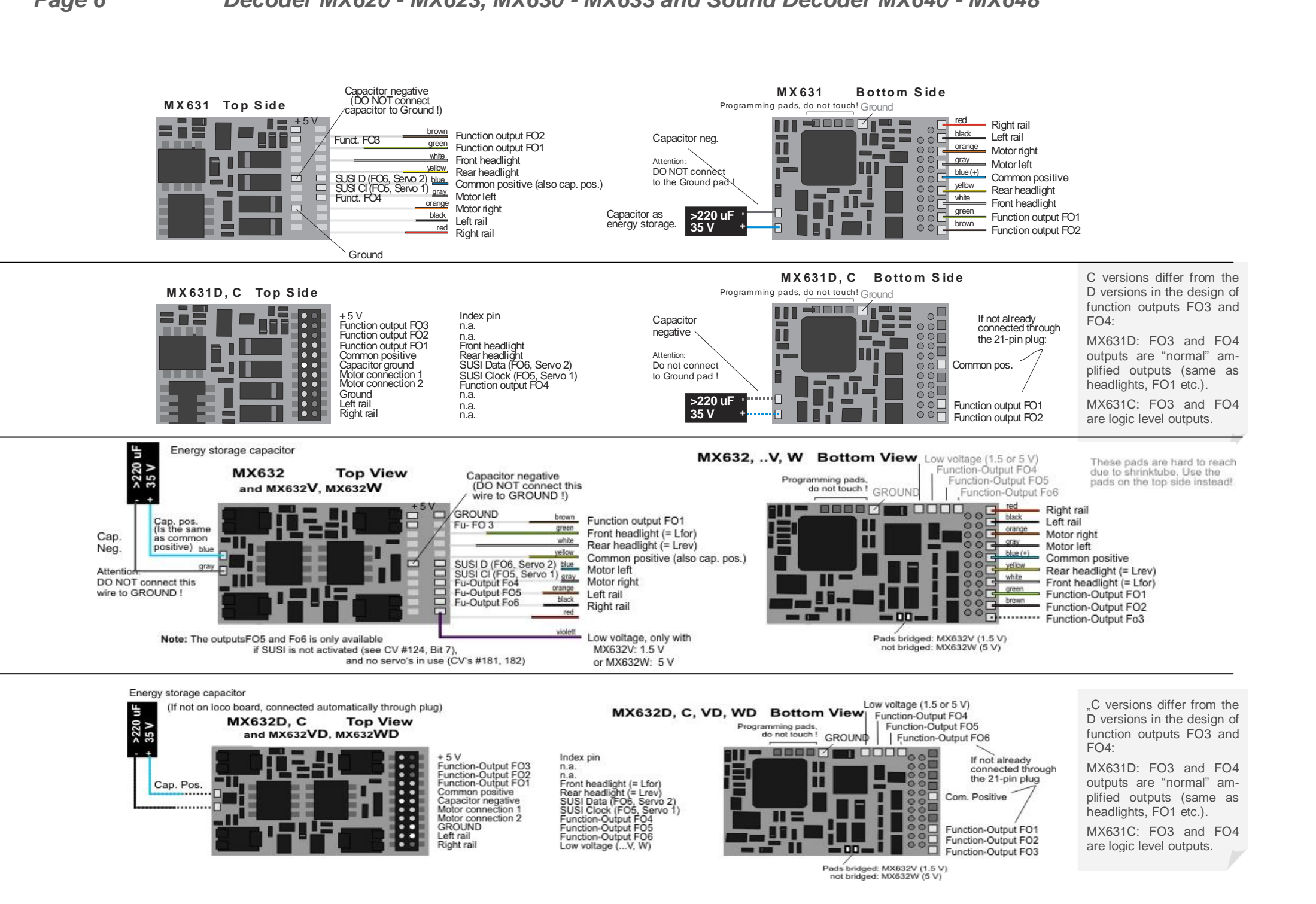

# *Decoder MX620 - MX623, MX630 - MX633 and Sound Decoder MX640 - MX648 Page 7*

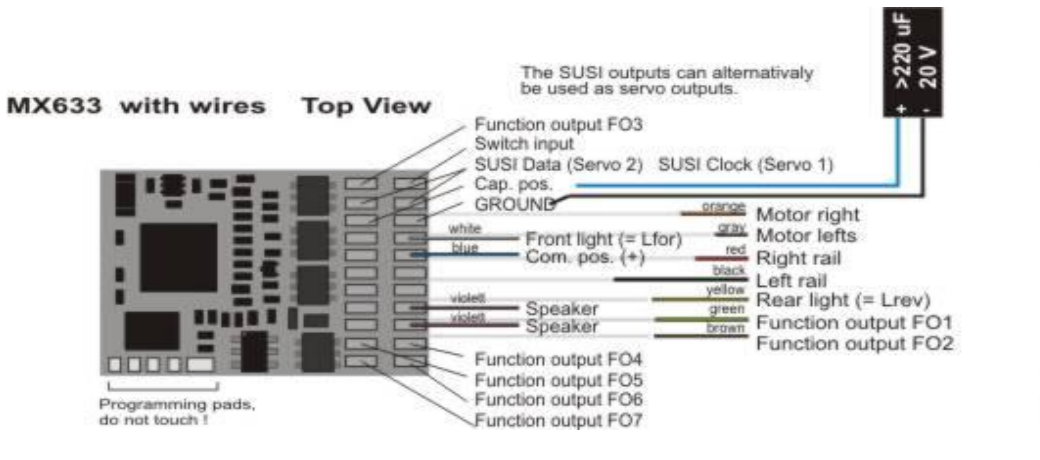

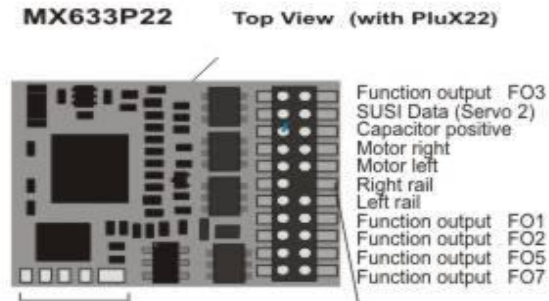

Switch input SUSI Clock (Servo 1) **GROUND** Front headlight (= Lfor) Common positive (+)  $-$  (Index) Rear headlight (= Lrev) Speaker Speaker  $FO4$ Fo6

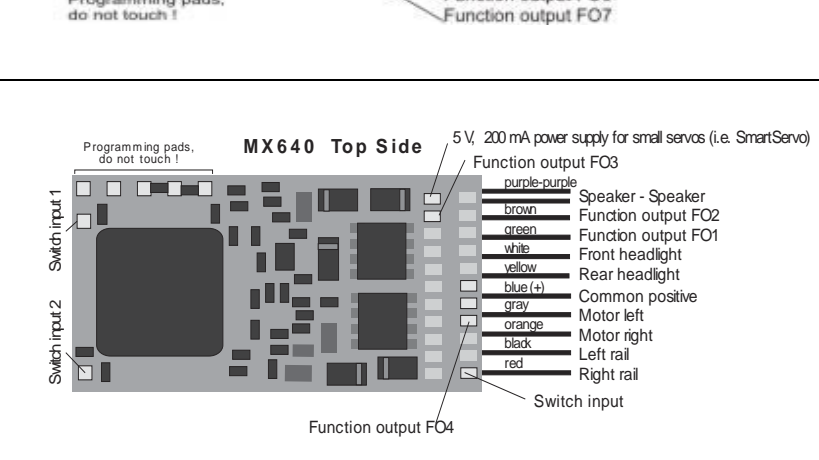

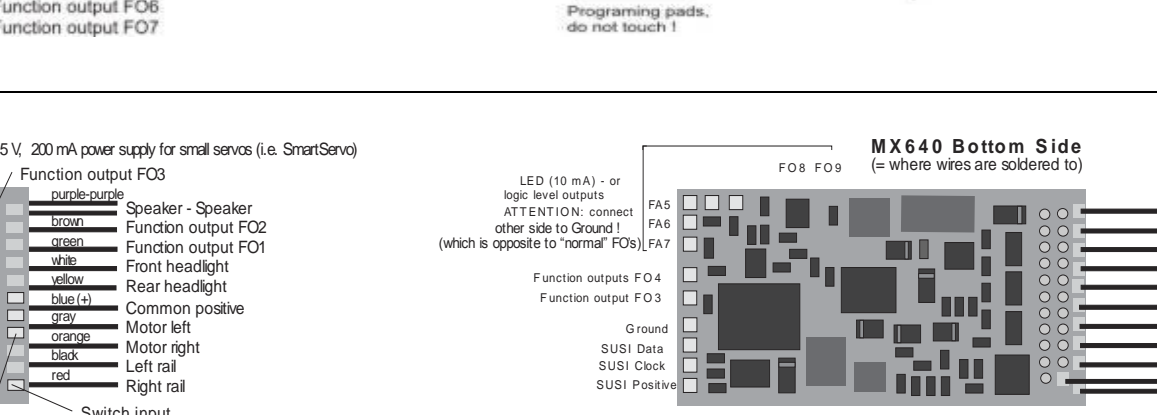

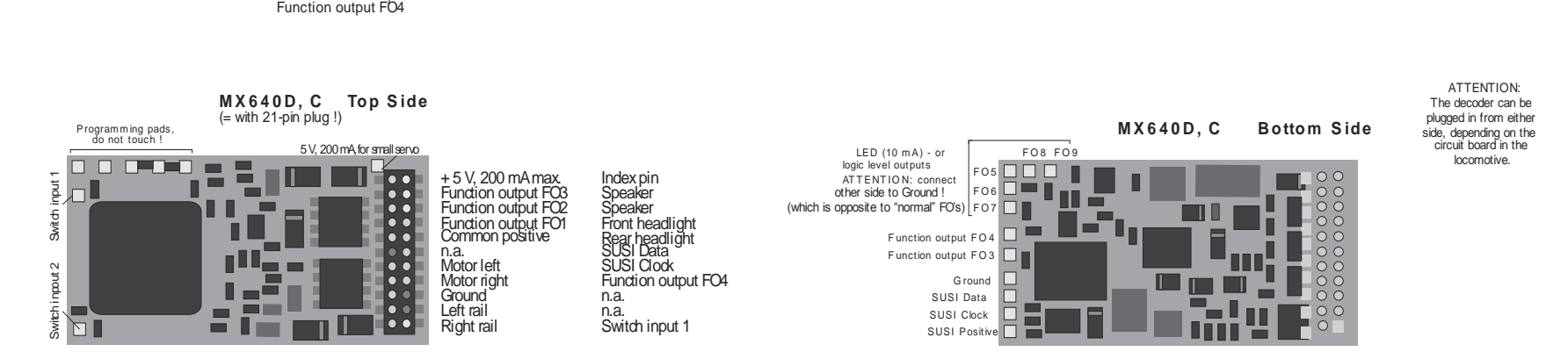

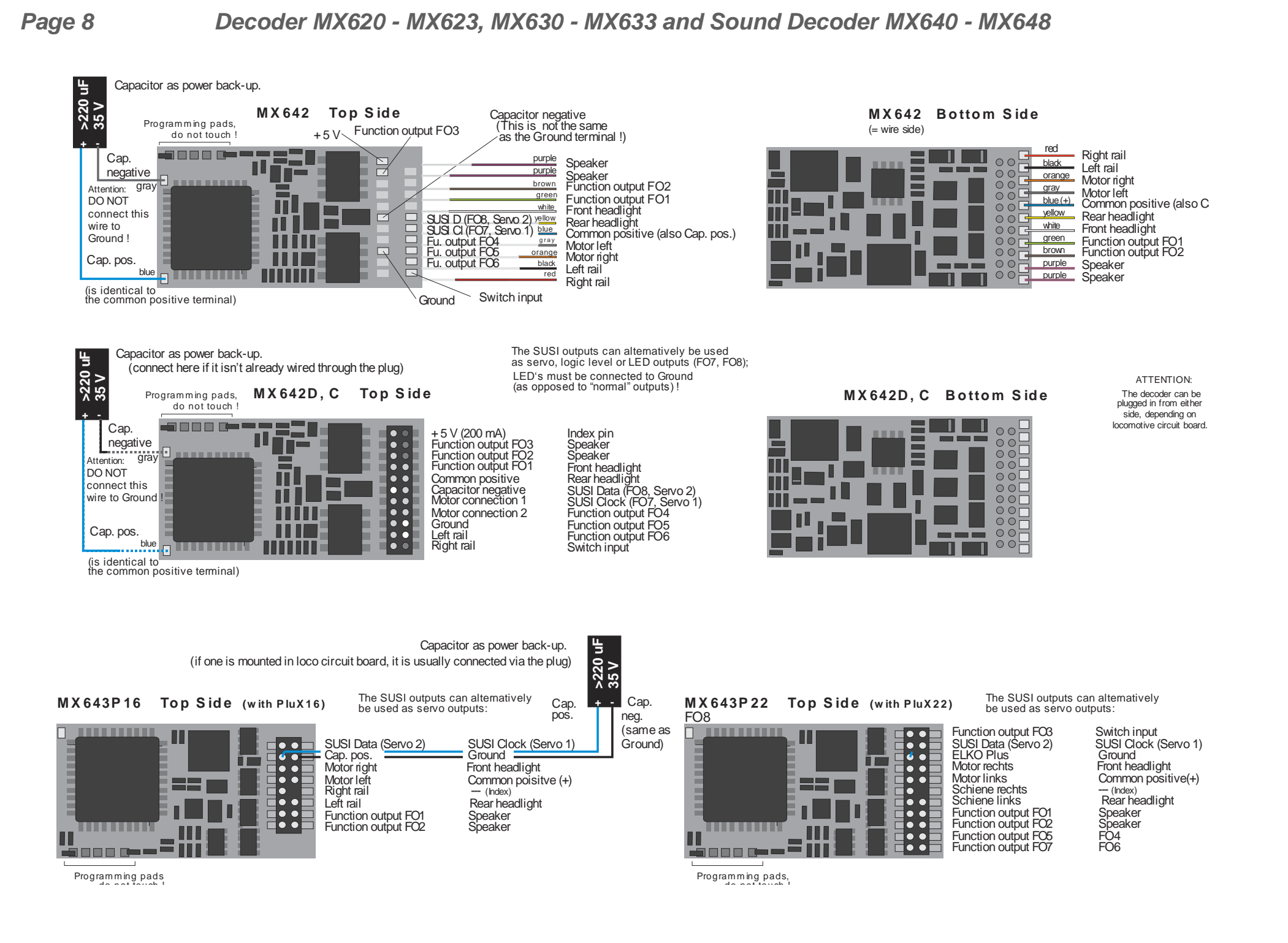

Attaction

the decoder must be

others it must he

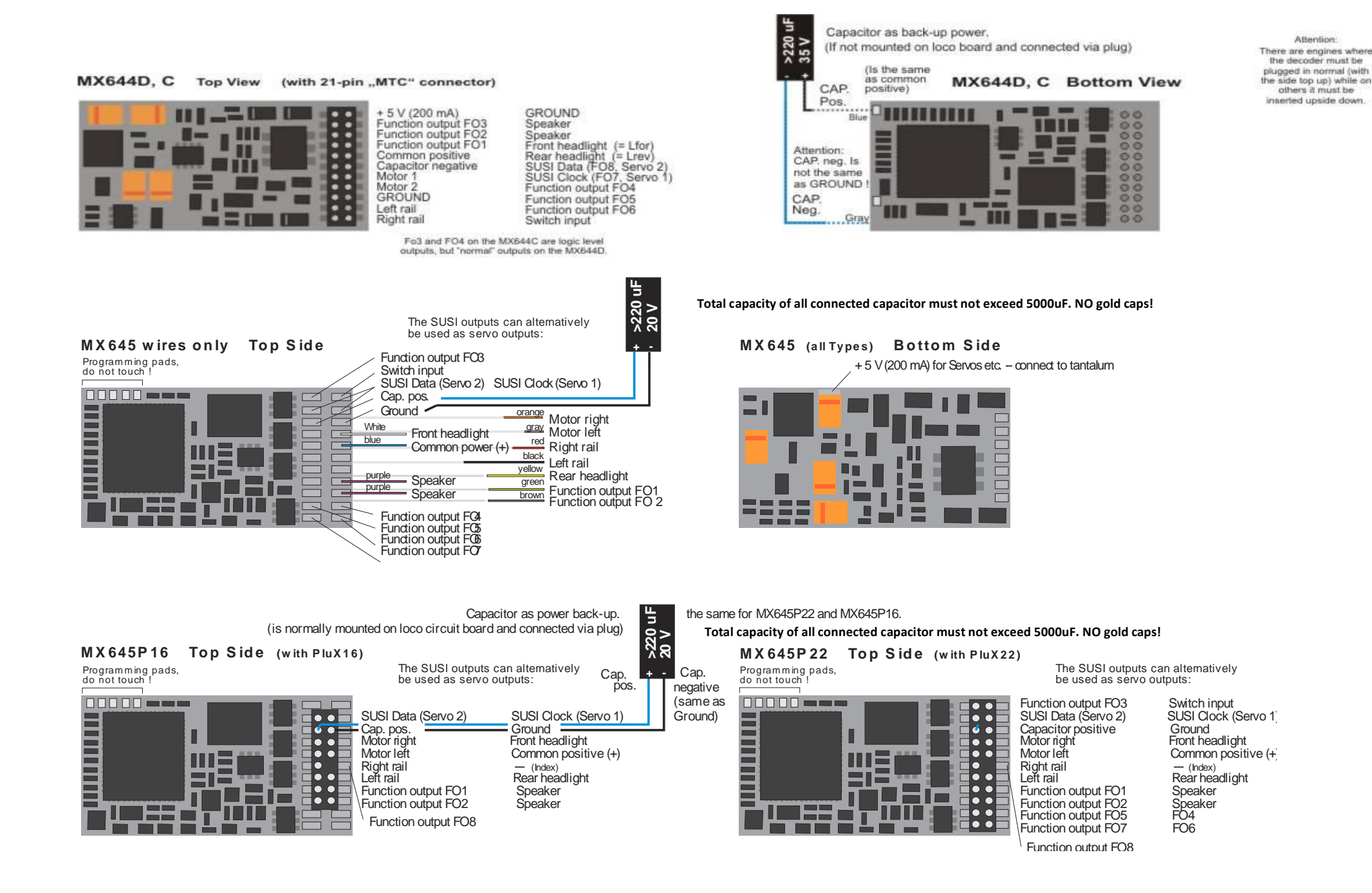

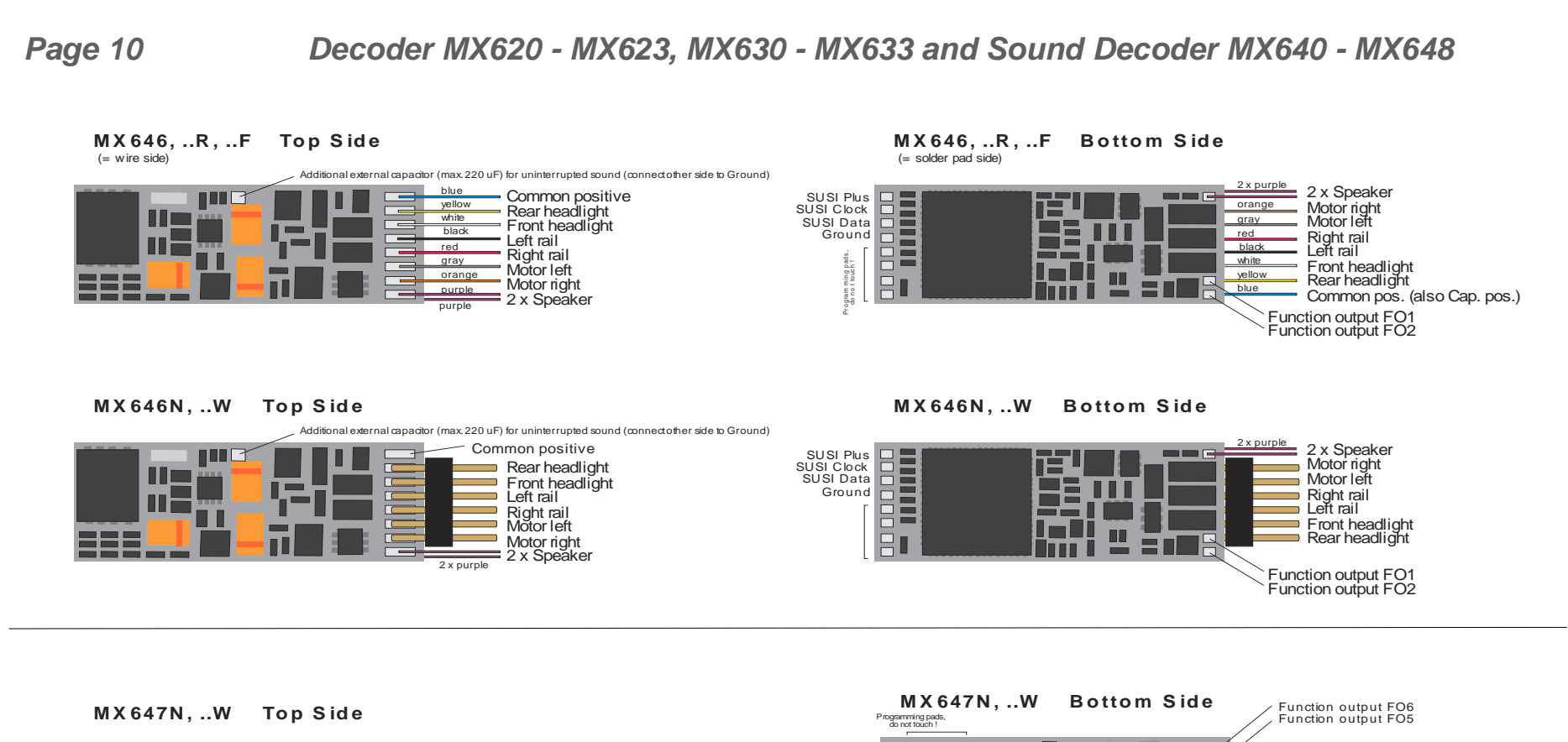

#### **MX647N, ..W** Top Side

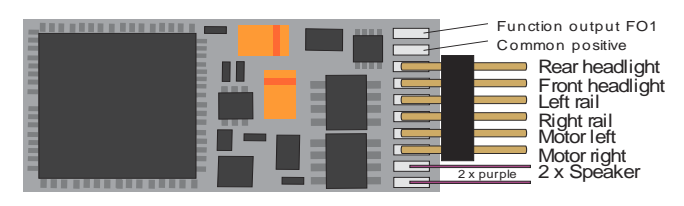

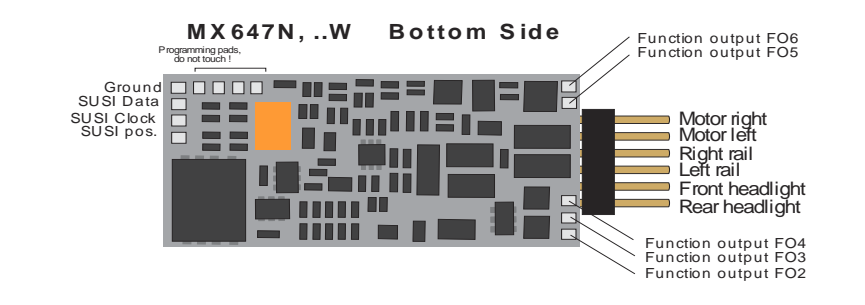

### **MX648 Top View with wires**

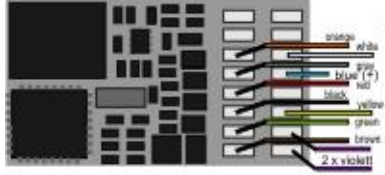

Motor right (orange) Front headight (= Lfor) (white) Motor left (gray)<br>Common positive (blue) Right rail  $(\text{red})$ Left rail (black) Rear headight (= Lrev) (yellow) Function output FO1 (green) Function output FO2 (brown) 2 x Speaker (violett, violett)

#### MX648 Top Side pin-out

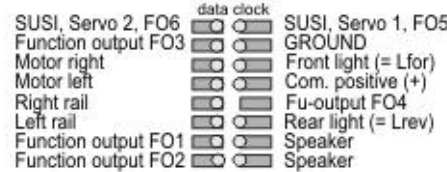

#### MX648P (with PluX16)

 $A + B = 2A + B$ 

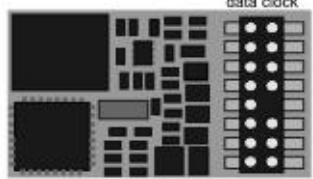

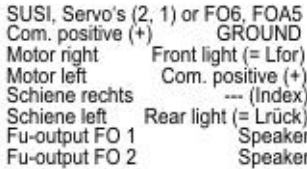

# <span id="page-10-0"></span>*3 Addressing and Programming*

ZIMO decoders can be programmed in

- **- "Service Mode"** (on the **programming track**) for assigning a new address or reading and writing CV content, or in
- **- "Operations Mode"** (a.k.a. "Programming on the main" or "PoM"), which is done on the main track; programming CV's "on the main" is always possible in operations mode. However, an acknowledgement of successful programming steps or reading out of CV's is only possible with a DCC system capable of RailCom.

## *HELPFUL HINTS FOR CV PROGRAMMING:*

*If you are familiar with CV programming please skip this section and go directly to section 3.1!*

CV programming is not the same for all CV's. While the programming procedure is the same for all CV's, the calculation of the individual CV values varies.

For some CV's it is obvious what the value is supposed to be and can easily be derived from the "Range" and/or "Description" column in the CV table. This kind of CV can be compared to volume control.

For instance, CV#2 determines the minimum speed applied at speed step 1:

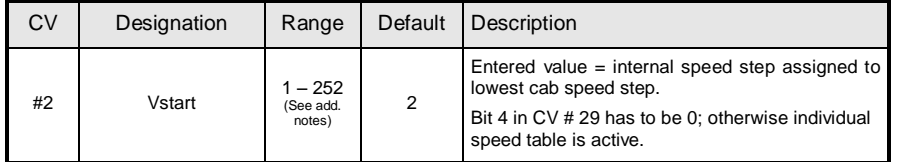

The "range" column states that any value from 1 to 252 may be used. The higher the value the faster the engine runs at speed step 1 and vice versa.

Another similar CV is the "dimming" factor in CV #60:

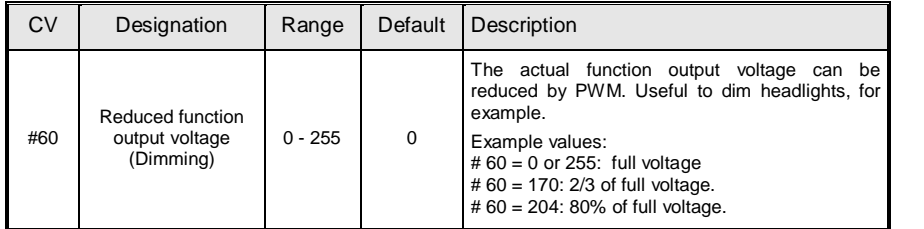

Again, the range column states that any value from 1 to 252 may be used and in the "description" column it is explained that the brightness of the light increases with the value.

Other CV's are easier to understand if you think of them as small switch boards, where you can turn individual switches ON or OFF. Such a CV is made up of 8 "individual switches" called Bits and the group of Bits is known as a Byte (which is the CV itself or the switch board, if you will). On some CV's

you can change the setting of all 8 Bits (switches) and on others only a select few. The Bits (switches) are numbered from 0 to 7 and each has a specific value (**see the chapter "Converting binary to decimal"** for more on binary calculations). Each Bit is turned ON by adding its value to the CV and turned OFF by subtracting its value. Add up the values of each Bit you want to turn ON and enter the total to the CV.

One such CV is CV #29:

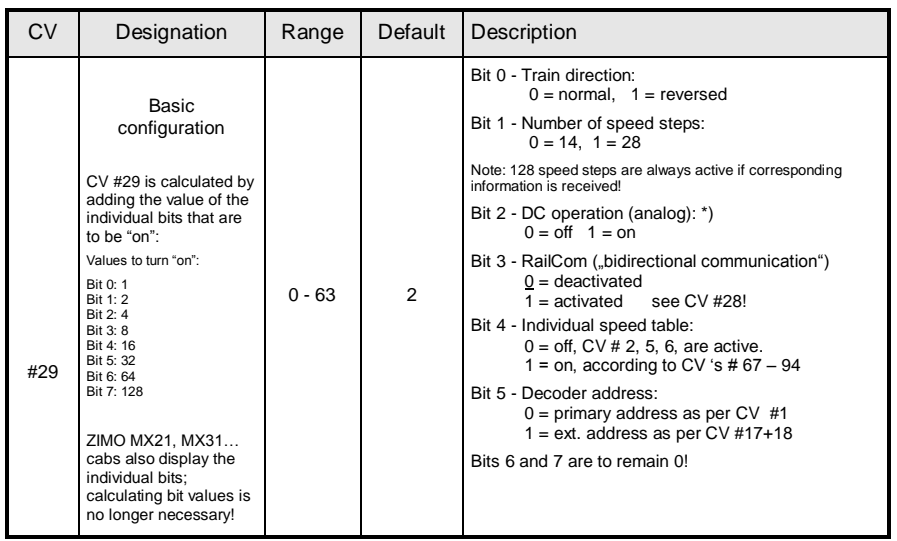

As explained in the description column of that CV, you can only change Bit 0, 1, 2, 3, 4 and 5. Bits 6 and 7 have to remain OFF (0) because they are not yet used for anything. To calculate the total CV value you have to first look at the description field of that CV and determine which Bit (switch) you want to have ON. Let's say we want speed steps 28 active, reverse the loco's direction because it doesn't agree with the cab's direction indication and we want to use the individual speed table. This means we have to have the Bits 1, 0 and 4 turned ON  $(= 1)$ . All other Bits can be OFF  $(= 0)$ . In the "Designation" field it shows the value for each Bit: Bit  $0 = 1$ . Bit  $1 = 2$ . Bit  $2 = 4$ . Bit  $3 = 8$ . Bit  $4 = 16$ . Bit  $5 = 32$ . Bit  $6 = 64$ , and Bit  $7 = 128$ . If we want to have Bits 1, 0 and 4 turned ON we add up the values for these Bits  $(2 + 1 + 16)$  and enter the total of 19 to CV #29.

Lastly there is a third kind of CV that sort of fits between the other two. Here you don't have to worry about Bits and their values. With those CV's the digit's position and value determines a specific action. Some of those digit positions act like a simple ON/OFF switch and others like a volume control.

For example, CV #56 can be used for fine-tuning a motor:

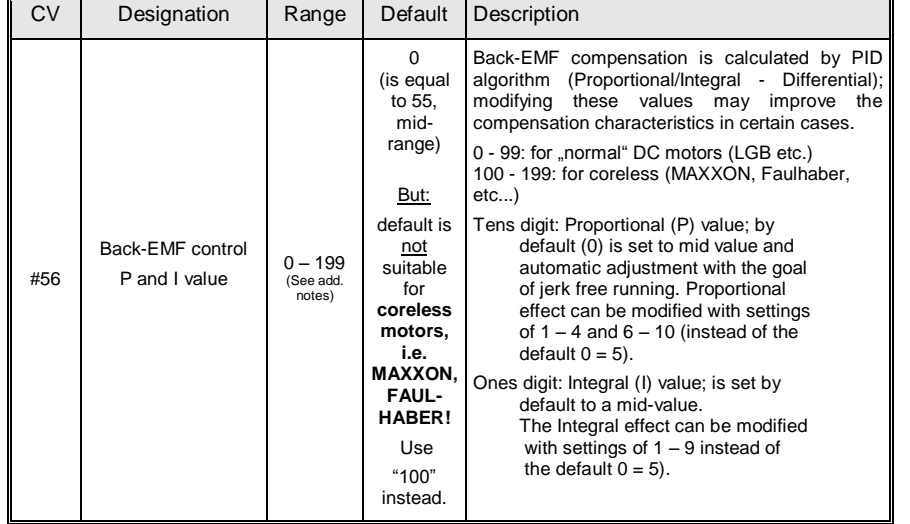

As you can see in the "Range" field you can use any number between 0 and 199. However if you read the "Description" field it explains that each digit position controls a specific function. In this case, the hundredth digit ( $\angle$ xx) sets the decoder up for a coreless motor, the tens digit ( $x_\perp x$ ) modifies the proportional and the ones digit (xx\_) the integral action. The hundredth digit acts just like a switch. If you use the hundredth digit  $(1\quad$  the coreless motor control is turned ON. If you don't use it ( $\chi$ x), the function is turned OFF. So for a normal DC motor you would only use the ones and tenth digit. With the tens digit  $(0 - 9)$  you can modify the proportional value and with the ones digit  $(0 - 9)$  the integral value.

Don't worry about the terms "proportional" or "integral" - just use the **"Step by step CV adjustment procedure"** later in the manual.

# <span id="page-11-0"></span>*3.1 Programming in "Service mode" (on programming track)*

Before programming is possible, it must be unlocked with

 $CV$  #144 = 0 or = 128 (the latter allows programming but prevents decoder updating).

This (CV  $#144 = 0$ ) is normally the case but in many sound projects the programming lock is activated to prevent accidental changes. Therefore, it is useful to check that CV, especially when programming attempts have already failed.

The acknowledgments of successful programming steps on the programming track as well as CV read-outs are accomplished by power pulses, which the decoder generates by briefly turning on the motor and/or headlights. If the motor and/or headlights do not draw power (i.e. they are not connected) or don't draw enough power, acknowledgments for successful programming or CV readouts are not possible.

To make acknowledgments possible in such cases activate CV #112 bit 1, which enables the decoder to use an alternate acknowledgment by sending high frequency pulses from the motor end stage. Whether this method is successful though depends on the DCC system used.

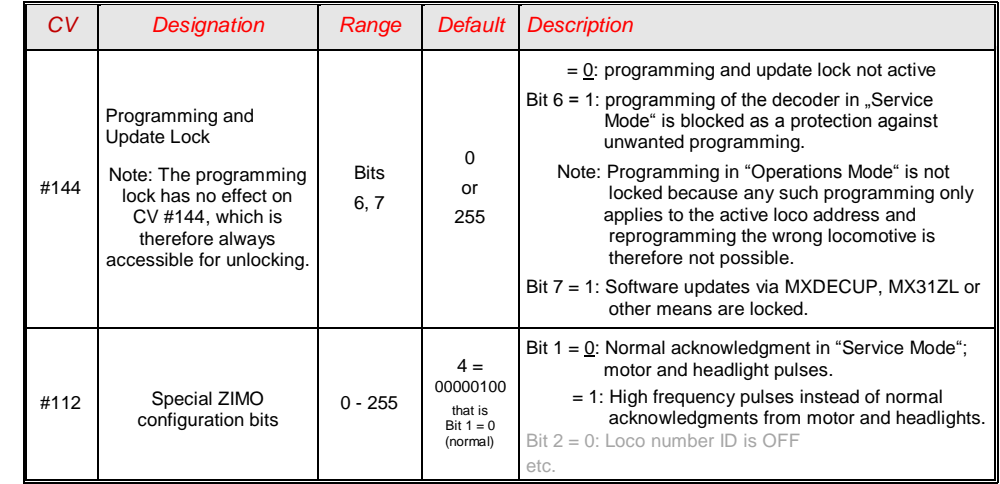

**Attention:** The CV values in case of sound decoders at time of delivery do not correspond with the default values in the following chapters, but rather the initial values of **each loaded sound project!** This applies most often to

CV #29 – analog operation is usually turned off (Bit  $3 = 0$ ); CV #29 = 14 turns this on if desired.

CV #144 – the update lock may be activated (Bit  $7 = 1$ ), sometimes even the programming lock (Bit 6  $= 1$ ; before updating or programming a decoder, set this CV to CV #144 = 0.

 $CV#3$ ,  $4 -$  acceleration and deceleration CV's are often set to higher values (i.e. 12).

CV #33 and following – the functions are often mapped to a specific loco model.

…and of course the sound CV's (from CV #265) and (less frequently) all other CV's.

# <span id="page-12-0"></span>*3.2 Programming in "Operations Mode" (on-the-main "PoM")*

According to the current NMRA DCC standards it should only be possible to program and read CV's, but not assign new vehicle addresses. However, certain DCC systems (among them ZIMO beginning with the system generation MX10/MX32) will allow addresses to be modified on the main track with the help of bidirectional communication.

All ZIMO decoders are equipped with bidirectional communication (**"RailCom"**) and can therefore (with a corresponding DCC system such as ZIMO MX31ZL and all devices of the new MX10/MX32 generation) read, program and acknowledge successful CV programming steps in operations mode (on the main track). This requires RailCom to be activated, which is the case if the following CV's are set as:

## *CV #29, Bit 3 = 1 AND CV #28 = 3*

This is usually the default setting, except in certain sound projects or OEM CV sets, in which they need to be set first.

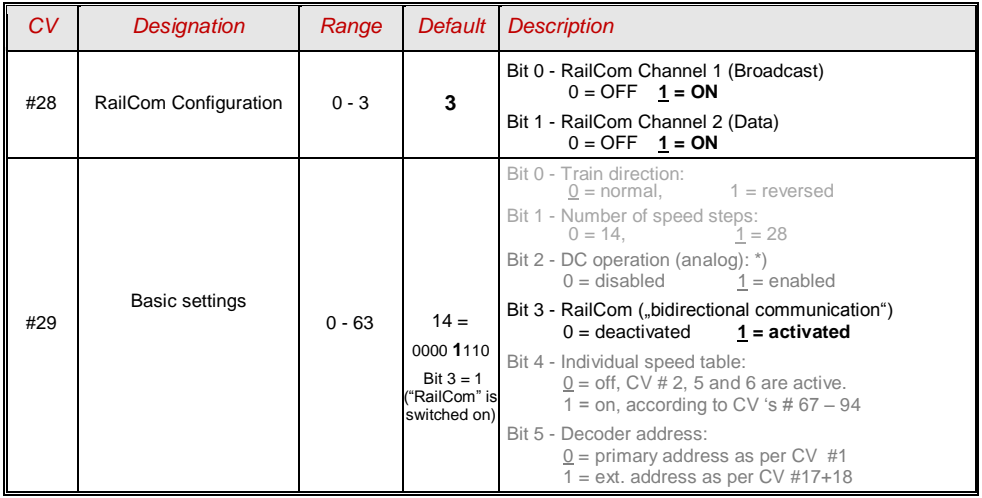

# <span id="page-12-1"></span>*3.3 Decoder-ID, Load-Code, Decoder-Type and SW-Version*

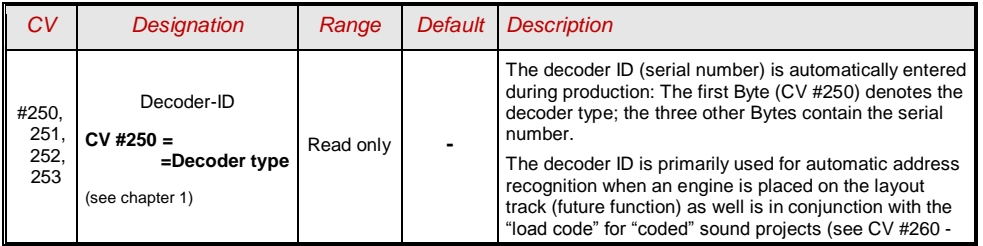

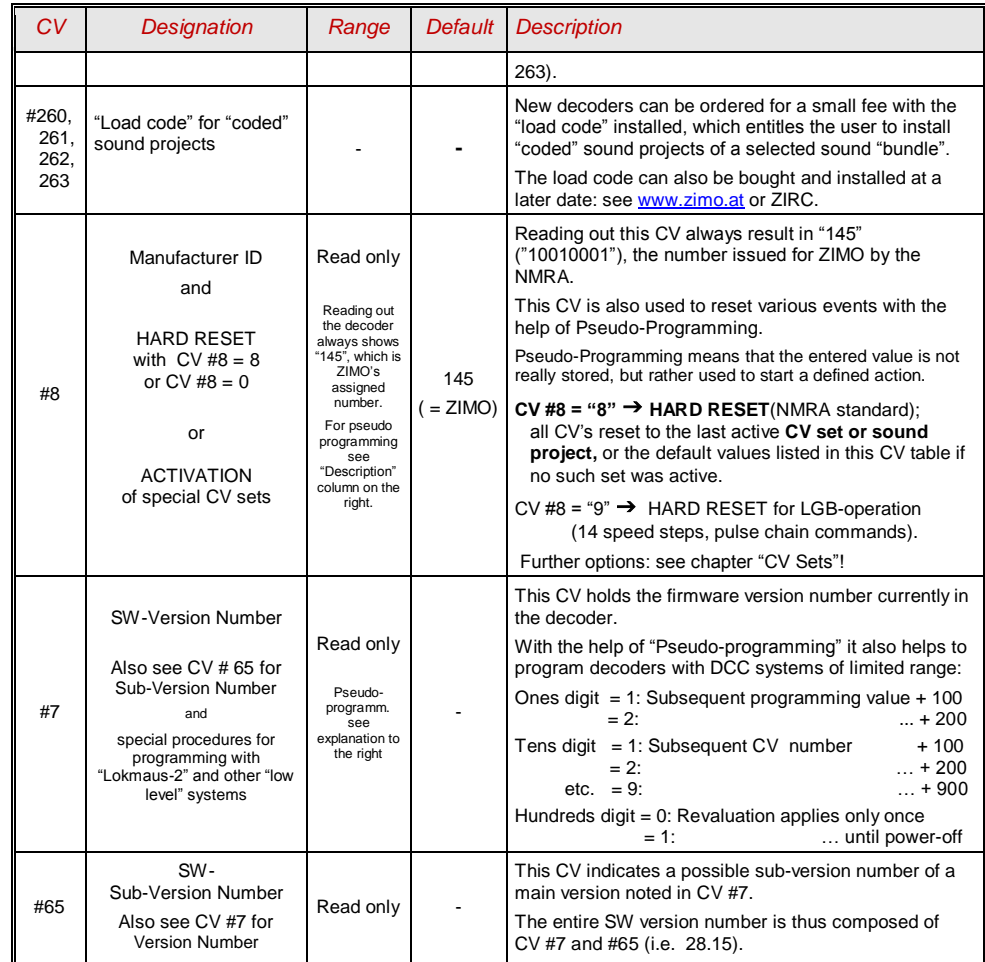

# <span id="page-12-2"></span>*3.4 The vehicle address(es) in DCC mode*

Decoders are usually delivered with **address 3** activated (**CV #1 = 3**), for the DCC as well as the MM (Märklin Motorola) format. All aspects of operation are possible with this address but it is recommended to change to a different address as soon as possible.

The address range in DCC mode exceeds the range of a single CV, in fact, goes up to 10239. Addresses higher than 127 are stored in CV #17 and #18. Bit 5 in CV #29 is used to select between the short address in CV #1 and the long address in CV's #17/18.

 Most digital systems (with the possible exception of very old or simple products) calculate the value for the CV's involved automatically and also set Bit 5 in CV # 29 to the proper value when writing the address, so that the user does not have to deal with the necessary coding.

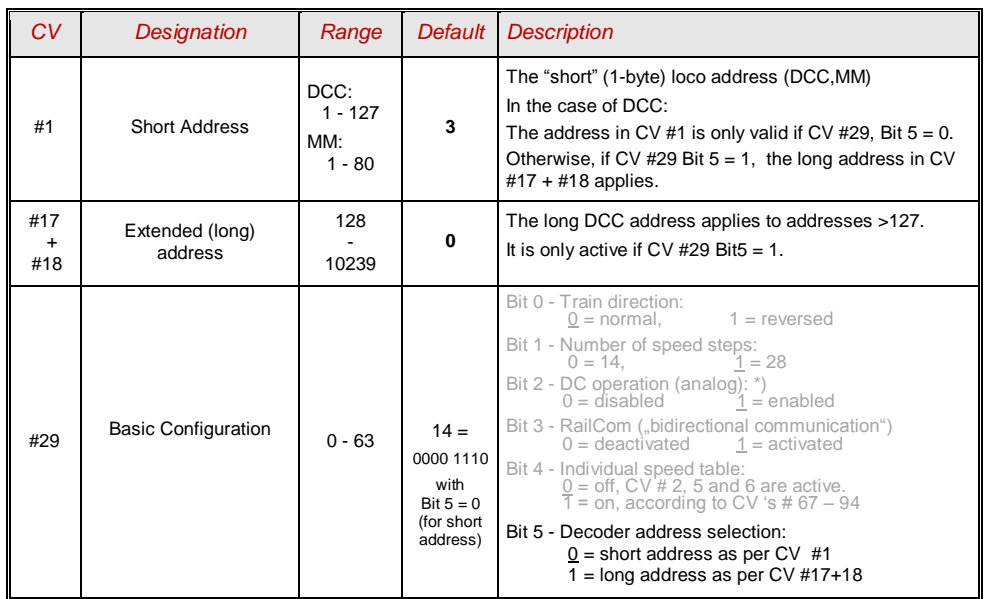

## *Decoder-controlled consisting (a.k.a. "Advanced consisting")*

Combined operation of two or more locomotives (consisting) can be organized by

- **-** the DCC system (common practice with ZIMO systems, without changing any decoder CV's) or
- **-** by programming the following decoder CV's individually, which can also be managed by some the DCC systems (often the case with American made systems).

This chapter covers only the latter; the decoder controlled consisting!

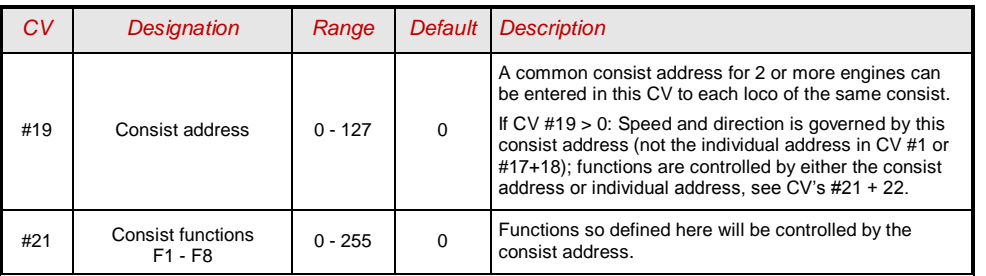

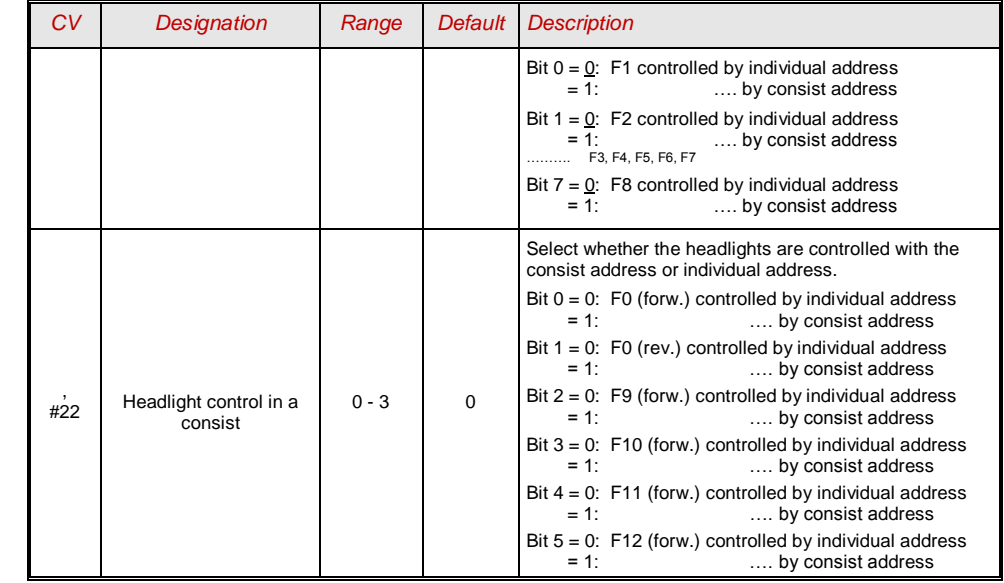

# <span id="page-13-0"></span>*3.5 Analog operation*

All ZIMO decoders are capable of operating on conventional layouts with DC power packs, including PWM throttles, in **analog DC** as well as in **analog AC** (Marklin transformers with high voltage pulse for direction change).

To allow analog operation

## *CV #29, Bit 2 = 1*

must be set. This is usually the case by default (CV  $#29 = 14$ , which includes Bit  $2 = 1$ ), but analog operation may be turned off in many sound projects (sound decoders).

The actual behavior during analog operation, however, is strongly influenced by the locomotive controller (power pack). Especially in conjunction with a weak transformer, it is easily possible that the track voltage collapses when the decoder (motor) starts to draw power which, in the worst case, may lead to intermittent performance.

There are some adjustment possibilities for analog operation where motor control and function outputs are concerned; these CV's can of course be read-out or programmed only with a DCC system or other programming device.

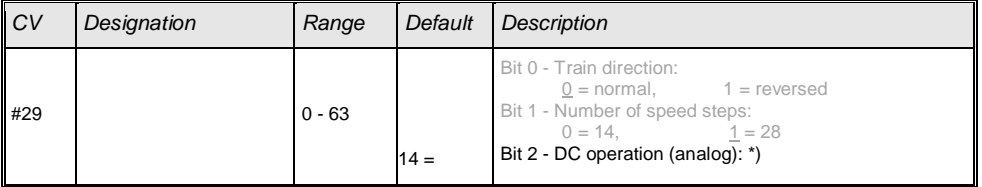

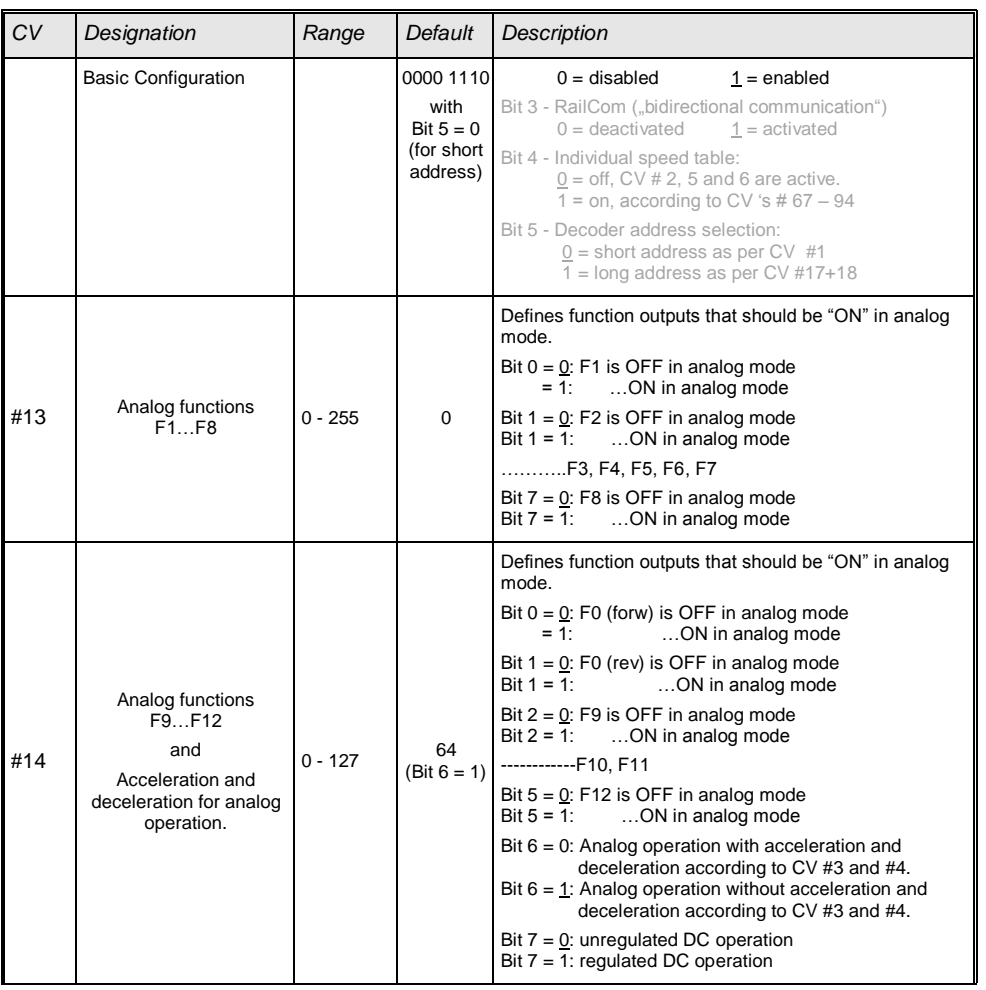

Note: A decoder may have different settings than the default values, due to an installed sound project. This is especially true for motor regulation (CV #14, Bit 7), which is often enabled by the sound project. The regulation only works well with power packs that apply "clean" DC voltage (i.e. with an LGB 50 080); it is better to turn the motor regulation off if the track voltage is not properly rectified or consists of half-wave signals.

# <span id="page-14-0"></span>*3.6 Motor Regulation*

# *The speed curve*

There are two types of speed curves, which are selected with

 $CV$  #29,  $Bit$   $4 = 0$ : 3-step curve (defined by 3 CV's)

 $\ldots$  = 1: 28-step curve (defined by 28 CV's)

3-step curve: the lowest, highest and medium speed is defined by the Configuration Variables #2 (Vstart), #5 (Vhigh) and #6 (Vmid). This is a simple way to quickly establish a speed range and its curvature.

G Such a three point curve is sufficient in most cases.

28 – step curve (a.k.a."free programmable speed table"): with the help of CV's #67 - 94, all 28 external speed steps can be freely assigned to the 128 internal speed steps. These 28 CV's apply to all speed step modes (14, 28 and 128). If 128 external speed steps are used, the decoder adds the missing intermediate values by interpolation.

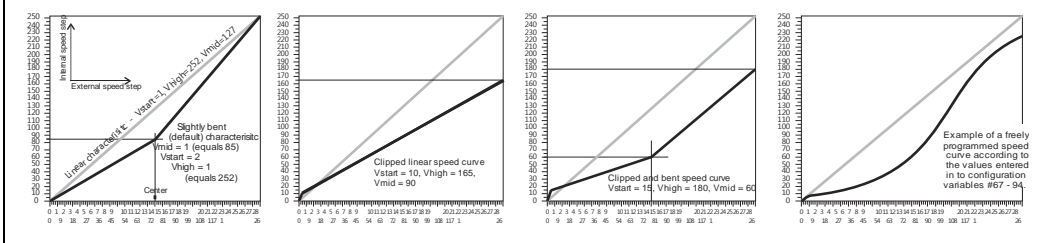

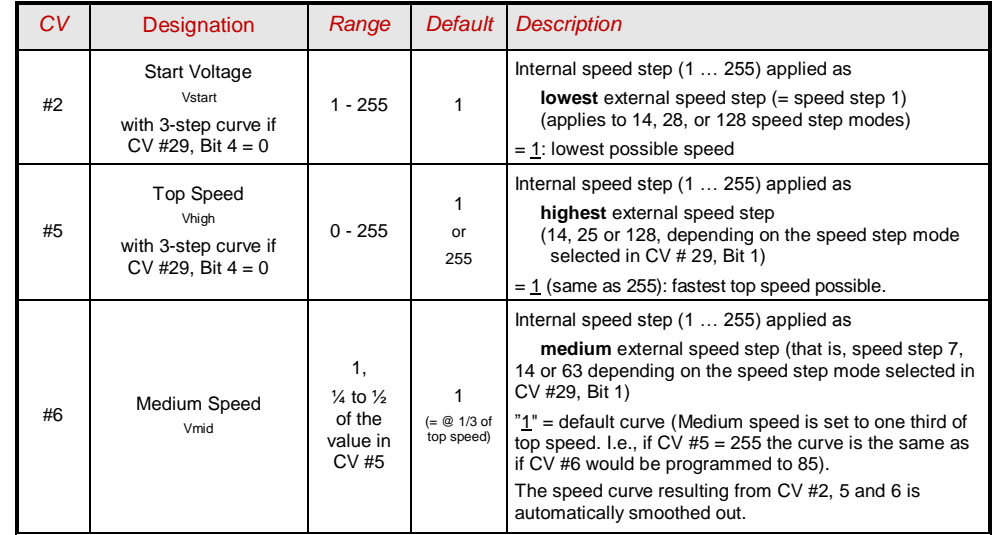

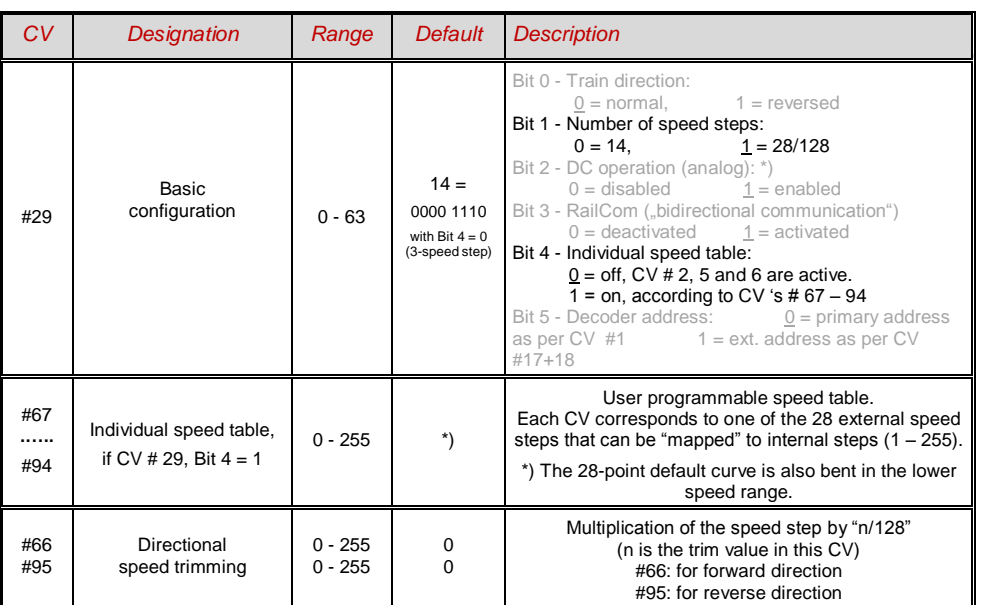

# *The reference voltage for motor regulation*

*CV # 57* specifies the voltage, which is used as a base for motor regulation. For example: if 14V is selected (CV value: 140) the decoder tries to send the exact fraction of this voltage, given by the speed regulator position, to the motor regardless of the voltage level at the track. As a result the speed remains constant even if the track voltage fluctuates, provided the track voltage (more precisely, the rectified and processed voltage inside the decoder, which is about 2V lower) doesn't fall below the absolute reference voltage.

- The default value "0" in CV #57 selects the "relative reference", which automatically adjusts the reference voltage to the available track voltage. This setting is only useful though if the system can keep the track voltage constant at all times (stabilized track output) and the resistance along the track kept to a minimum. All ZIMO systems keep the track voltage stable even older systems, but not every system from other manufacturers do, especially the relatively cheap systems built before 2005. It is not recommended to set CV #57 to "0" with systems that don't keep track voltage stabilized. Instead set this CV about 2V below track voltage (i.e. 140 for 16V).
- $\mathscr{F}$  CV #57 can also be used as an alternative to CV #5 (top speed), which has the advantage that the full resolution of the 255 speed steps remains available.

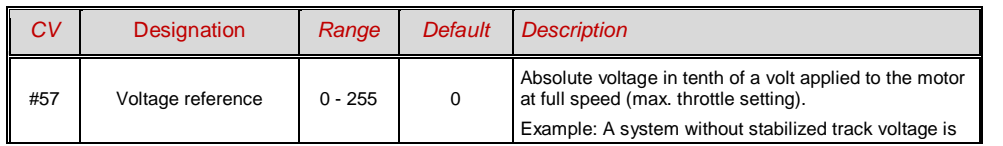

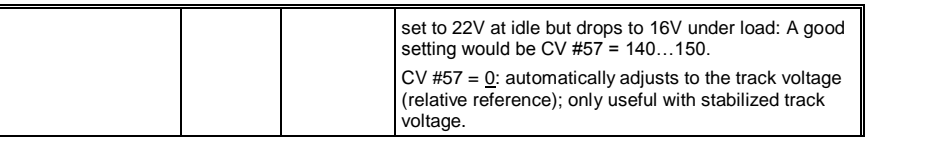

# *Tweaking the motor regulation*

The motor's performance, especially at crawling speeds (as jerk-free as possible), can be fine-tuned with the following CV's:

## *CV #9 – Motor control frequency and EMF sampling rate*

The motor is controlled by pulse with modulation that can take place at either low or high frequency.

Low frequency (30 – 159Hz) is only useful for very few locomotives with very old motors (i.e. AC motors with field coils instead of permanent magnets).

**High frequency** (**20 kHz** by default, up to 40 kHz as per CV #112) on the other hand is **quiet** and **easy on the motor.**

Power to the motor is interrupted periodically (50 – 200 times/sec.), even when operating at high frequency, in order to determine the current speed by measuring back-EMF (voltage generated by the motor). The more frequent this interruption takes place (sampling rate), the better the load compensation performs; but that also results in an increased loss of energy and noise level. By default, the sampling frequency varies automatically between 200Hz at low speed and 50 Hz at maximum speed.

CV #9 allows the adjustment of the sampling frequency as well as the sampling time. The default value of 55 represents a medium setting.

## *CV # 56 – The PID regulation*

The motor regulation can be tailored to motor type, vehicle weight and so on, by using different *P*roportional-*I*ntegral-*D*ifferential values. In reality, changing the differential value can be omitted.

CV #56 allows the proportional value (tens digit) as well as the integral value (ones digit) to be set individually. The default value of 55 represents a medium setting, at which a certain automated finetuning is performed by the decoder software.

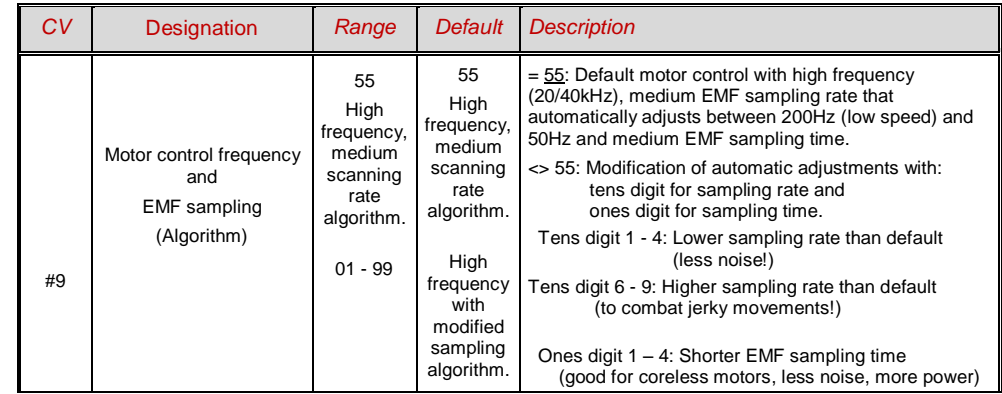

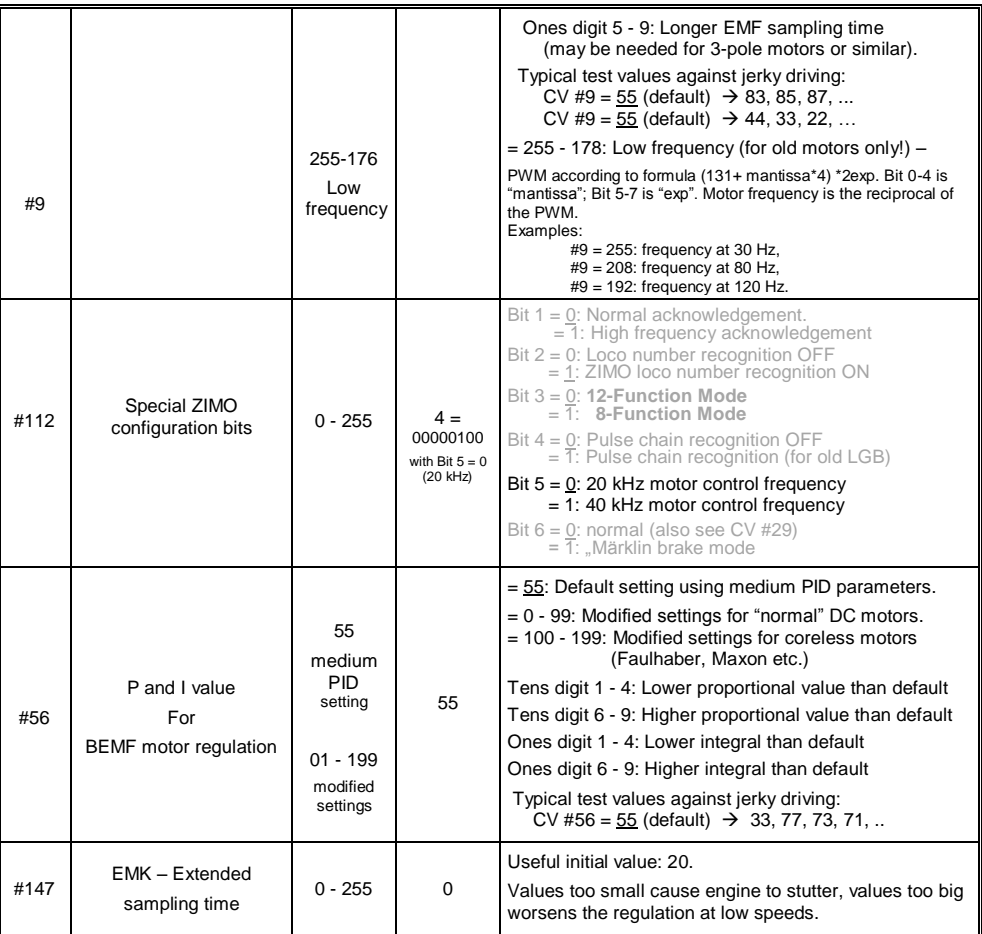

## *Fine-tuning suggestions (if default settings are not satisfactory):*

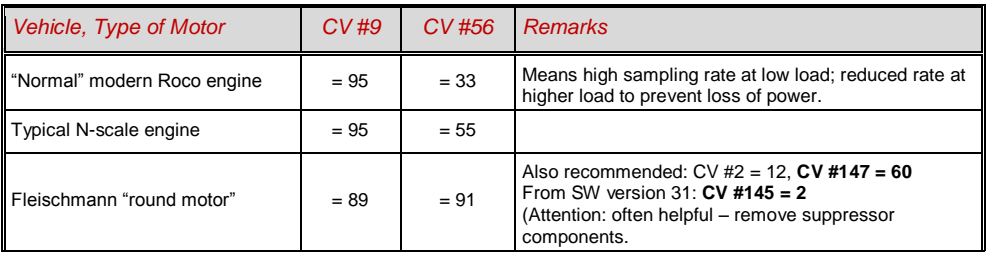

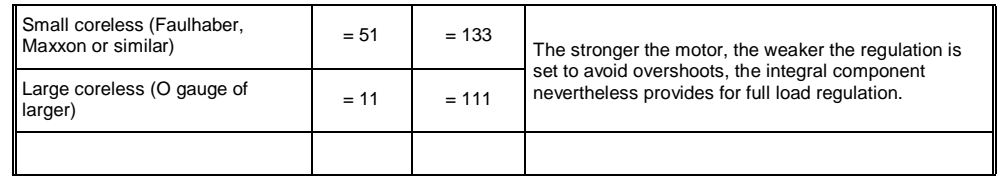

## *Tips on how to proceed in finding the optimal CV #56 settings:*

Start with an initial setting of CV #56 = **11**; set the locomotive at a low speed, then hold it back with your hand. The motor regulation should compensate for the higher load within half a second. If it takes longer than that, increase the ones digit gradually:  $CV #56 = 12, 13, 14...$ 

With the locomotive still running at a low speed, increase the tens digit in CV #56. For example: (if the test above resulted in CV #56 = 1**3**) start increasing the tens digit CV #56 = **2**3, **3**3 ,**4**3…As soon as jerky driving is detected, revert back to the previous digit  $\rightarrow$  this would be the final setting.

# *Load Compensation, Compensation Curve and Experimental CV's*

The goal of load compensation, at least in theory, is to keep the speed constant in all circumstances (only limited by available power). In reality though, a certain reduction in compensation is quite often preferred.

100% load compensation is useful within the low speed range to successfully prevent engine stalls or run-away under light load. Load compensation should be reduced as speed increases, so that at full speed the motor actually receives full power. Also, a slight grade dependent speed change is often considered more prototypical.

Locomotives operated in consists should never be operated with 100% load compensation, in any part of the speed range, because it causes the locomotives to fight each other and could even lead to derailments.

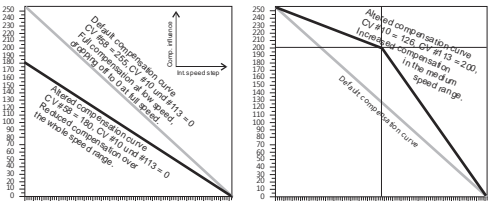

The overall intensity of load compensation can be defined with *CV # 58* from no compensation (value 0) to full compensation (value 255). Useful values range from 100 to 200.

For a more precise or more complete load compensation over the full speed range use CV #10 and CV #113 together with this CV to define a 3-point curve.

0 20 40 60 80 100 150 200 252 0 20 40 60 80 100 150 200 252

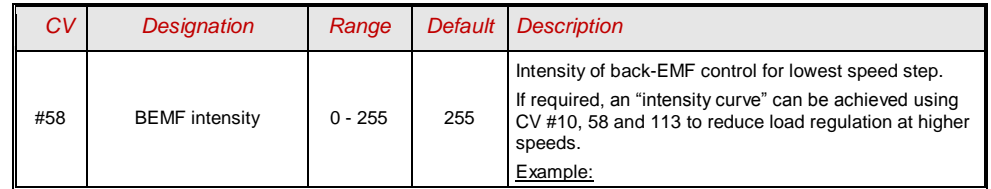

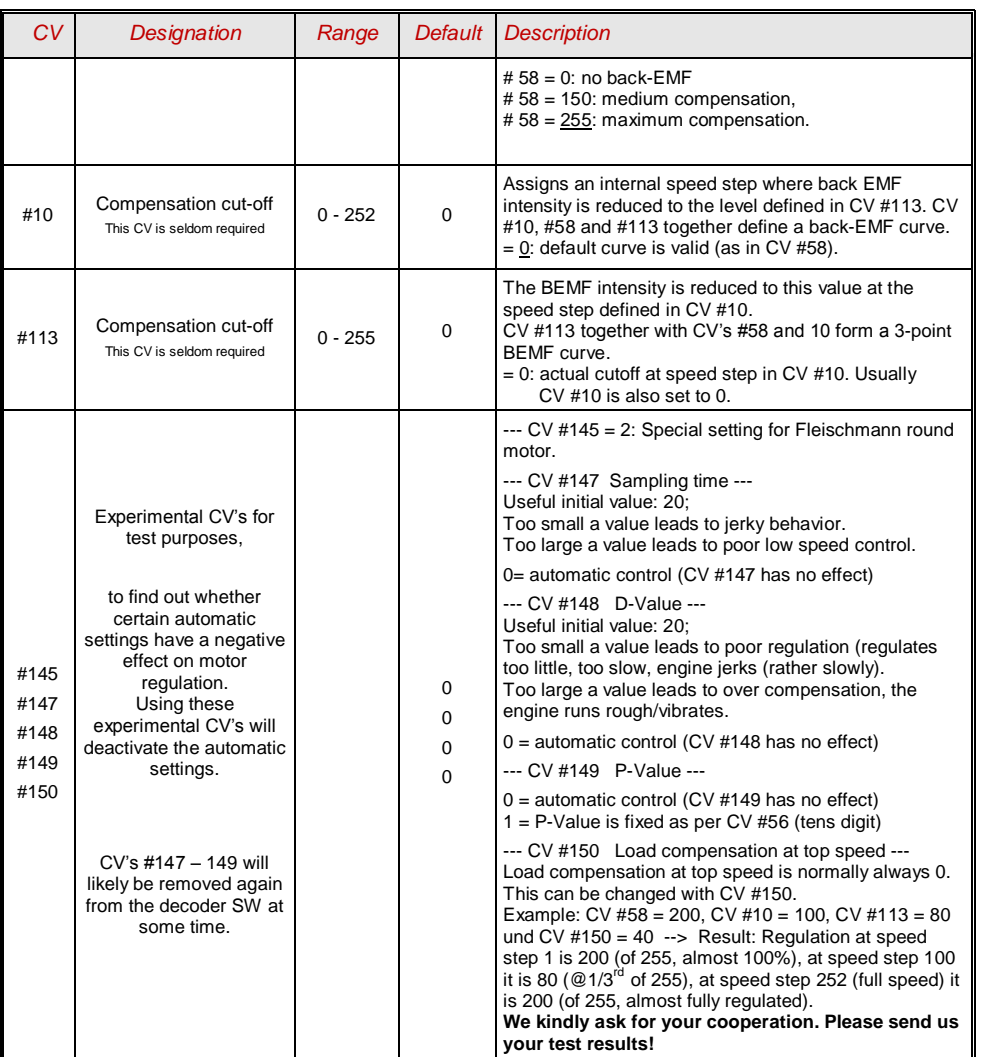

# *The motor brake*

This brake is useful for vehicles without worm gears to prevent them from rolling away on inclines, picking up speed at declines as well as to prevent a heavy train from pushing a standing engine downhill.

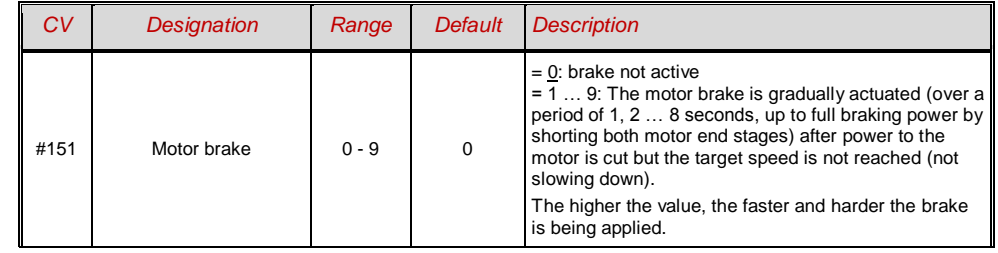

# <span id="page-17-0"></span>*3.7 Acceleration and Deceleration:*

The basic acceleration and deceleration times (momentum) are set with

## *CV's #3 and #4*

according to the relevant NMRA standard, which demands a linear progression (the time between speed step changes remains constant over the whole speed range).

For simple smooth drivability use values 3 or higher but for really slow starts and stops start with a value of 5. Values over 30 are usually impractical!

The sound project in sound decoders always comes with different values in CV's #3 and #4 (as well as many other CV's) than what is listed in the CV charts. Often the sound can only be played back correctly in conjunction with the acceleration times provided by the sound project (or certain minimum values), so the sound project's default values should therefore not be changed too much.

Acceleration and deceleration behavior, especially starting and stopping, can be further improved by the "exponential" and "adaptive" acceleration/deceleration features (CV's #121, 122 and 123).

To eliminate a start-up jolt after changing the direction, caused by gear backlash in gearboxes, use CV #146:

Some free play between gears of a drivetrain is essential to prevent them from binding. This creates backlash and may be more severe on some engines than on others, especially when fitted with a worm gear or an excessively worn gearbox.

Excessive backlash leads to a peculiar behavior especially after changing the direction: When the motor starts turning in the opposite direction it doesn't move the engine right away because it has to eliminate the backlash first. And to make matters worse, the motor starts to accelerate already during this phase. When the engine finally starts moving, the motor's speed has exceeded the normal startup rpm, which results in an unpleasant jolt. This can be avoided with the help of CV #146.

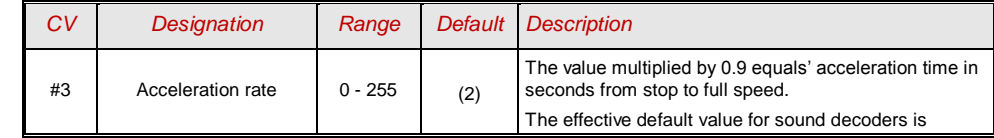

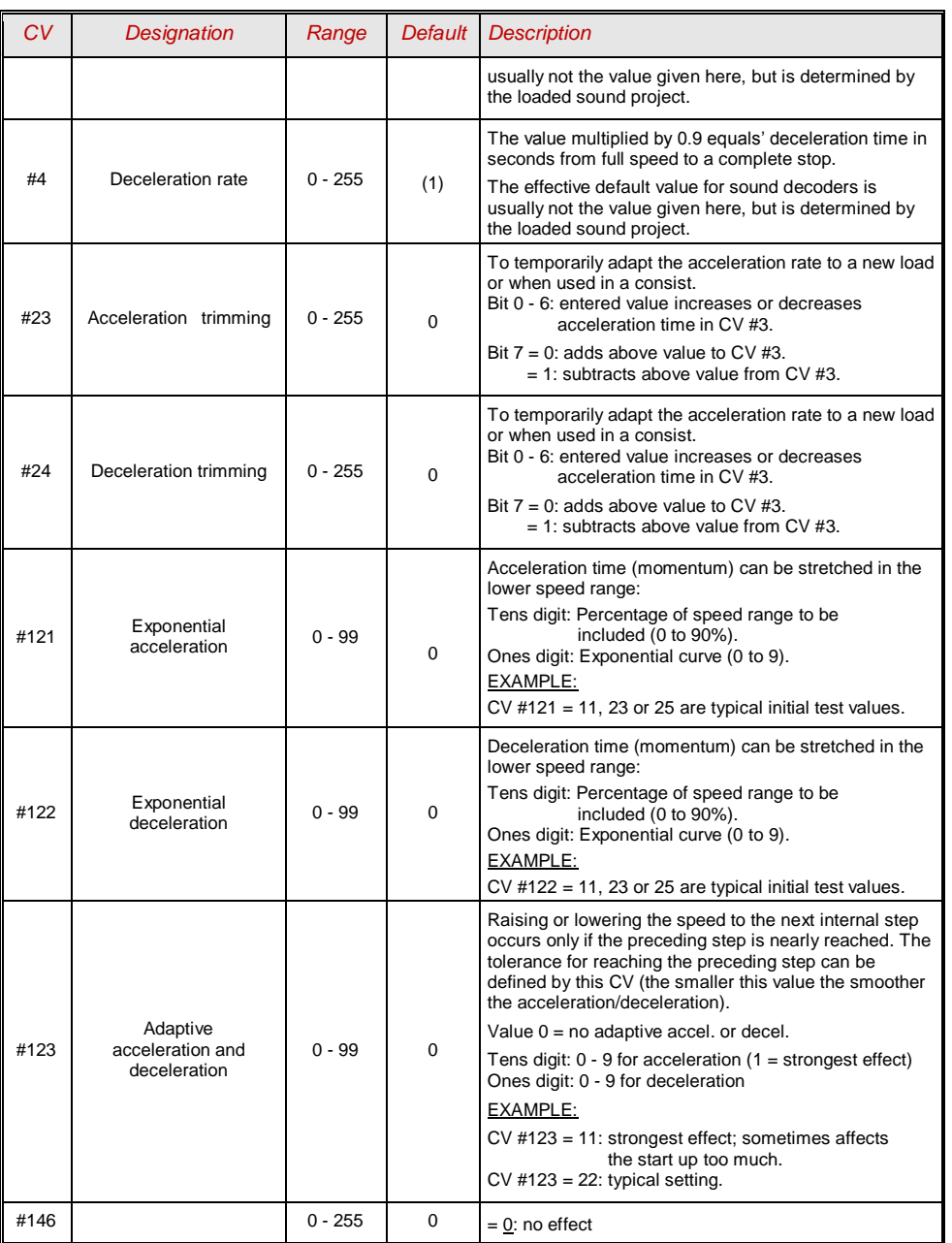

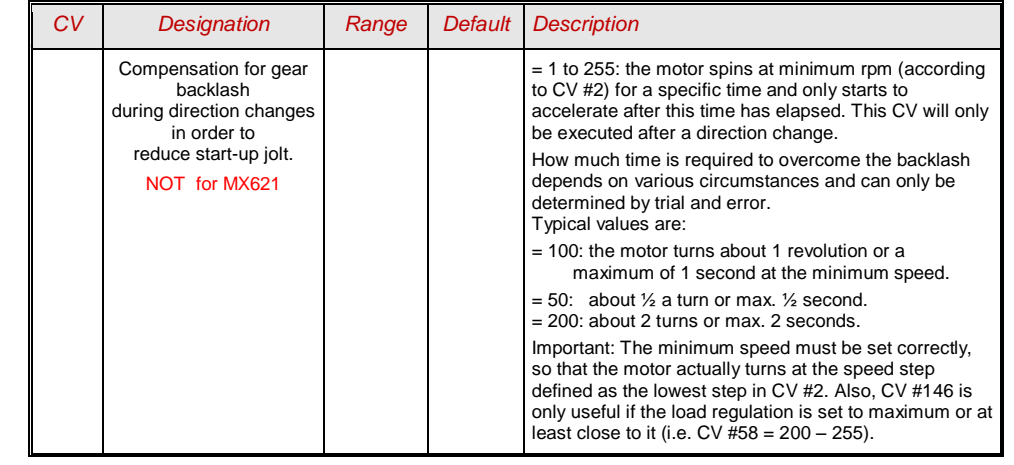

NOTE: The actual acceleration and deceleration rates for HLU brake sections (ZIMO signal controlled speed influence) are determined by CV #49 and #50.

#### *Momentum – explained in more detail:*

*The momentum (acceleration and deceleration rates) according to CV #3 and #4 refers to the 255 internal steps which are spaced equally from 0 to full speed. The selected speed table, whether 3-step or 28-step, does not influence the momentum behavior.*

*The momentum CANNOT be changed by bending the speed curve in the speed tables, but is very much possible with the "exponential acceleration/deceleration" in CV #121 and #122.*

# <span id="page-18-0"></span>*3.8 Special Operating Mode "km/h – speed regulation***"**

The km/h speed regulation is an alternative method of driving with prototypical speeds in all operating situations: the cab's speed steps (1 to 126 in the so-called "128 speed step mode") will be directly interpreted as km/h.

However, ZIMO decoders do not simply convert the speed steps to a km/h scale but rather ensure that the desired speed is held, by recalculating the already traveled distance and automatically make the necessary adjustments.

## *A CALIBRATION RUN must be performed with each engine:*

First, we need to determine the **calibration distance:** a section of track that measures 100 scale meters (plus the necessary acceleration and deceleration distances before and after), of course without inclines, tight radii and other obstacles; for example, for HO (1:87) 115cm; for G-scale (1:22.5) 4.5m. Mark the start and end points of the calibration section.

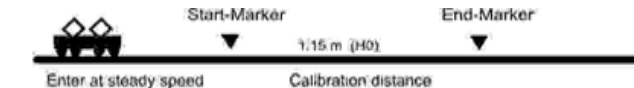

 $\rightarrow$  Set the engine on the track, with the proper travel direction selected, about 1 to 2 meters before the start marker and the function F0 (headlights) **turned off.** Acceleration times (in CV #3 of the decoder as well as settings in the cab) should be set to 0 or a very small value.

 $\rightarrow$  Start the calibration mode by programming **CV #135 = 1** (operations mode programming). This is a pseudo-programming because the value of 1 does not replace the value already stored in CV #135.

 $\rightarrow$  Move the speed regulator to a **medium speed** position (1/3 to  $\frac{1}{2}$  of full speed); the loco accelerates towards the start marker

 As the engine passes the **start marker, turn on** the function **F0** (headlights); **turn F0 off** again when passing by the **end marker.** This ends the calibration run and the loco may be stopped.

 $\rightarrow$  CV #136 can now be read out for checking purposes. The calibration "result" stored in that CV doesn't mean very much by itself. If however, several calibration runs are performed, the value in CV #136 should approximately be the same every time, even if the traveling speed was different.

## *Km/h speed regulation in operation:*

**CV #135** defines whether the "normal" or km/h operating mode is in use:

CV #135 = 0: The engine is controlled in "normal" mode; a possible km/h calibration run performed earlier has no effect but the calibration results remain stored in CV #136.

 $CV #135 = 10$ , 20 or 5: each external speed step  $(1 to 126)$  becomes 1 km/h, 2 km/h or 0.5 km/h: see CV table below!

The speed regulation in km/h is not just useful for direct throttle control, but also in speed limits through the "signal controlled speed influence" (CV's 51 – 55). The values entered to those CV's are also being interpreted in km/h.

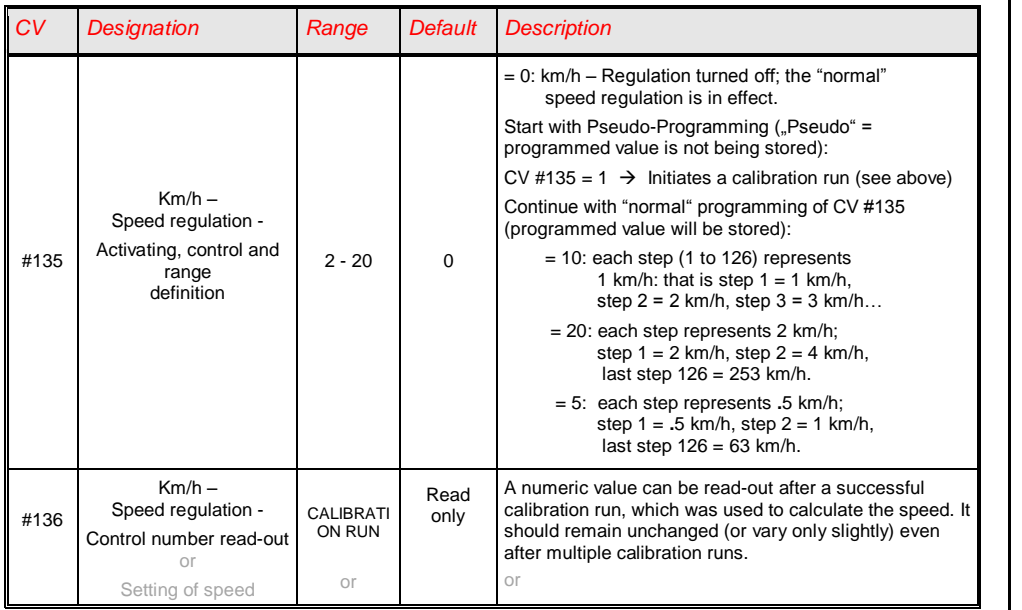

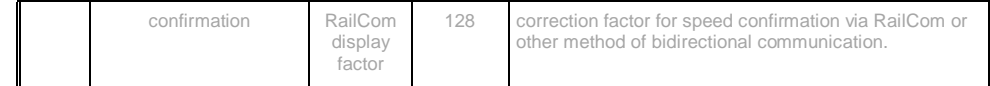

## *Mph instead of km/h:*

Extending the calibration distance accordingly results in a mph speed regulation!

# <span id="page-19-0"></span>*3.9 The ZIMO "signal controlled speed influence" (HLU)*

ZIMO digital systems offer a second level of communication for transmitting data to vehicles in specific track sections. The most common application for this is the "signal controlled speed influence" for stopping trains and applying speed limits in 5 stages, with data sent to the track sections as needed in the form of HLU cutouts prepared by MX9 track section modules or its successors. This feature only operates within ZIMO systems.

\* The speed limits "U"(Ultra low) and "L" (Low speed) as well as the intermediate limits of the "signal controlled speed influence" can be defined with configuration variables #51 to #55 as well as the acceleration and deceleration values (momentum) with CV #49 and #50.

Please note that the signal controlled acceleration and deceleration times in CV #49 and #50 are always **added** to the times and curves programmed to CV #3, 4, 121, 122 etc. Signal controlled accelerations and decelerations compared to cab controlled momentum can therefore only progress either at the same rate (if CV #49 and #50 is not used) or slower (if CV #49 and/or #50 contain a value of >0), but never faster.

It is of utmost importance for a flawlessly working train control system using the signal controlled speed influence that the stop and related brake section lengths are arranged properly and consistently everywhere on the layout. Please consult the MX9 instruction manual.

The deceleration (often CV #52 for "U" limit) and brake (CV #4 and #50) characteristics should be set so that all locos come to a complete stop within about 2/3 of the stop section, which in HO is typically about 15 to 20 cm before the end of a stop section. Setting the loco up to stop precisely within the last centimeter of a stop section is not recommended.

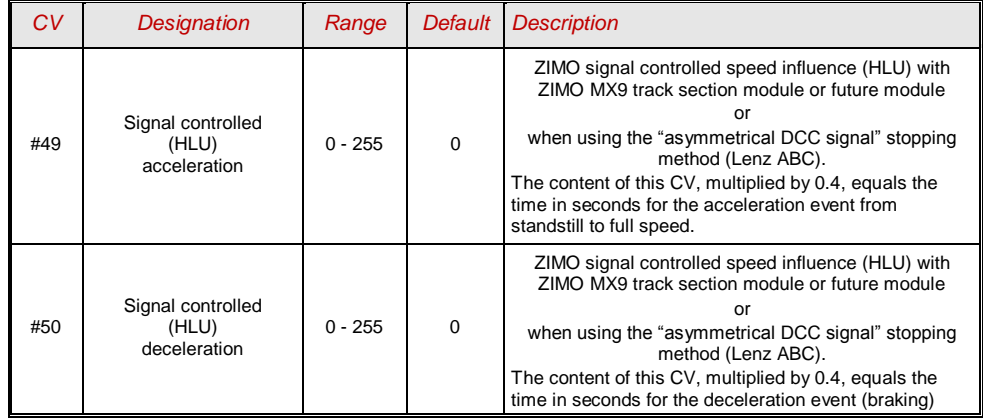

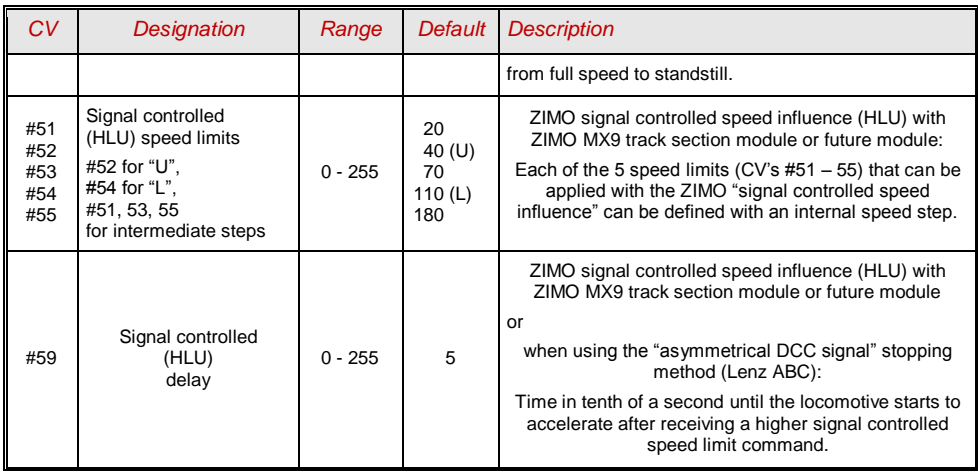

# <span id="page-20-0"></span>*3.10 "Asymmetrical DCC-Signal" stops (Lenz ABC)*

The "asymmetrical DCC signal" is an alternative method for stopping trains at a "red" signal. A simple circuit made up of 4 or 5 commercially available diodes is all that is required.

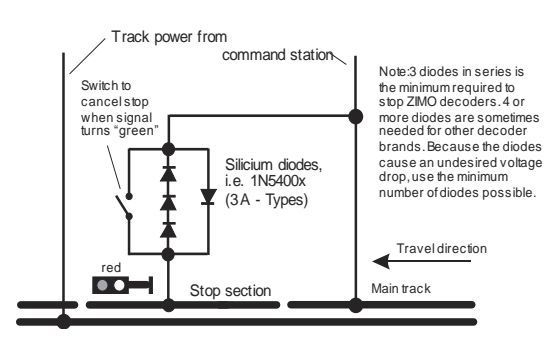

3 diodes in series and one Schottky diode in parallel in the opposite direction is the usual arrangement. The different voltage drops across the diodes results in an asymmetry of about 1 to 2V. The direction in which the diodes are mounted determines the polarity of the asymmetry and with it the driving direction a signal stop is initiated.

<span id="page-20-1"></span>The asymmetrical DCC signal stop mode needs to be activated in the decoder with CV #27. Normally Bit 0 is set, that is  $CV #27 = 1$ , which results in the same directional control as the

### "Gold" decoder from Lenz.

The asymmetrical threshold (0.4V by default) can be modified with CV #134 if necessary (i.e. if the DCC signal of a given command station is already offset to begin with). At the time of this writing, the "asymmetrical DCC signal" has not been standardized and many DCC systems pay no attention to this feature.

Note: the slow speed supported by Lenz decoders (i.e. by the Lenz module BM2) is not supported by ZIMO decoders.

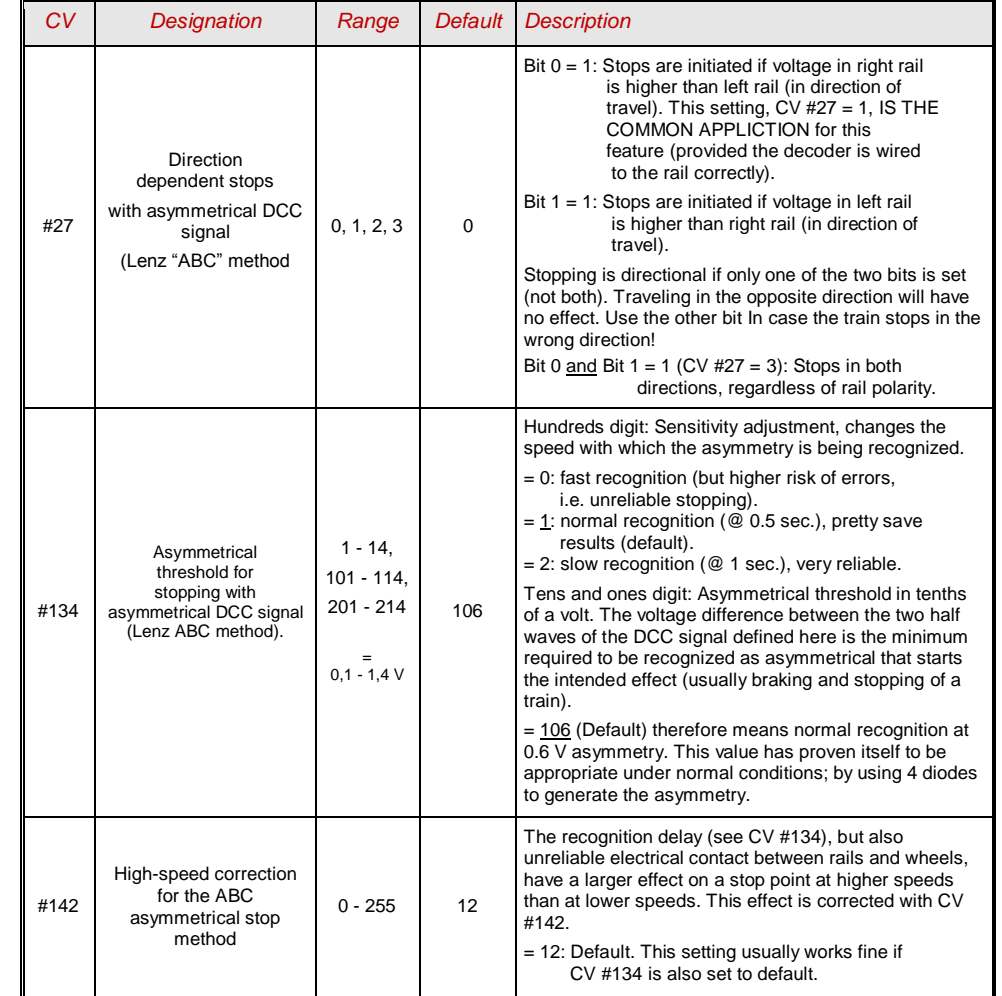

# *3.11 Brake Sections, "Märklin brake mode"*

These are the "classic" methods of automated layout control or stopping at a "red" signal. The required settings for ZIMO decoders are spread over several CV's.

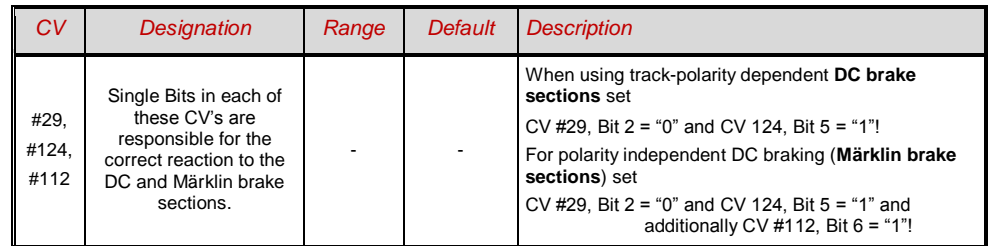

# <span id="page-21-0"></span>*3.12 Distance controlled stopping – Constant stopping distance*

After the type of constant stopping has been selected with CV  $\#140$  (= 1, 2, 3, 11, 12, 13) the stopping distance will be kept as close as possible to the one defined in

## *CV #141,*

independent of the speed at the start of the braking procedure.

This method is especially suitable in connection with automated stops in front of a red signal with the help of the **signal controlled speed influence (ZIMO-HLU)** or the **asymmetrical DCC-signal (Lenz-**ABC). CV #140 is set for this purpose to 1 or 11.

Although of lesser practical value, the distance controlled stopping can also be activated **manually** by setting the speed on the cab to 0 (with CV  $#140 = 2, 12$ ).

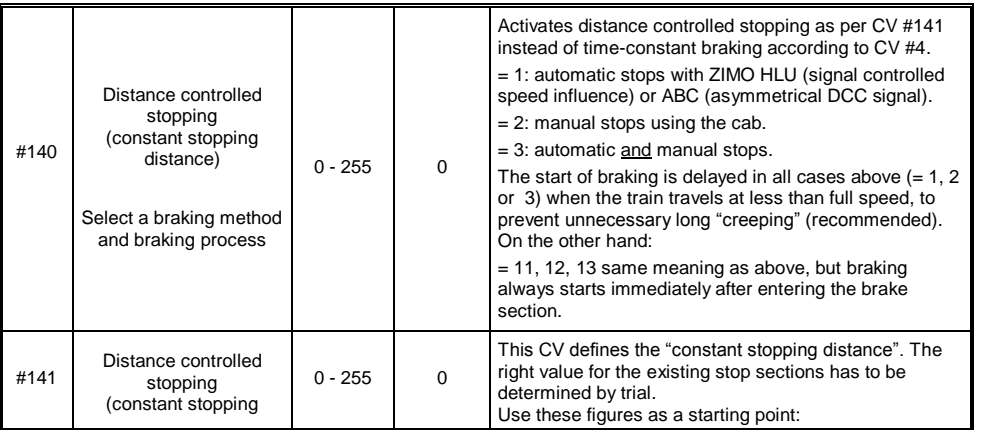

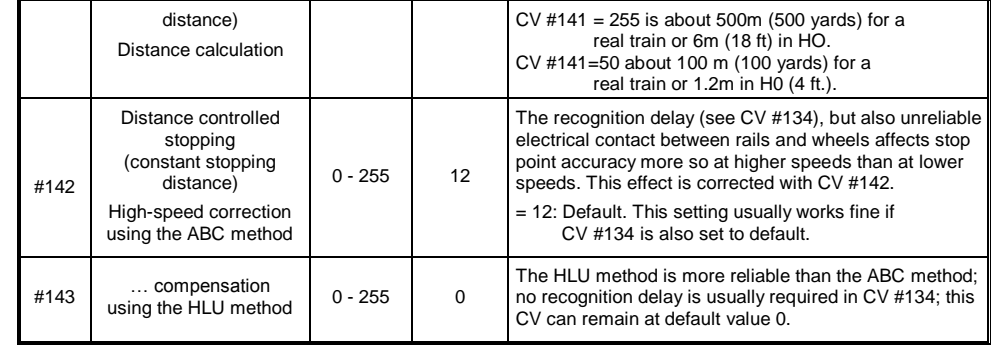

The distance controlled stopping can take place in two possible ways; see diagram below: **The first** is the **recommended method (CV #140 = 1, 2 ,3),** where the train entering at less than full speed continues at the same speed for some time before it starts braking at a "normal" deceleration rate (same rate as would be applied at full speed).

In the second method (CV  $\#140 = 11$ , 12, 13), the train immediately starts braking when entering the stop section, even when entering at a lower speed, which may lead to an un-prototypical behavior. It may however be useful to use this method if used together with decoders from other manufacturers that do not have the capability mentioned above, in order to harmonize the brake sequences.

The second method may also be the preferred method if distance controlled stopping is used manually (CV #140 = 2 or 12), so that the train reacts immediately to speed changes from the throttle.

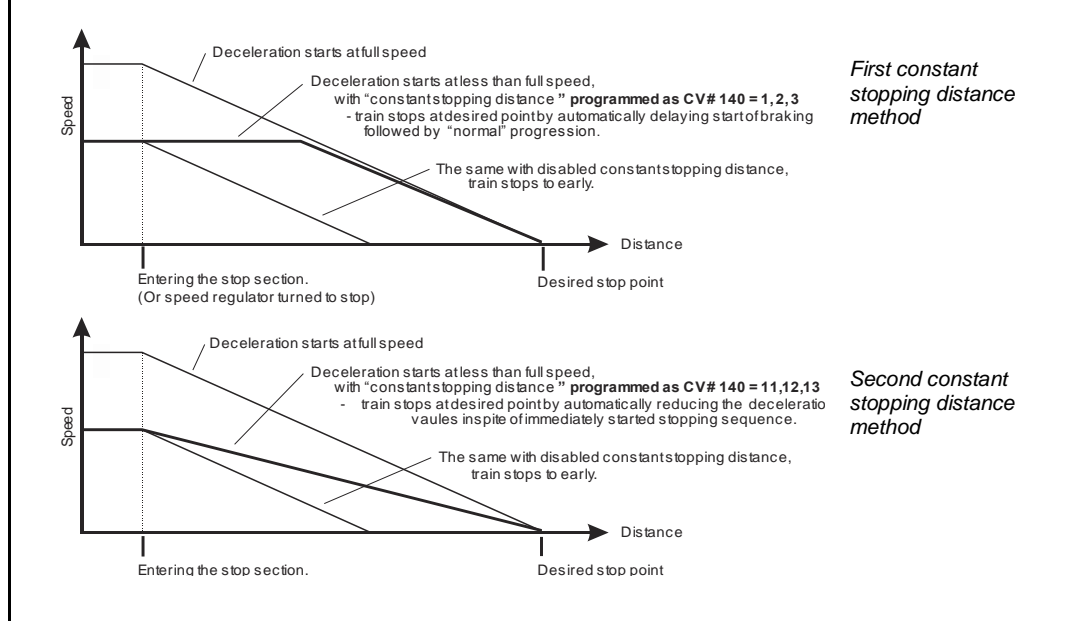

 "Distance controlled stopping", when activated, is **exclusively** applied **to decelerations leading to a**  full stop but during speed reductions without stopping (these are still handled by CV #4). Neither is there any influence to acceleration events.

The traveled distance is constantly being recalculated in order to get as close as possible to the desired stop point. The deceleration rate within distance controlled stopping is always applied exponentially, that is the deceleration rate is high in the top speed range followed by gentle braking until the train comes to a full stop; which in this case is *not* governed by CV #122! The application of CV #121 for exponential acceleration however remains unchanged.

# <span id="page-22-0"></span>*3.13 Shunting, Half-Speed and MAN Functions:*

On the one hand, defining the different Configuration Variables (#3, 4, 121, 122 and 123) offers prototypical acceleration and deceleration behavior, but is on the other hand often obstructive for quick and easy shunting.

This is why the momentum can temporarily be reduced or eliminated altogether with a function key of your choice. Also, during shunting maneuvers it is sometimes helpful to cut the speed range of the throttle in half.

For historical reasons, the assignments for these "shunting-key functions" are summarized in CV #124, which is associated with restrictions and is relatively confusing.

**From today's perspective,** CV's #155, #156 and #157 are the preferred CV's for these settings, where function keys can be selected in a systematic and unlimited manner for each of the shunting and MAN functions. CV #124 (Bits 0 & 1)is still relevant though for the type of momentum deactivation.

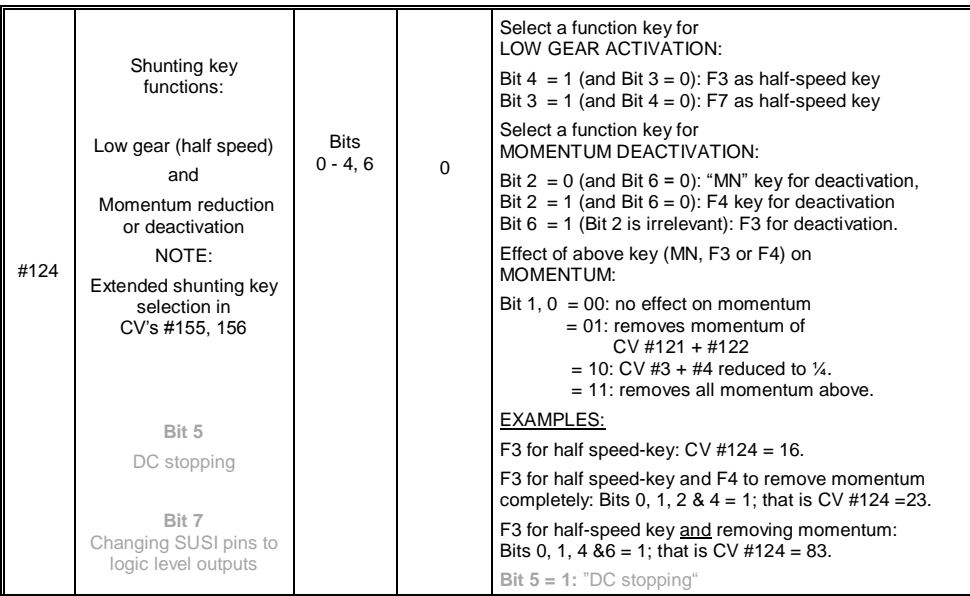

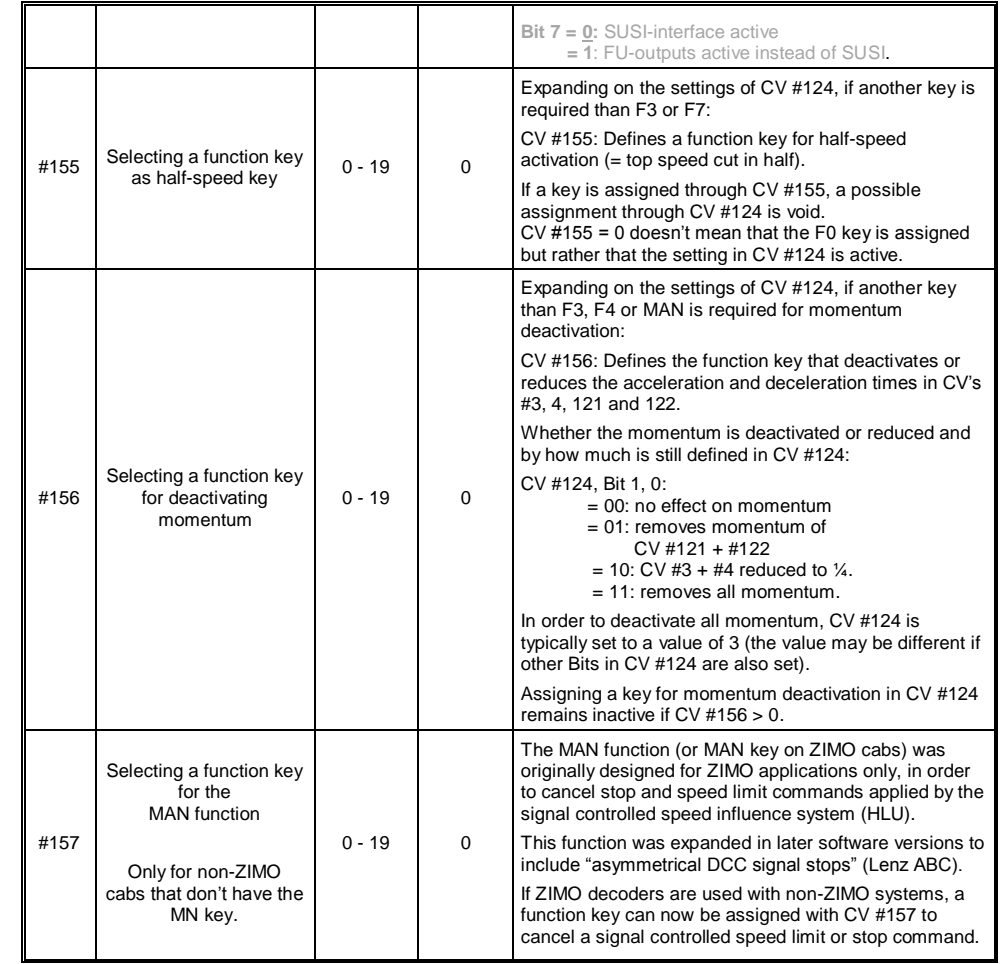

# <span id="page-23-0"></span>*3.14 The NMRA-DCC function mapping*

ZIMO decoders have between 4 and 12 function outputs (FO). Items connected to these outputs (lights, smoke generator etc.) are switched ON and OFF with the function keys of the cab. Which function key controls which function output can be defined with the NMRA's function mapping

## *CV's #33 to #46.*

Unfortunately, this function mapping also has its limitations (only one 8-Bit register is available for each function, which leaves only 8 outputs to select from) and the headlight is the only function that can be controlled directional.

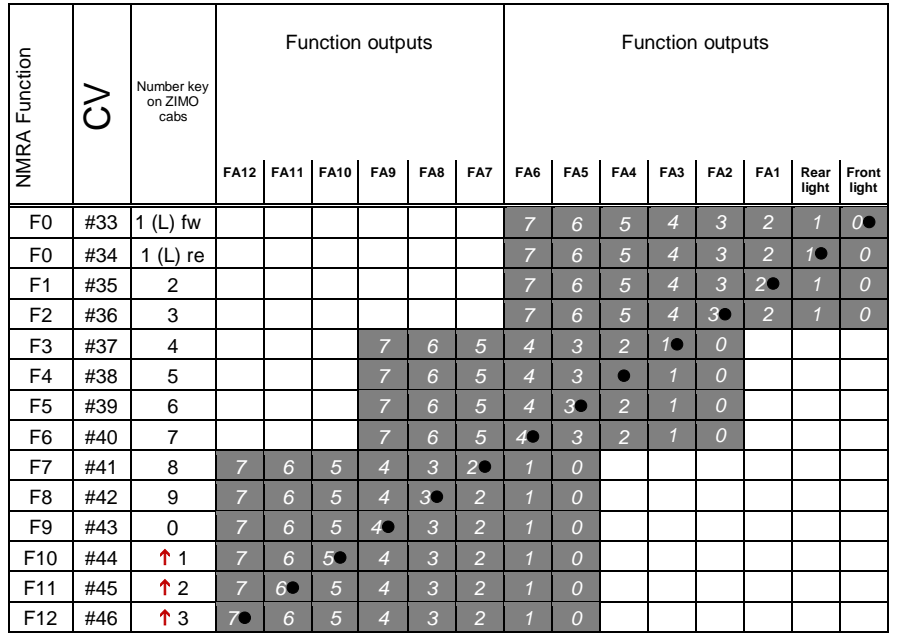

The black dots in the table above indicate the default settings at the time of delivery, where each function key corresponds to the same numbered function output. Therefore, the following values were written to these CV's by default:

```
CV #33 = 1CV #34 = ?CV #35 = 4CV #36 = 8
              CVI #37 = 2
                 CVI \#38 = 4CV #39 = 8CVI \#40 = 16C \vee 41 = 4 and so on..
```
EXAMPLE of a function mapping modification: The F2 key (ZIMO #3 key) should switch in addition to output FO2 also output FO4. Moreover, F3 and F4 should NOT switch FO3 and FO4 but rather FO7 and FO8 (this could be couplers, for example). New values are to be entered into the relevant configuration variables as follows:

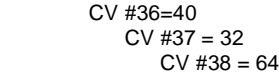

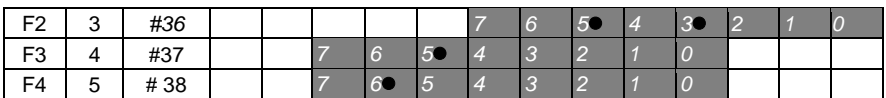

# <span id="page-23-1"></span>*3.15 The extended ZIMO function mapping*

Since the original NMRA function mapping does not allow for some desired configurations, an extension is offered by ZIMO decoders, which is described on the following pages. Most of these options are related to the special ZIMO

CV #61.

Note: Some of the CV #61 variations (1, 2, 3…) have been replaced over the years by other more practical applications.

The following programming

#### **CV #61 = 97** offers an **Alternative "function mapping" without left shifts:**

FO6 FO5 FO4 FO3 FO2 FO1 Headlight

CV #61 = 97 abolishes the left shift of higher CV's (#37 and up, according to the original NMRA function mapping), which allows higher function keys to be mapped with lower function outputs (i.e. Function output 1 (FO1) cannot be mapped with function key F4 using the NMRA function mapping, but is possible with the ZIMO extended mapping).

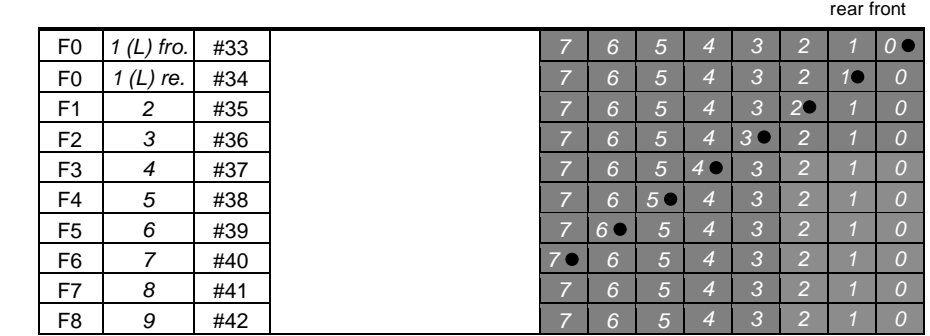

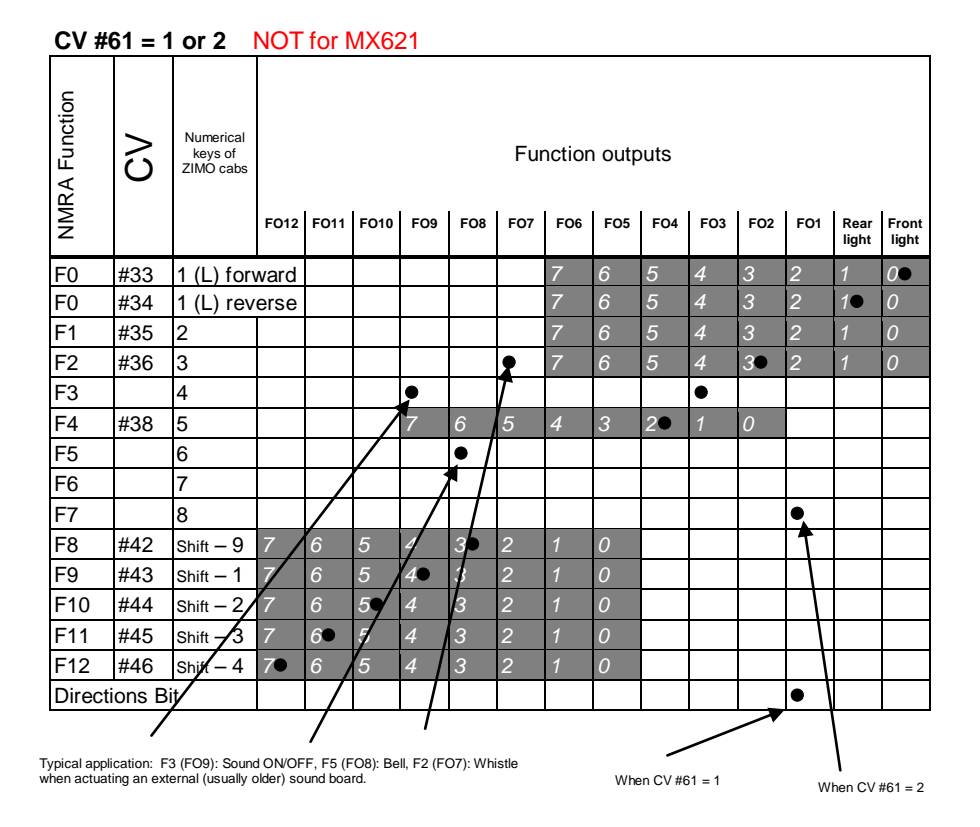

### **CV #61 = 11 or 12** NOT for MX621

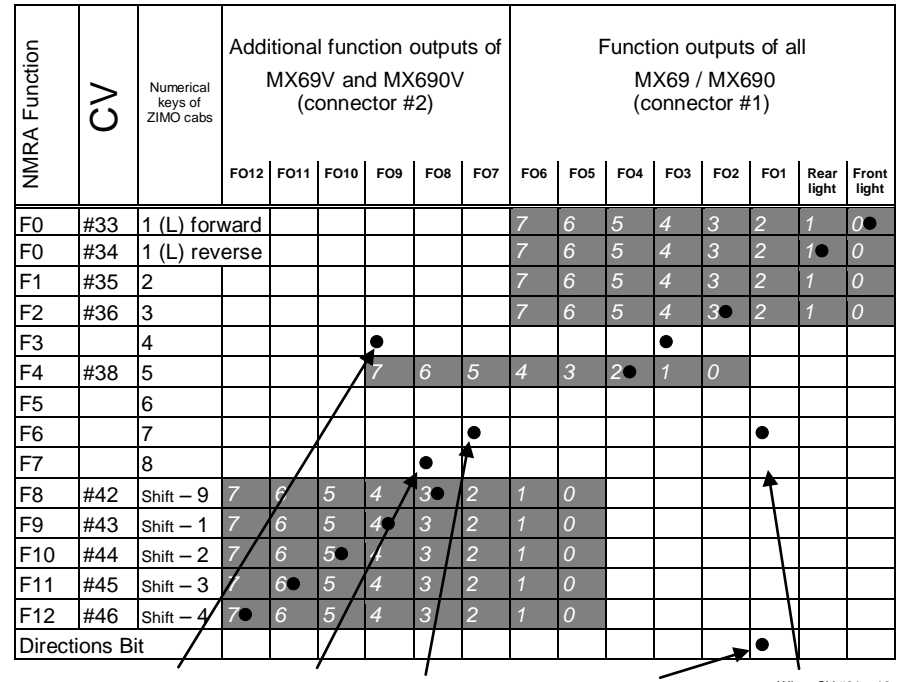

When CV #61 = 11 When CV #61 = 12 Typical application: F3 (FO9): Sound ON/OFF, F7 (FO8): Bell, F6 (FO7): Whistle when actuating an external (usually older) sound board with an MX69V.

CV  $#61 = 1, 2, 11, 12$  is similar to the normal NMRA function mapping, but …Output **FO1** can be actuated (when CV #61 = 1 or 11) by the directions Bit (when changing direction) or with F7 (when CV  $\#61 = 2$  or 12).

... Mapping function keys F2, F3 and F5 (when CV #61 = 1 or 2) or F6, F3 and F7 (when CV #61 = 11 or 12) with the function outputs FO7, FO9 and FO8, which corresponds to the usual hook-up (for ON/OFF, whistle and bell inputs) of older external sound modules.

### **CV #61 = 3 or 4** NOT for MX621

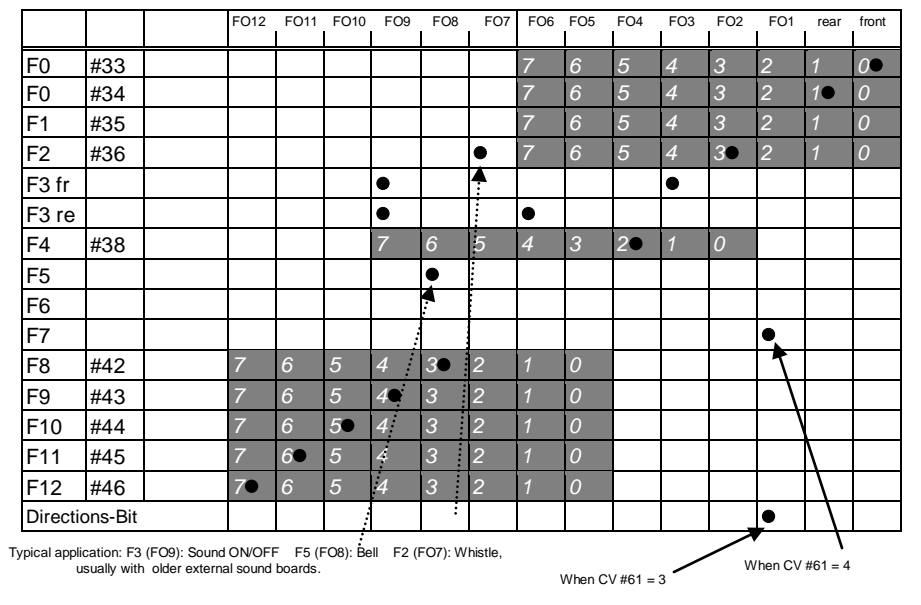

### **CV #61 = 13 or 14** NOT for MX621

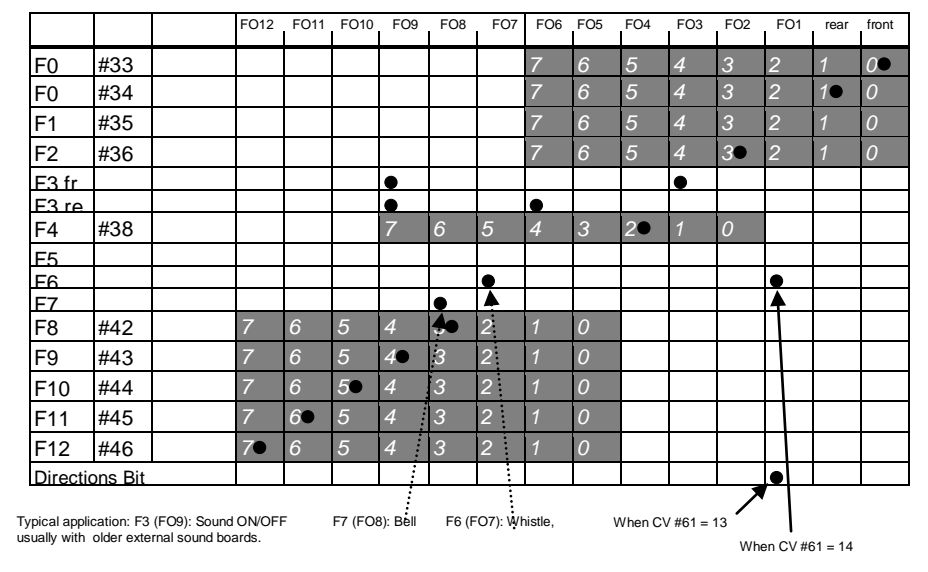

**CV #61 = 13 or 14** are for the most part identical to the allocations on the previous page (CV #61 = 11 or 12), but with a **direction dependent function F3,** which actuates outputs FO3 or FO6 according to driving direction (typical applications are red taillights).

### **CV #61 = 5 or CV #61 = 15** NOT for MX621

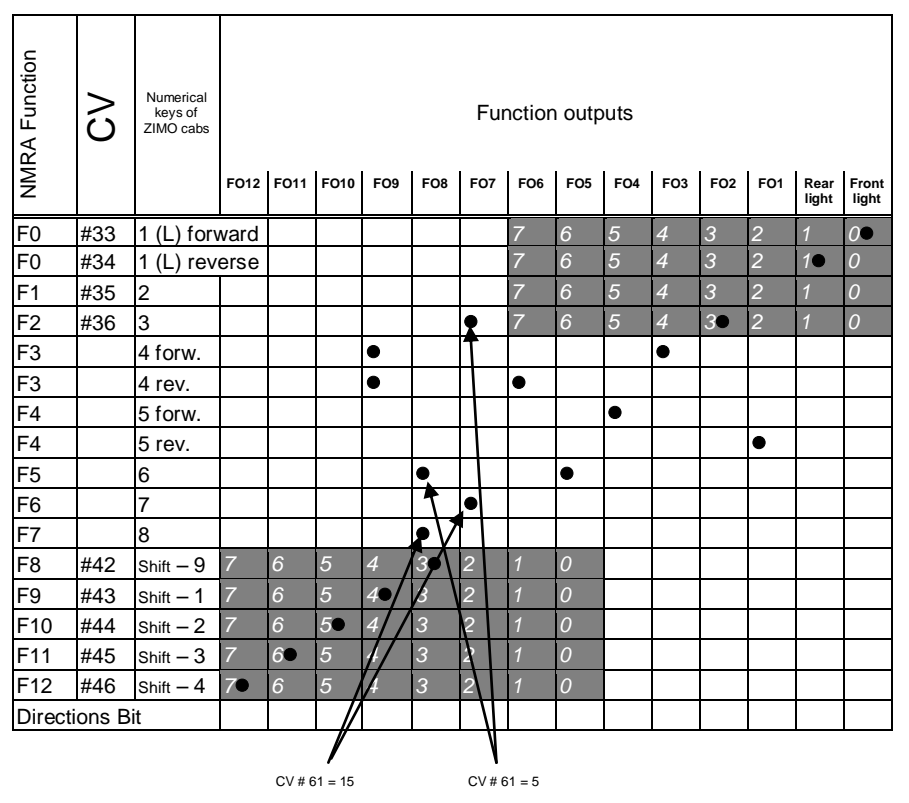

**CV #61 = 5 or 15:** For electric and diesel locos where **headlights and taillights as well as cab lights** are to be actuated by one function key each (F3 and F4) and **dependent on direction.**  Also included in this assignment are the functions F2 and F5 (if CV  $#61 = 5$ ) or F6 and F7 (if CV #61 = 15) on outputs FO7 and FO8 (preferably for whistle / bell of older external sound boards). These allocations were retained from the MX69 predecessors MX65 and MX66.

**CV #61 = 6** for **Swiss electric and diesel engines;** F3 either actuates a single white or two red lights as taillights.

Function outputs FO1 and FO4 are switched separately with F4 and direction.

### **CV #61 = 6** NOT for MX621

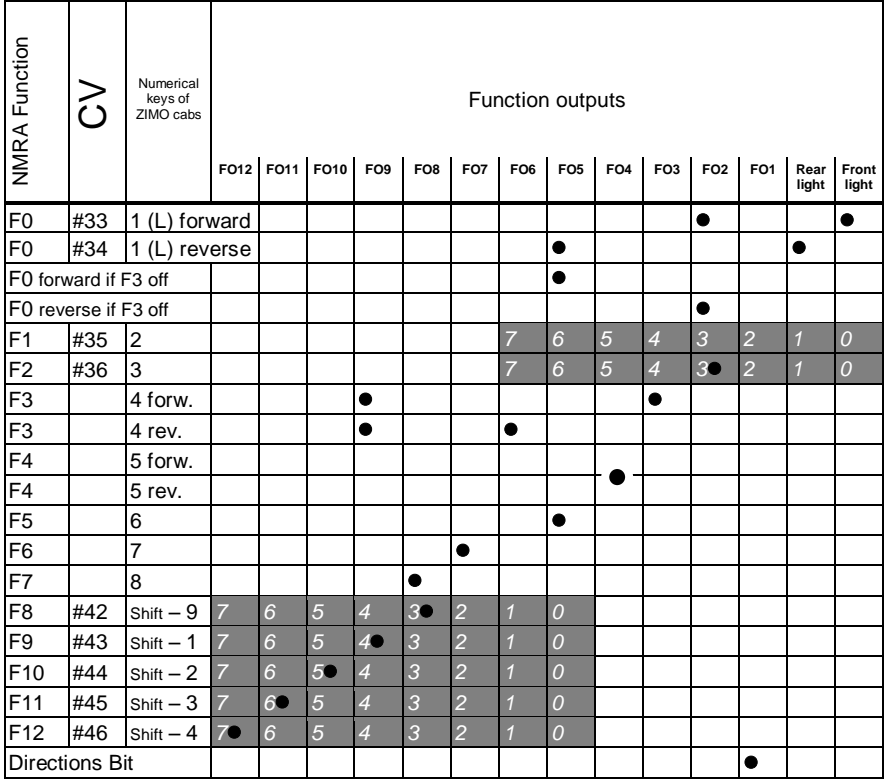

## *The function mapping procedure with CV #61 = 98:*

This procedure offers much more freedom in mapping function outputs to function keys on the cab than is possible by setting configuration variables. To carry out this procedure though requires a bit more time and attention from the user.

**Preparation:** The loco must be on the main track (not on the programming track); the whole procedure is performed with operations mode programming. Set the loco direction to "forward" and turn all functions off.

**→ CV #61 = 98** Writing value "98" to CV #61 (in operations mode) starts the actual allocation procedure.

 The decoder is now in a special programming mode, which will not end until the whole programming procedure is completed or the loco is lifted from the track for a few seconds.

The decoder is now ready to accept the first function output allocation, starting with function output **F0 in forward direction.**

The function outputs to be assigned to F0 in forward direction are now actuated with the corresponding function keys (i.e. F0f, F0r, F1…F12). Any number of outputs can be included. Because only one F0 function key is available for F0f and F0r (headlights), it is necessary to press F0 repeatedly to select the desired configuration (which alternately actuates the front and rear headlights).

The assignment must be confirmed by pressing the **direction key.** 

- $\rightarrow$  The decoder is now ready to accept the next output assignment for **F0 but now for "reverse".** Continue as above! Again, once a selection is made press the **direction's key** to apply.
- **Continue in the same fashion for all function keys** (28 function-direction-combinations)**!**
- $\rightarrow$  After the last function key (F12 "reverse") has been assigned, the function outputs F0f and F0r (both headlights) are turned on to indicate the end of this programming procedure.
- → The finished allocations are **automatically activated** and CV #61 is set to "99" at the same time.

#### **Deactivation:**

CV #61 = 0 ... 97 (any value except 98 and 99) deactivates the function assignment and again activates the NMRA function mapping according to CV #33 to #46 or one of the CV #61 mappings, if a value between 1and 7 is entered. The assignment defined during this procedure though remains stored in the decoder.

#### **Reactivating already stored data:**

CV #61 = 99 reactivates the defined output allocations.

#### *NOTES:*

*The special effects (US-lighting, uncoupler, soft-start etc.) can also be assigned using above procedure. CV's #125, 126 etc. always refer to actual outputs!*

Here is an overview of the function key sequence that has to be adhered to during this programming procedure:

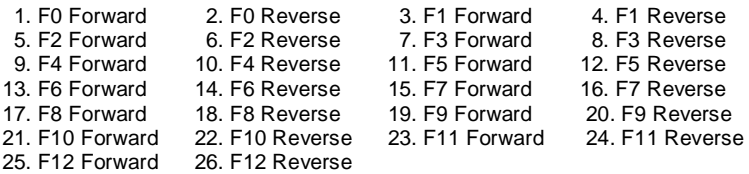

# *Tip: Directions dependent taillights with special effect CV's:*

With the NMRA function mapping it is only possible to have function F0 directional and was intended for the headlights, so they automatically switch between "front" and "rear" when changing direction. All other functions are controlled independent of direction.

The special effect CV's #125 … 132, #259 and #160 (see chapter "Special function output effects"), each assigned to a function output (up to FO8), make it possible to have more direction dependent functions. To utilize the directional capabilities of these CV's use only the directional Bits (0 or 1) without the actual effect Bits.

Example 1: A couple of **red taillights** are connected to function outputs FO1 and FO2 (front and rear of engine). Both are to be actuated with F1 but should also change with direction. This requires the following CV settings:

> $CV$  #35 = 12 (Bit 2 for FO1 and Bit 3 for FO2), as well as CV #127 = 1 (for FO1) and CV #128 = 2 (for FO2).

Therefore FO1 is only activated in forward direction and FO2 only in reverse, and only if the function is turned ON with the function key F1.

Example 2: Contrary to example 1 where the red taillights were switched independent from the white headlights, in this example the headlights and taillights are switched ON/OFF together at the proper end of the locomotive with F0 or F1 (depending on which end the loco is coupled to the train).

This can be done as follows:

Connect: White front headlights connected to function output "front headlights"

 Red front taillights to function output FO2 White rear headlights to function output FO1

Red rear taillights to function output "rear headlights" (!).

 $CV$  #33 = 1 and  $CV$  #34 = 8 front white headlights on F0forw and front red taillights on F0rev!  $CV$  #35 = 6 (both white headlights as well as red taillights in the rear on F1!)

CV #126 = 1 / CV #127 = 2 (Direction dependence for rear white and red lights by means of "Special" Effects" CV).

Alternative method:

- Use the function assignment procedure with CV #61 = 98; see above!

- CV's #107, 108 for "Unilateral light suppression", see below!

# <span id="page-27-0"></span>*3.16 "Unilateral Light Suppression"*

This new feature (since SW version 30.7), asked for by many users, makes it possible to switch off all lighting on one side of a locomotive with the push of one function key (usually on the "train side", i.e. where cars are coupled to the locomotive).

<span id="page-27-1"></span>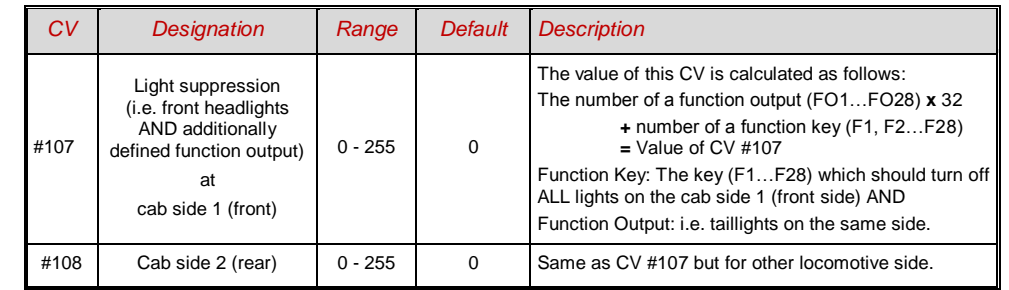

# *3.17 The "Swiss Mapping" (from SW version 32)*

The "Swiss mapping" is a function mapping that allows the **loco lighting** to be used as is required by Swiss locomotives, which is of course also useful for locos of other countries.

The purpose of the "Swiss mapping" is to switch the various states of the locomotive lighting with different function keys, i.e. for situations like driving a single locomotive, cars coupled on driver's cab 1, or at the driver's cab 2, push-pull, shunting, etc.

Using this relatively complex method is of course only worthwhile if the vehicle is equipped with many independently connected lights (or LED's) and the decoder offers as many function outputs, at least 6. ZIMO decoders offer indeed between 6 and 10 function outputs (with the exception of a few miniature decoders), large-scale decoders even more.

The desired lighting states are defined by several **CV groups, each group containing 6 CV's.** A total of 10 such groups can be used (= 60 CV's; CV #430 - #483). The principle is simple in itself, in that the first CV of each group contains the number (1 to 28) for a function key F1 .. F28, and the other CVs define which function outputs are to be switched on when pressing this key, each dependent on the direction of travel.

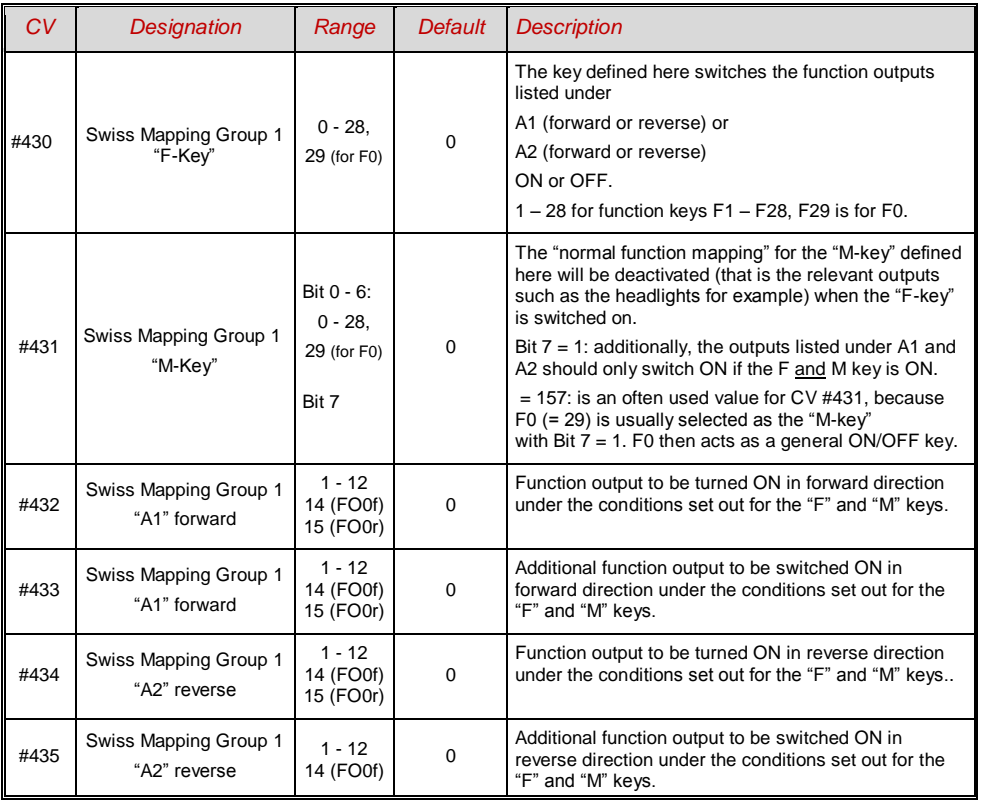

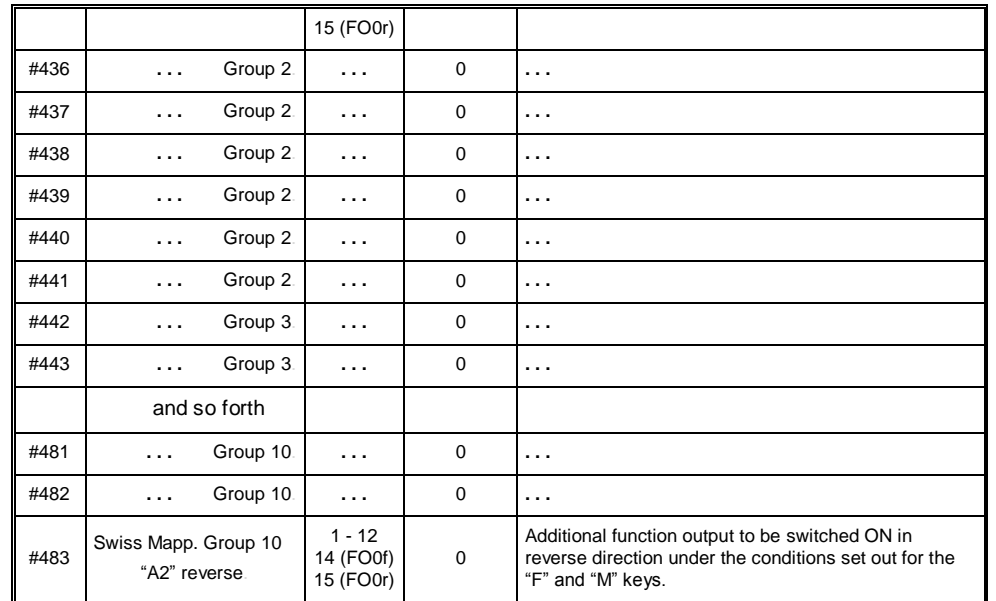

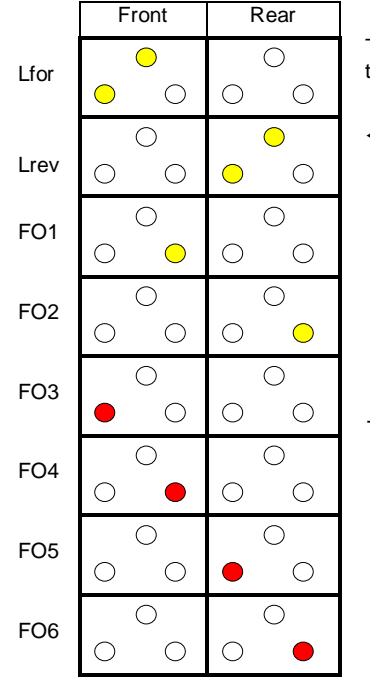

The application of the "Swiss Mapping" is shown here with the *example* of an SBB Re422 engine.

The function outputs together with the connected lights or groups of lights are shown here as they exist in a typical SBB (Swiss) electric locomotive.

 The task of the "Swiss Mapping", with the help of the function keys

> F0 (General ON/OFF), and F15, F16, F17, F18, F19 and F20,

 is to correctly switch the lighs in all possible operating conditions (of course in both directions).

This results in the following table  $\blacktriangleright$ 

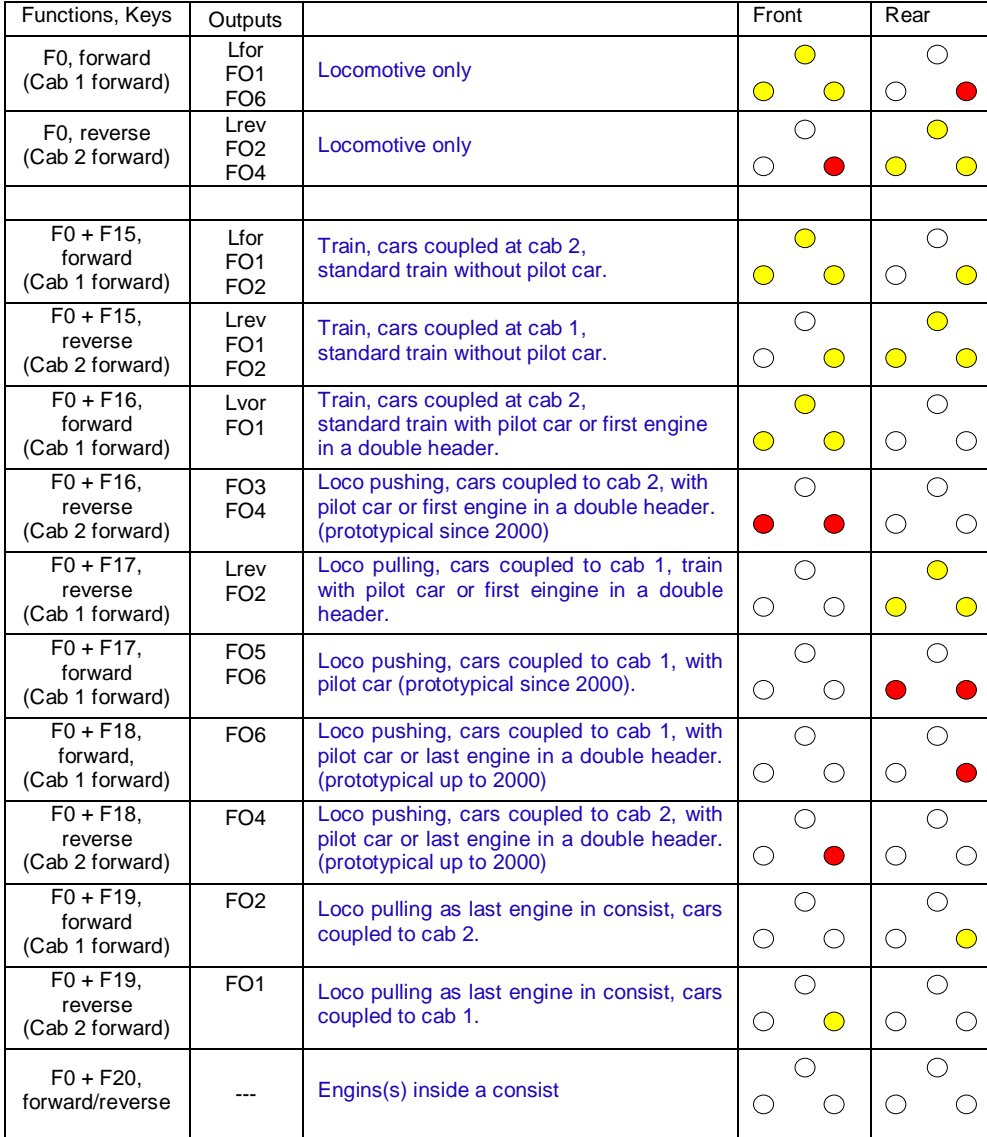

The above example of the Roco model "SBB Re422" results in the following configuration:

#### **CV**

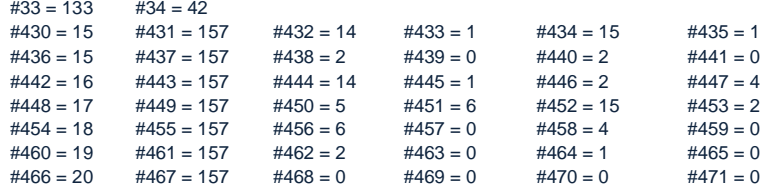

#### Explanation:

The normal NMRA function mapping in CV #33 and CV #34 (front and rear headlight) determines the lighting in case where F0 is ON and function keys F15 – F20 are OFF:  $CV #33 = 133 (= Lfor, FO1, FO6)$  and  $CV #34 = 42 (= Lrev, FO2, FO4)$ .

The following CV groups (1. Group: CV #430 – 435, 2. Group: CV #436 – 441 etc.), each group shown on one line, contain the "F-key" F15, F16, F17, F18, F19, F20 in the first CV of each row. Following that (in each group) are the CV's for the "M-key" and function outputs to be switched.

Note that there are two groups for F15 (CV #430... and #436...) because 3 function otuputs are switched simultanesouly but only 2 can be entered per group (A1,A2 for each direction); one group is sufficient for all other "F-Keys".

All "M-Keys" (the second CV in each group) are set to "157"; this means that "F0" **and** the condition (of Bit 7) must be met and results in the outputs listed only be turned ON if the F and M key is ON.

The third to sixth CV's in each group contain the numbers of the function outputs to be actuated (where the headlights are coded with "14" and "15", for all other outputs just use the digit in FO1, FO2…).

# <span id="page-30-0"></span>*3.18 The ZIMO "Input Mapping" (ONLY for sound decoders and MX633)*

The NMRA function mapping limitations (only one of 8 functions per function key) can be overcome with the ZIMO "input mapping". In addition, the function keys (= **external functions)** can quickly be adapted to the wishes of the operator and that for both, function outputs and sound functions, without the need of changing the **internally mapped functions** and especially without changes to the sound projects:

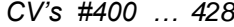

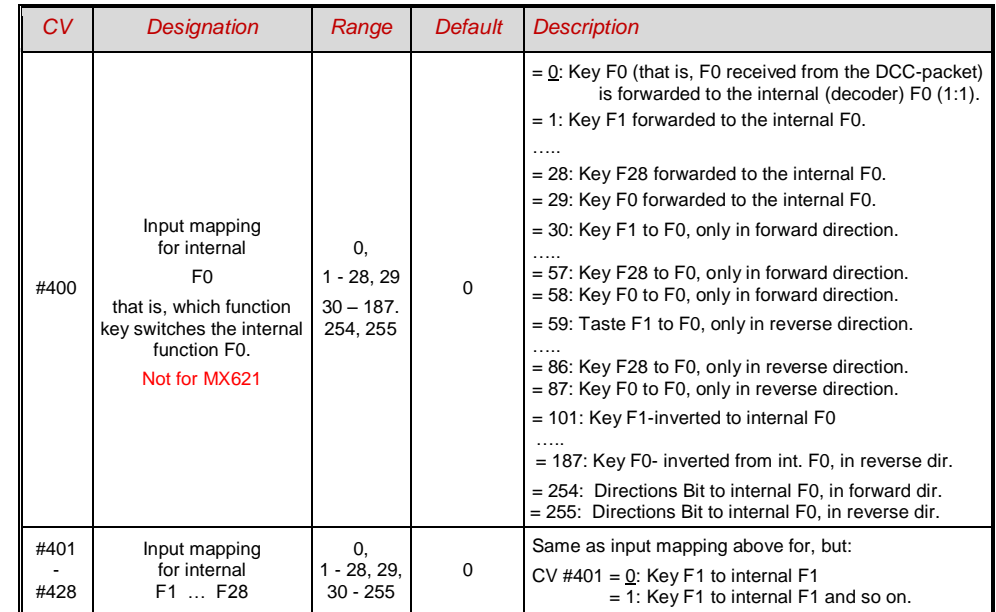

# <span id="page-30-1"></span>*3.19 Dimming, Low beam and Direction Bits*

Some things connected to function outputs may sometimes not be operated with full track power, as is the case for example with 18V bulbs and the track voltage at 24V (quite common on large scale model railroads). Other times you simply want to reduce the brightness of the headlights.

The best solution in such cases is to connect the positive side of such devices to the low voltage supply of the decoder (see chapter "Installation and wiring"). These outputs are fully stabilized so the voltage does not fluctuate with changes in track voltage.

Alternatively or in addition to this, the PWM voltage reduction is also available with

#### *CV #60,*

which defines the PWM duty cycle (Pulse With Modulation; the dimming is not only effective when a consumer is connected to the positive terminal with full track voltage, but also relative to a low-voltage

function output). Of course, this kind of voltage reduction is also interesting because it is easy to change at any time by changing the value in CV #60.

- NOTE: Bulbs with voltage ratings as low as 12V can be dimmed with this PWM dimming function without damage even if track voltages are considerably higher; but **not** bulbs rated below that such as 5V or 1.2V bulbs. These must be connected to one of the decoder's low voltage supply pins instead of a "normal" positive pin (see chapter "Installation and Wiring").
- **ED's, on the other hand, always require a series resistor; if however, the resistor is designed to** operate at 5 V, the PWM dimming is also sufficient at a track voltage of 25V (in this case the setting would be CV  $#60 = 50$ , so a reduction by one fifth,  $1/5$ th).

CV #60 affects all function outputs but specific outputs can be excluded from the dimming function using the dim mask CV's (see table).

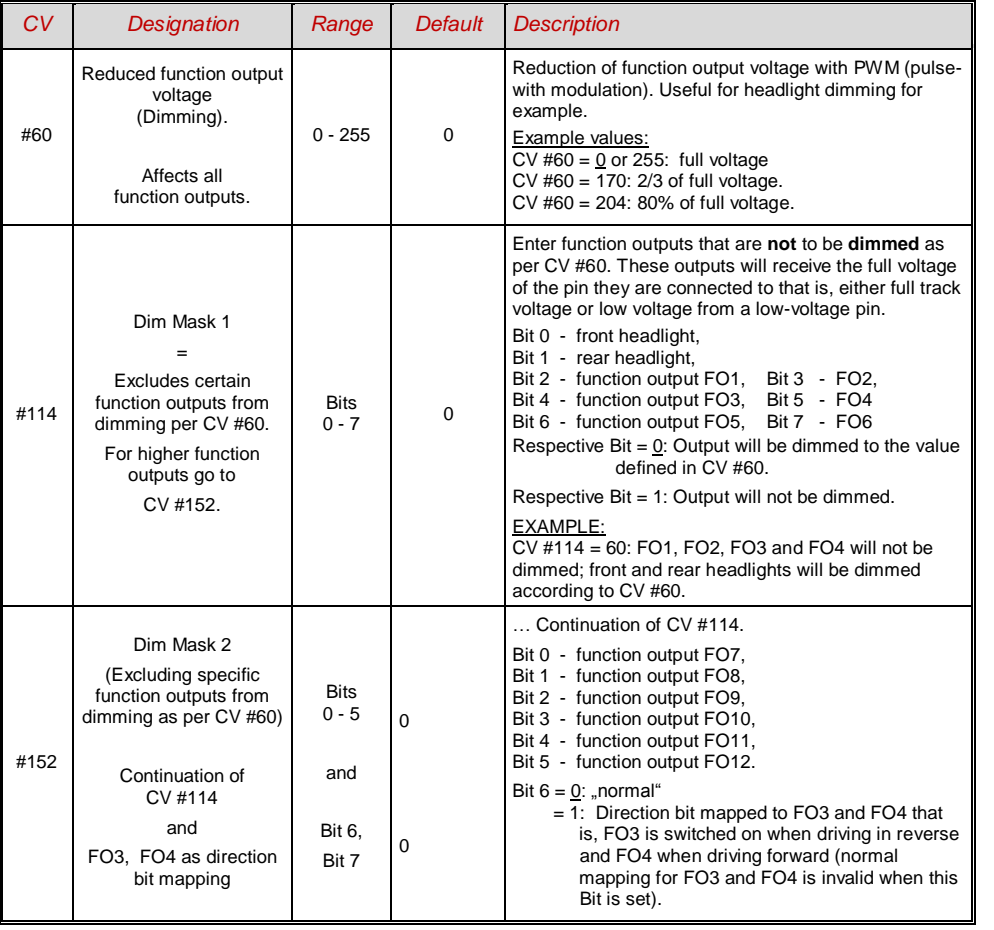

## *Low/high beam with the help of the low beam mask*

One of the function keys F6 (CV #119) or F7 (CV #120) can be defined as a low beam key. Selected function outputs can be dimmed as required with the function turned ON or OFF (inverted action with Bit 7).

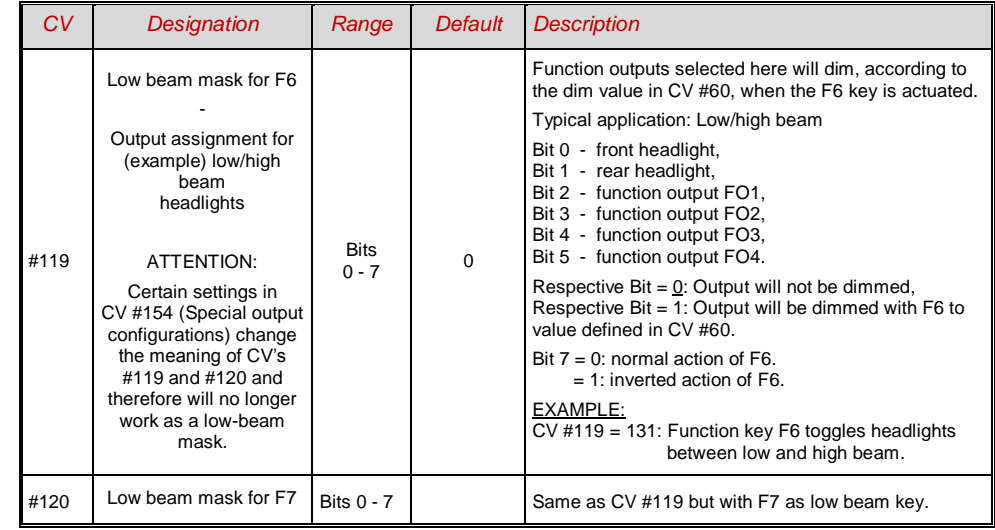

# *A "second dim value" with the help of the uncoupler CV*

If more function outputs need to be dimmed than CV #60 allows or if some function outputs require a different voltage and the uncoupler function is not needed on the same vehicle then

## CV #115

can be used for an alternative low voltage supply. The respective function outputs must be defined as "uncoupler output" in the corresponding

#### CV's #125…#132, #159 and #160 (see "Special effects for function outputs).

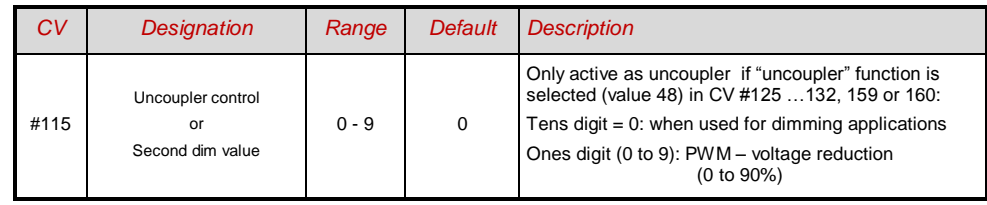

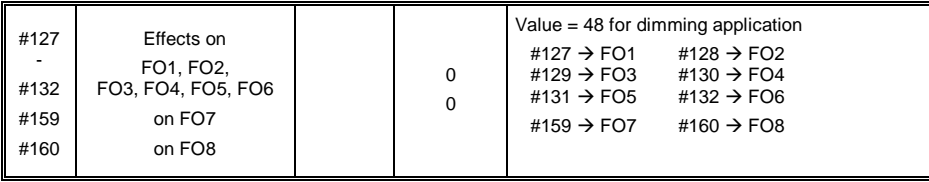

<span id="page-32-0"></span>NOTE: Dimming can also be achieved with the help of CV's #137, 138 & 139 (see chapter 3.23)

# *3.20 The Flasher Effect*

Flashing is actually a lighting effect just like all the others that are summarized in the CV's starting with #125; for historical reasons though they are listed with their own CV's #117 and #118.

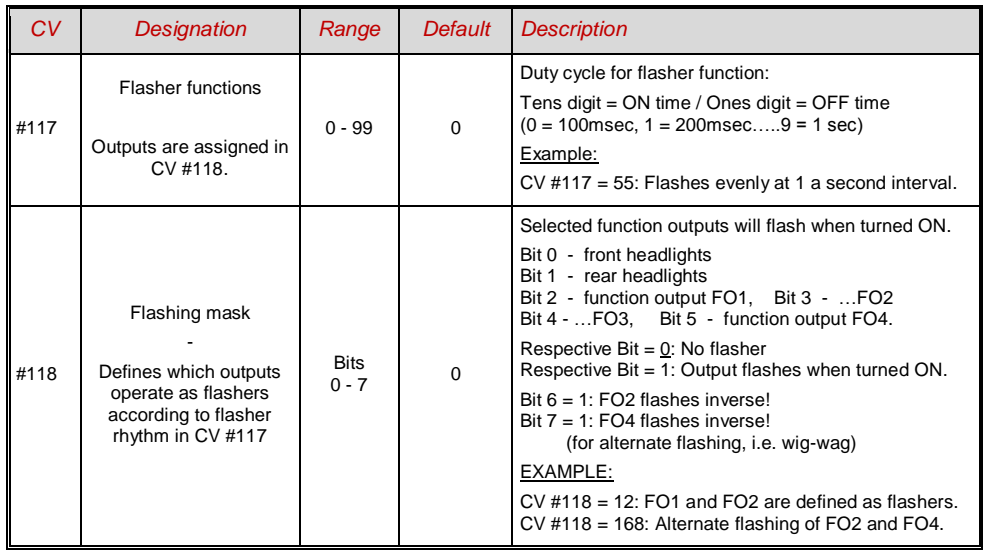

# <span id="page-32-1"></span>*3.21 F1-Pulse Chains (Only for old LGB products)*

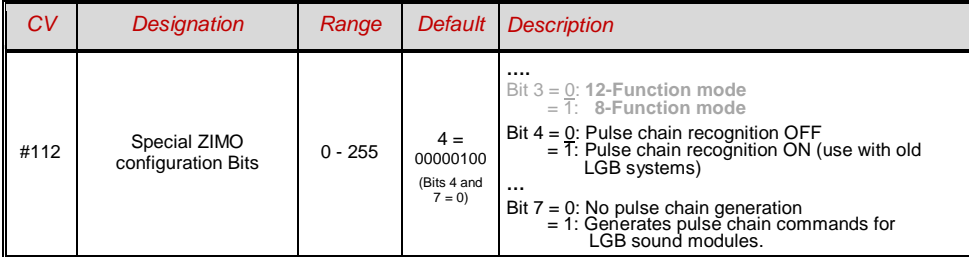

# <span id="page-32-2"></span>*3.22 Special Effects for Function Outputs*

(US and other lighting effects, smoke generators, uncouplers etc.)

Special effects can be assigned to a total of 10 function outputs with

*CV's #125, #126, #127 … #132, #159, #160*

*for F0fr., F0rear. FO1 ...... FO6 , FO7 , FO8*

The values for these special effect CV's contain the

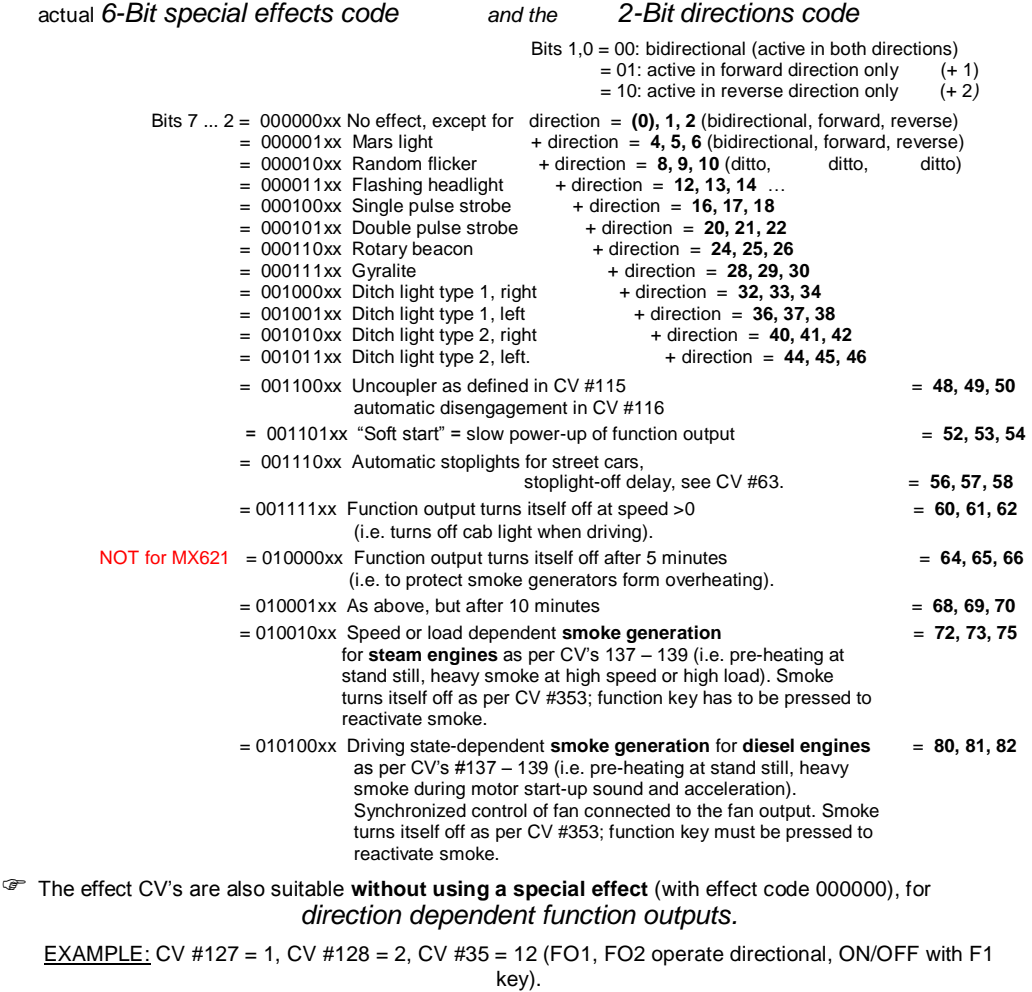

 $\overline{a}$ 

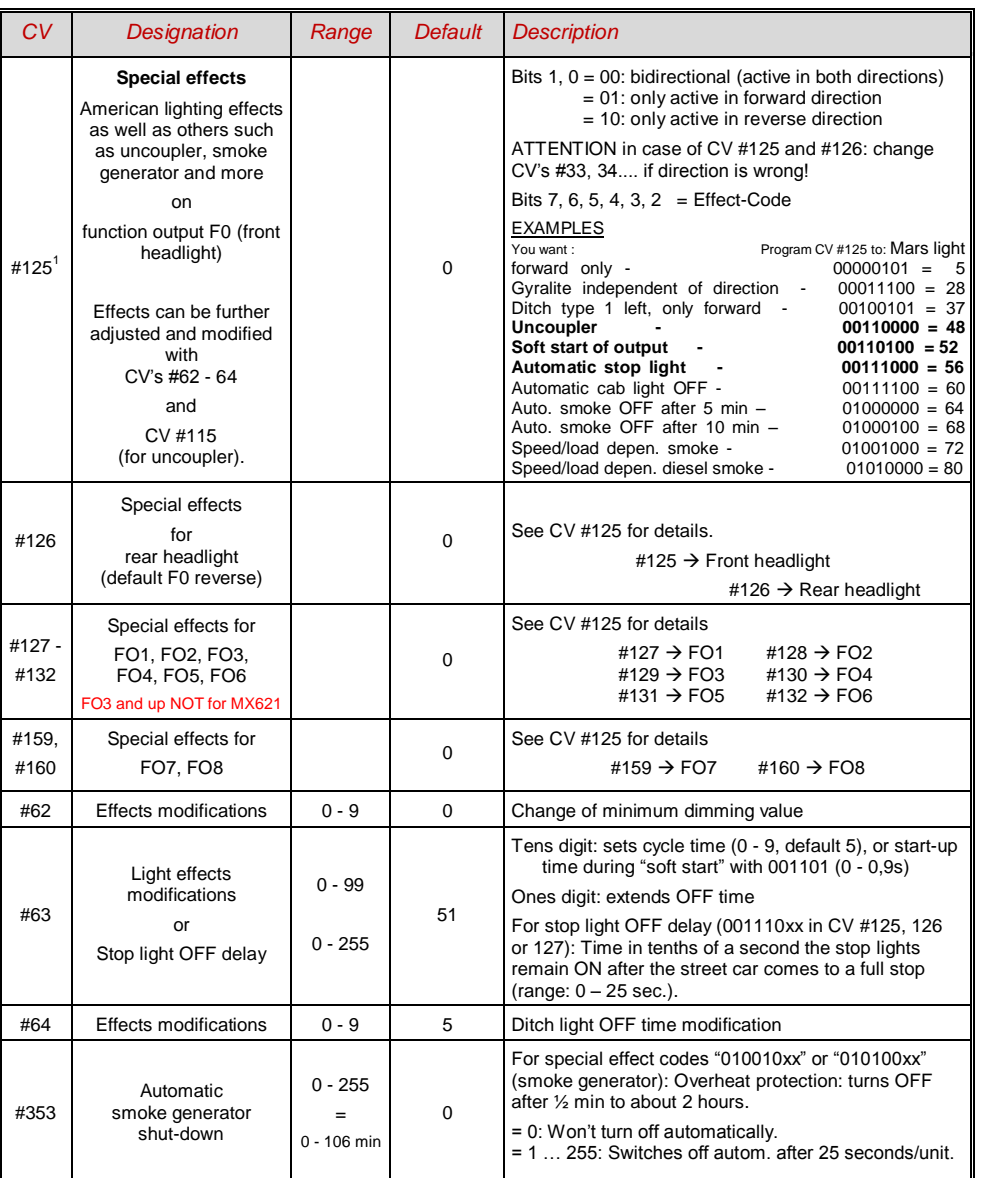

<sup>1</sup> Note to ditch lights: Ditch lights are only active when headlights and function F2 (#3 on Zimo cab) are on, which is prototypical for North American railroads. The<br>ditch lights will only be working if the applicable b Example: If ditch lights are defined for F1 and F2, the bits #2 and 3 in CV #33 and 34 have to be set accordingly (i.e. CV # 33 = 13 (00001101), CV #34 = 14 (00001110).

# <span id="page-33-0"></span>*3.23 Configuration of Smoke Generators (for sound decoder)*

*Example: Seuthe 18V smoke generator without fan:*

In addition to a simple ON/OFF function via a function output of your choice, the smoke intensity can also be programmed to change between **standstill, cruising** and **acceleration**.

This requires the smoke generator to be connected to one of the function outputs **FO1…FO6** (but not to FO7 or FO8) and the selected output must be programmed for the desired effect with the associated "effect CV" (with CV #127 for FO1, CV #128 for FO2 etc.); in this case for load dependent smoke of steam engines (effect code "72") or load dependent smoke of diesels (effect code "80").

The smoke generator characteristic as defined by CV #137, 138 and 139 is used for the relevant function output. These CV's must be programmed with appropriate values otherwise the smoke generator will not produce any smoke.

EXAMPLE: - Typical characteristic for a track voltage set around 20V with above smoke generator:

CV #137 = 70…90: little smoke at standstill.

- CV #138 = 200: The smoke intensity is increased to about 80% of its maximum capacity beginning with speed step 1 (at very low speed), which produces relative heavy smoke.
- CV #139 = 255: The smoke generator is driven to its maximum under heavy acceleration, which results in thick smoke.

*Synchronized steam chuffs or typical diesel smoke (with exhaust fan):*

With the built-in fan, synchronized steam chuffs or driving-state dependent diesel smoke can be generated without additional electronic components.

The heating element of the smoke generator is connected  $-$  as in the example above with the "Seuthe" generator – on FO1…FO6 and configured with the appropriate CV for the desired effect (i.e. "72" for steam or "80" for diesel). The fan is connected to the function output FO4 (MX620-MX632 and MX646 on FO2); see chapter "Installation and wiring").

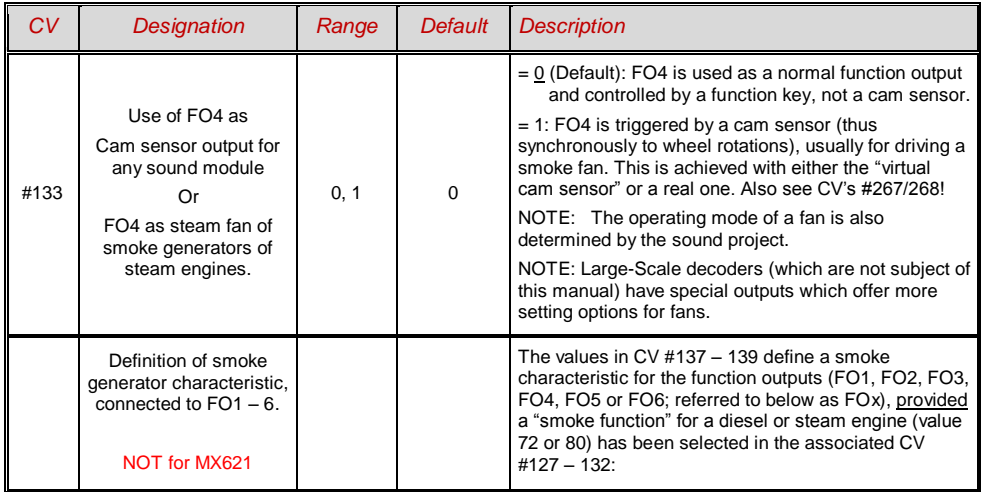

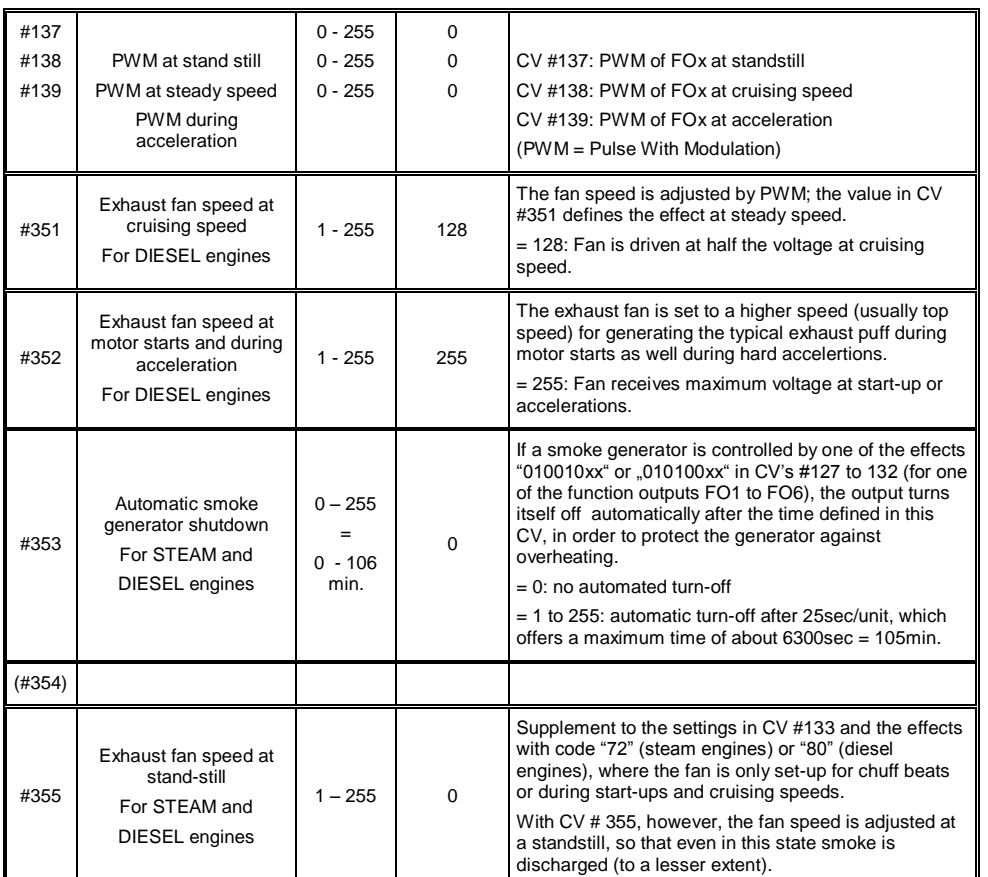

# <span id="page-34-0"></span>*3.24 Configuration of Electric Uncouplers*

## *"System KROIS" and "System ROCO"*

When one or two of the function outputs **FO1…FO8** are assigned to the uncoupler function (CV #127 for FO1 etc.), the control of the couplers as well as the entire uncoupling process is defined by the settings in

## *CV #115 and CV #116.*

These CV's limit the pull-in time (to prevent overheating), define a hold-in voltage if required (i.e. System "Roco") as well as the automated coupler unloading and train disengagement.

It is recommended to use the following settings for the **Krois system: CV #115 = 60, 70 or 80;** these settings will limit the pull-in time (at full track power) to 2, 3 or 4 seconds respectively. A hold-in voltage is not required for the Krois coupler and the ones digit can therefore remain at "0".

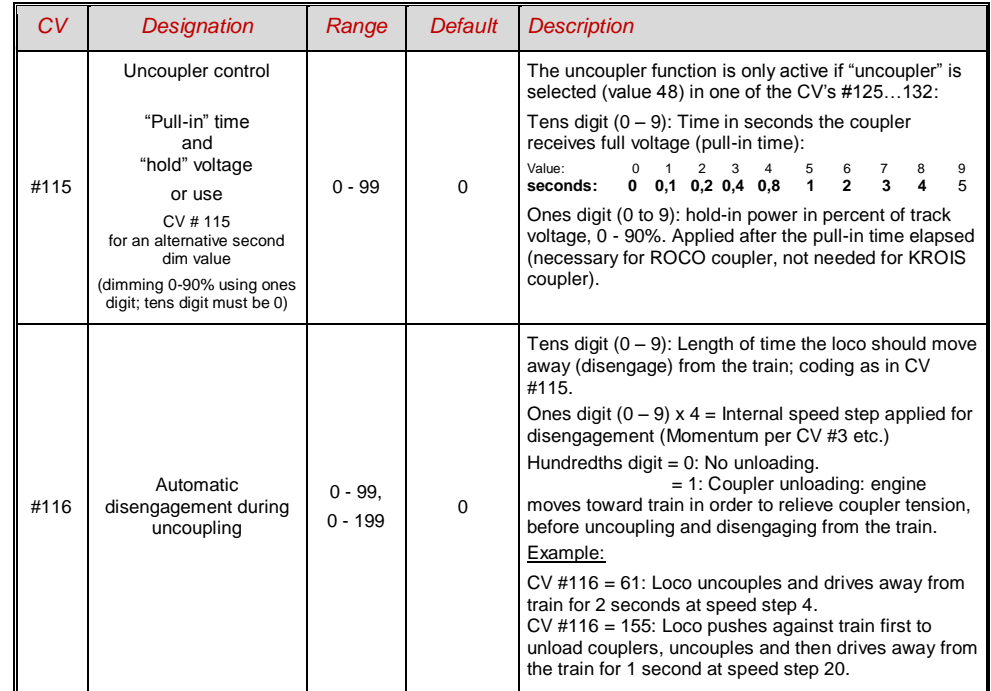

*Notes to automated uncoupling with coupler-unloading and train disengagement*

- The automatic train disengagement is active if the tens digit in CV #116 is other than 0; if desired with prior coupler unloading (when  $CV #116 > 100$ ).
- The automatic train disengagement (or the preceding coupler unloading) is started at the same time the coupler is activated, but only if the train is standing still (speed 0); if the train is still moving, the uncoupling, unloading and disengagement procedure won't start until the train comes to a full stop.
- The procedure terminates when the "temporary" function key is released (or pressed again if in latched mode), or when the predetermined times (CV #115 for the coupler, CV #116 for the disengagement) have expired.
- The uncoupling and disengagement process is aborted immediately if the speed regulator is operated at the same time.
- The driving direction for the train disengagement is always according to the cab setting; directional settings in the "special effects" definition for uncoupling (Bits 0 and 1 of CV #127, CV #128 etc.) will not be applied.

# <span id="page-35-0"></span>*3.25 SUSI-Interface and Logic-Level Outputs (NOT for MX621)*

All decoders described in this manual (except for the MX621) have outputs that can either be used as a SUSI interface, as logic level outputs or for servo control. These outputs are available at solder pads or on the decoder plug (MTC or PluX), see the various decoder pin-outs starting on page 5.

These outputs are active as SUSI interface by default. To switch them to **logic level outputs,**  configure CV #124 as follows:

CV  $\#124 = 128$  or  $+128$  (if other bits in this CV are also set).

These logic level outputs are then always regarded as the next "normal" outputs. For example: The MX630 comes with a total of 6 function outputs (Lfor, Lrev, FO1 – FO4). The two logic level outputs are controlled as FO5 and FO6.

If these outputs are used for servo control, leave CV #124, Bit 7 = 0 and define CV's #181 and 182 (see next chapter "Servo configuration).

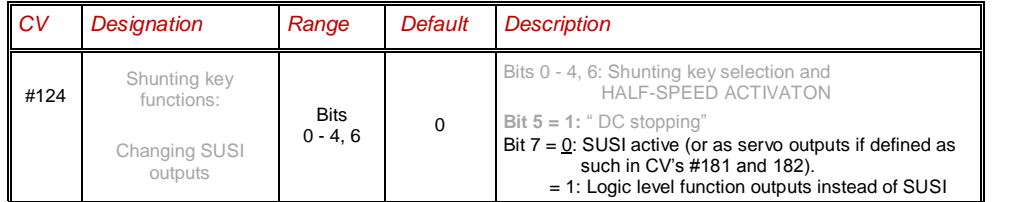

# <span id="page-35-1"></span>*3.26 Servo Configuration (NOT for MX621)*

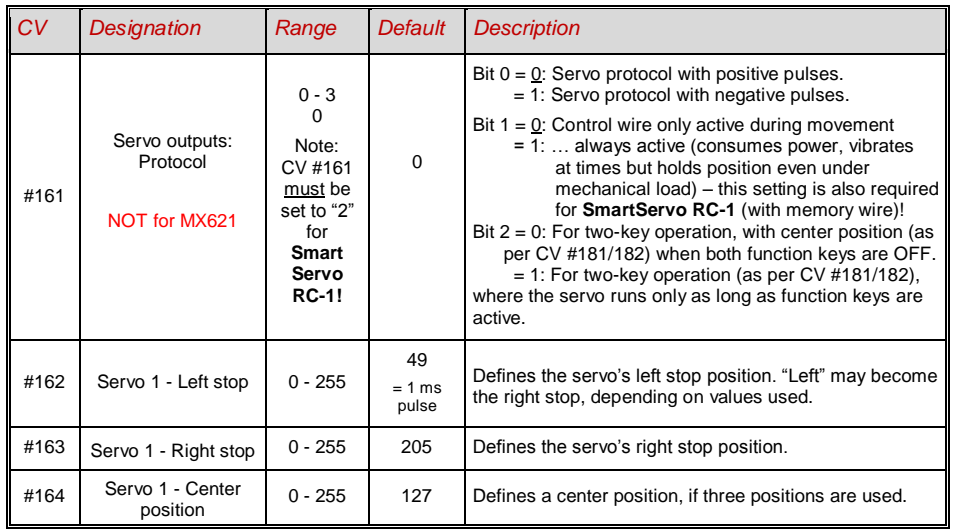

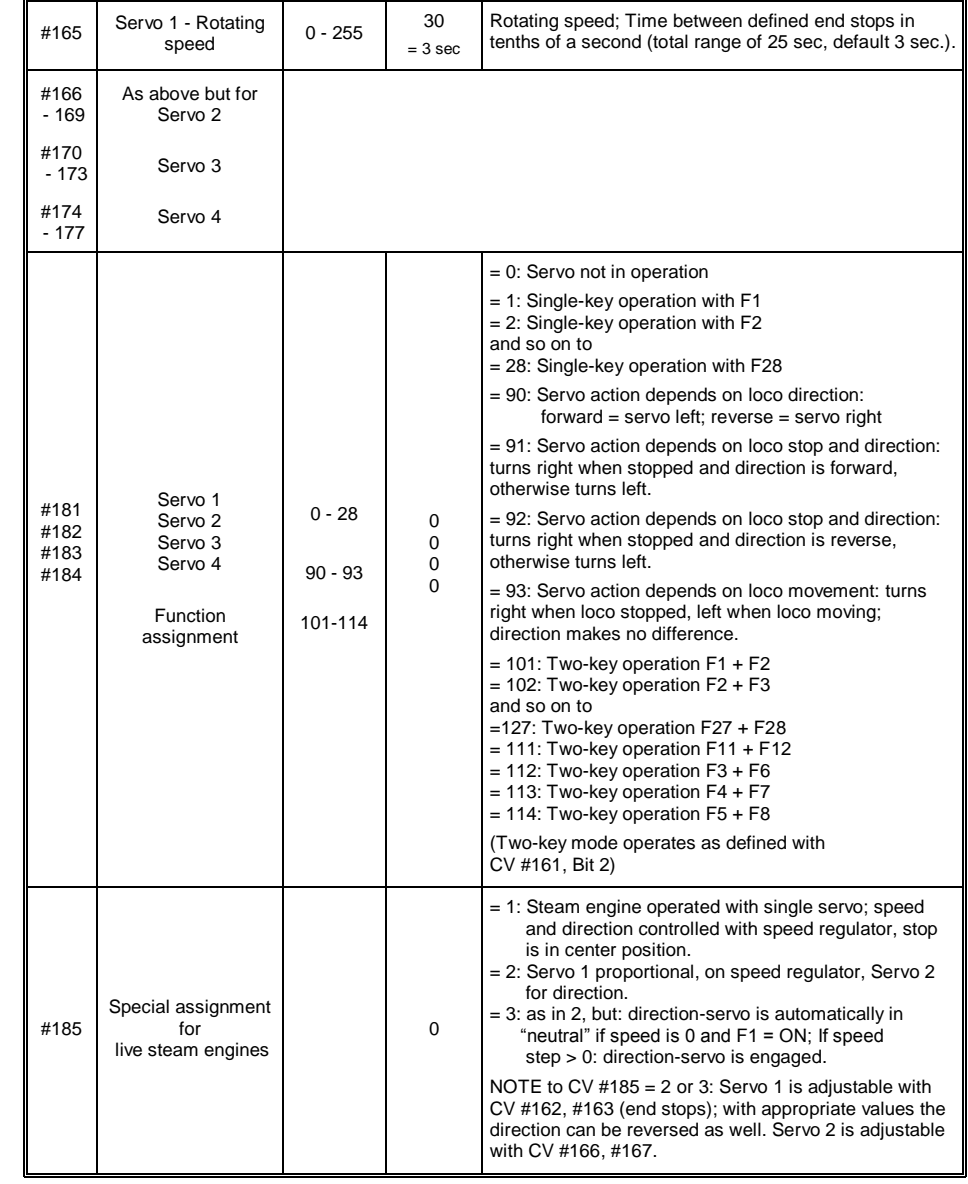

# <span id="page-36-0"></span>*4 Feedback - "Bidirectional communication"*

All ZIMO decoder types have been equipped with a type of feedback ever since DCC was formed, which has always been a major difference to competitors' products:

- the *ZIMO loco number identification* is part of ZIMO DCC decoders since 1997 and as far back as 1990 with ZIMO's own data format (which is no longer in use today). It can only be used with ZIMO DCC systems (MX1...MX10, MX31ZL, MX32ZL...) and together with ZIMO track section modules (MX9 and successors): After receiving DCC packets, the decoder sends acknowledgment pulses which will be utilized to identify and locate the decoder in the respective section of track.
- all ZIMO decoders are ready for the *"bidirectional communication"* according to *"RailCom"* since 2004; it is opertional in newer decoders such as the MX630 and MX640 series from the beginning (basic functions, ongoing expansion with future software updates).

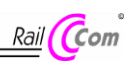

"Bidirectional" means that the information transfer within the DCC protocol is not only flowing towards the decoder but also in the opposite direction; that is, not just driving, function and switch commands are being sent to decoders but also messages such as acknowledgements, actual speed as well as other status information and CV read-outs are being received from decoders.

The functioning principle of RailCom is based on the introduction of short cut-outs (max. 500 micro seconds) by the command station to the otherwise continuously sent DCC signal. These cut-outs provide the time and opportunity for the decoders to send a few bytes of data to locally mounted detectors. ..RailCom" is a registered trademark of Lenz Elektronik GmbH.

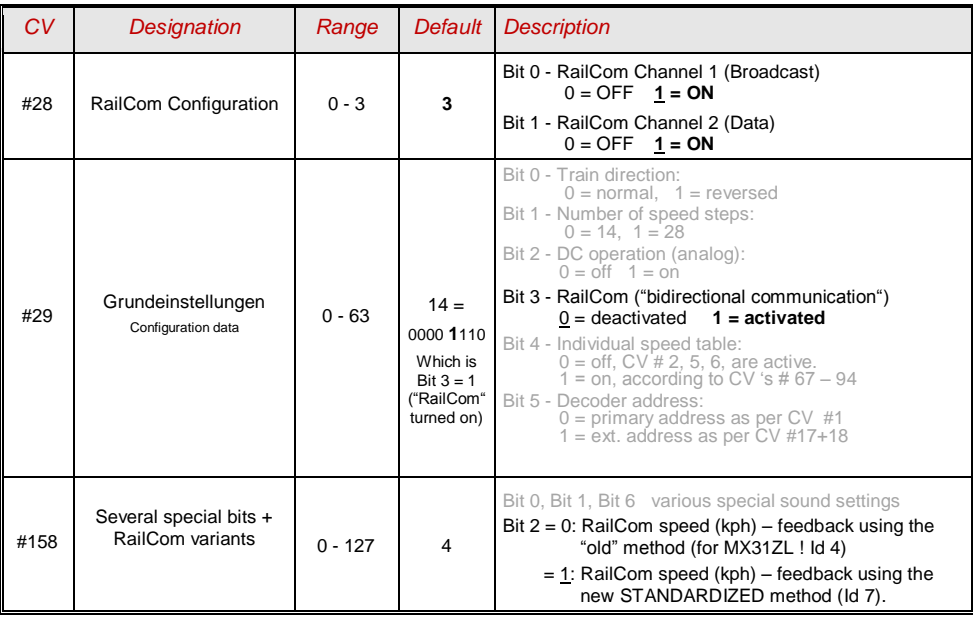

With the help of *bidirectional communication* according to RailCom

*decoders will acknowledge received commands -*

- which increases operational reliability and the bandwidth of DCC systems because already acknowledged commands don't need to be sent repeatedly;

*current decoder data is sent to the command station ("global detector") -*

- e.g. "real" (measured) train speed, motor load, routing and position codes, "fuel reserves", current CV values on demand from decoders is sent to the command station or more precisely, to a **global detector** in the command station;

*decoder addresses are recognized by "local" detectors -*

- the actual loco positions are determined by local detectors connected to individual track sections (integrated in future MX9 track section modules), which has been possible with ZIMO's own loco number recognition for a long time, even without bidirectional communication.

RailCom will be further developed over the coming years and new applications added which of course requires new software updates in decoders and other equipment. ZIMO decoders as of 2009 are able to send their own loco address from an isolated section of track (with a so called broadcast method, very fast, although only for one loco inside that section), send CV content on demand along with some decoder data such as actual speed in kph, load and decoder temperature.

On the system side, only one third party product has been available from the beginning – the address display LRC120, which is a "local" RailCom detector displaying the loco address of one track section. In 2007, the ZIMO MX31ZL came to market as the first command station with an integrated "global" RailCom detector.

In the first quarter of 2013, ZIMO will deliver the new MX10 command stations with integrated detectors for RailCom. The MX32 cab (released early in 2011) uses feedback functions from the start (speed indicator, CV-reading), but until the appearance of the MX10 is accessible only in connection with the MX31ZL.

RailCom in ZIMO Decoders is activated with

*CV #29, Bit 3 = 1 AND CV #28 = 3*

These are usually default settings on a new decoder, but RailCom is turned off by default in many sound projects or OEM CV sets and must therefore be activated first with above CV's (see table above).

ATTENTION (in case speed-feedback does not work): see CV #158, Bit 2 (in table above).

"RailCom" is a registered trademark of Lenz Elektronik GmbH.

# <span id="page-37-0"></span>*5 ZIMO SOUND – Selection and Programming*

*Sound projects, Sound Collections, free and fee-based projects etc.* Specialties of the ZIMO sound organization over the traditional offerings from other manufacturers

 Each sound decoder requires a **sound project in the decoder's flash memory.** The sound project is basically a file, composed of the sound samples of a real locomotive (or several locomotives in the case of the "Sound Collection", see below), as well as playback instructions (in the form of schedules, dependencies on operating condition, speed, acceleration, pitch, etc.) and assignments (to function keys, random generators, switch inputs, etc.).

▶ Each ZIMO decoder comes loaded with a sound project (usually a "sound collection", see below). Other ZIMO sound projects for installation by the user can be downloaded from the ZIMO sound database at [www.zimo.at](http://www.zimo.at/) in the form of **"Ready to use" projects** (.zpp file) and often, in addition to that, as **"Full featured" projects** (.zip file):

 The "Ready to use" project is a **.zpp file,** which after downloading is uploaded to the decoder with the help of decoder update modules such as the MXDECUP, MXULF, MX31ZL or MX10 command station. The file is placed on an USB stick and the stick plugged into the USB host socket of the mentioned modules or sent from a computer (connected to the USB client socket with the software **ZSP** or **ZIRC** installed on the PC) to the decoder. After the sound upload, many assignments and settings can be changed to suit individual tastes (even though it is a "ready-to-use" project), using the procedures and CV's described in the decoder manual.

 The "Full featured" project on the other hand is a **.zip file** as downloaded from the sound database; it cannot be uploaded to the decoder directly but can only be unzipped and edited with the help of the **"ZIMO sound program" ZSP.** Assignments and settings can be determined within ZSP and it is also possible to remove sound samples for external processing or exchange them with others; it is therefore possible to create your own or highly indiviualized sound projects. The result is again a **.zpp** file that can be uploaded to the decoder.

ZIMO sound decoders come preferably with a **"Sound collection";** this is a special type of a sound project: sound samples and CV parameters for several engines (i.e. for 5 engines) are stored in each decoder. The preferred sound for a given locomotive can be selected with the cab (no need to load a different sound sample from the computer).

The user is free to change acoustics of a locomotive to his/her own taste by combining for example a chuff sound from 5 different chuff samples and one or several whistles (selection is made using the "CV #300 procedure); equally select from bells, compressors, steam shovels, oil burners or break squeals etc.

Note: Even normal sound projects ("normal" = for a specific locomotive) comprise the characteristics of a "sound collection", by containing several whistles for example from which one can be selected using the "CV #300 procedure".

 Among the sound projects available from the ZIMO sound databes it must be distinguished between the

**- "Free D'load" (= no charge) sound projects,** often produced by ZIMO and the

**- "Coded" (= paid) sound projects**, from external sound providers.

The "Coded sound projects" are contributed by external ZIMO partners (= providers, for example by Heinz Däppen for the Rhaetian Railway and American steam locomotives), which are paid by the sale of "load codes". These fee-based projects can be downloaded for free from the ZIMO Sound Database, but can only be used in **"coded" decoders** that is, in those in which the appropriate **"load** 

**code"** has been programmed beforhand. "Encoded decoders" can be purchased with the "load code" pre-installed (subject to a charge, see price list) or the load code is purchased later and entered to the appropriate decoder CV's (CV's # 260, 261, 262, 263). The "load code", which authorizes the use of sound projects of a specific sound supplier (i.e. the sound projects of Heinz Däppen) applies to one specific decoder which is identified by its decoder ID (CV 250, 251, 252, 253).

In addition to the "Free D'load" and "Coded" projects, both of which are ready for download on the ZIMOSound Database (see above), there is also the

**- "Preloaded" sound projects;** these are exclusively available as pre-programmed decoders and this in turn often only installed in new locomotives. "Preloaded" sound decoders are not usually provided by Zimo, but by model railroad manufacturers and distributors, who are also responsible for setting the prices. These sound projects are merely listed in the ZIMO Sound Database as reference.

### *Loco type selection with CV #265*

*using the example of the "European steam/diesel collection":*

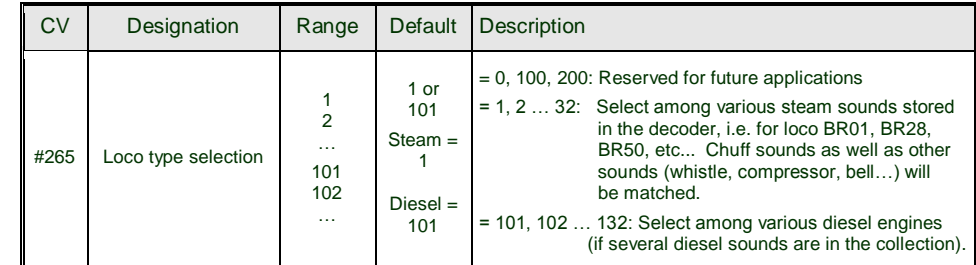

#### *Operating the sound decoder for the first time*

 *with "Euro steam/diesel" sound collection:*

As delivered, the decoder comes with a typical engine sound activated and function-sounds allocated to function keys:

#### **Function F8** – Sound ON/OFF

sounds played back with a function key remain active regardless whether F8 is on or off (a separate function key can be assigned with CV #311 to turn the function sound ON/OFF, which could of course also be F8)!

In the case of a decoder with **"European steam collection"** the sound is of a 2-cylinder engine (the chuff rate can only be approximate without further tuning) with automated water drainage and brake squeal as well as some randomly played stationary sound.

The following sounds are allocated to these **function keys:**

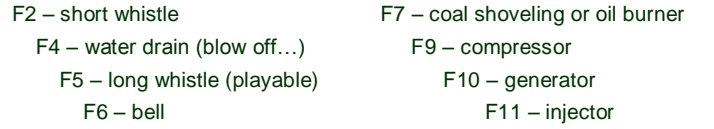

F1 and F3 are not allocated for sound by default since they are usually required for other tasks.

#### The following stationary sounds are allocated to the **random sound generator:**

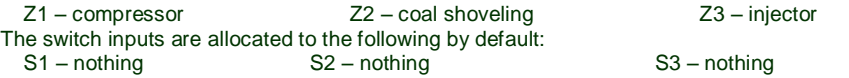

## *A sound project is composed of…*

#### *... sound samples, schedules and CV settings.*

To produce the sound of a locomotive, the sound sample contains the following components:

1) the **"main engine" sound**: this is the central sound, such as the chuff or diesel engine sound, or the cooling fan (which is the key sound in electric locomotive projects). This "main engine" sound is the only sound component associated with a **schedule**, which defines important properties, especially the transitions between different sound samples in various speed, acceleration and load situations.

This schedule can only be changed in the "ZIMO Sound Programmer" ZSP, not by CV's. However, there are numerous possibilities for **fine-tuning** the main engine sound **through CV's** (eg relation between chuff frequency and speed, lead-chuff accentuation, Coasting/notching functions, etc.)

**Other engine sounds** (often inaccurately called background noise): these are boiling, draining, turbocharger or brake squealing sounds and many others; also in the case of electric locomotives the actual primary sounds of the thyristor unit and the electric motor. "Scheduled" sounds - both the "main engine" and "other" - are characterized in that the decoder plays them back automatically based on the driving situation, while the "function sounds" (see below) are activated with the cabs function keys.

These "other" -sounds (ie all except the "main engine" sound, see above) are NOT played back according to a schedule, ie they are **fully defined by CVs**, **and can be modified** directly by these CV or CV # 300 - procedures, even during operation (speed, load dependence, etc.). Only the underlying original recordings, that is the sound sample or a selection of samples, is stored in the sound project (or in the sound collection).

- 3) The **function sounds**, which are played back by pressing the corresponding function keys includes acoustic signals such a whistles, horns, bells but also other sounds like coal shoveling, coupler clank, lowering of pantographs as well as station announcements. The volumes of each sound and whether it is "looped" (for continuous playback as long as the function key is pressed) is **defined by CV's** but can be **modified by these CV's** or with the CV #300 procedure. Here too, only the sound samples of the project or selections of several projects are predefined.
- 4) and 5) the **switch input** and **random sounds** are normally sounds that can also be used as function sounds but are triggered by switch inputs or random generators.

The occasionally used term "driving sound" refers to a subset of all the sounds, namely the "main engine" sound and most of the "other" sounds; the "departure whistle" sound for example is not included because it is not dependent on driving data.

# <span id="page-38-0"></span>*5.1 The "CV #300 procedures"*

The term "CV # 300 - procedure" means the "pseudo-programming" of CV # 300, which allows the modification of the currently loaded sound projects during normal operation, in relation to:

- **-** the **selection** of sound samples within the various sound groups (i.e. " short whistle"), if it is a "sound collection" (which has several sound samples in some of its sound groups) or a "normal" sound project with several sound samples it certain groups.
- **-** the volume and the sound loop behavior for individual sounds; for example, this determines how loud the whislte blows in relation to the volume of the driving sounds (i.e. chuff beats).

**NOTE**: If it's all about setting the volume of the sound classes, it is more convenient to use the direct CVs, see 5.4 "Drive-independent basic settings"; in many applications the CV #300 are therefore NOT needed.

## A convinient procedure (w/o manual CV #300) is available with MX31/MX32 cabs

#### *Selecting another chuff set (if several sets are present in a sound collection): (only possible for steam projects, not for diesel or electrics)*

The following procedures are always used in the same way in spite of the flexible decoder layout with different sound sample compilations. It is also worth mentioning that the sound samples can be listened to and evaluated under actual operating conditions (with the engine running), not just on the computer.

The **selection procedure** is started with a "Pseudo-Programming" in operations mode ("on-themain"):

### **CV #300 = 100 (only for steam / not possible with DIESEL engines!).**

The "Pseudo-Programming" (meaning that the entered value is not really stored in memory) has the effect that the **function keys F0 to F8** no longer actuate function outputs but instead are now available for **special tasks** within the sound selection procedure. The function keys should be set to momentary, if possible, which would facilitate the procedure. *CV #300 procedures must be done in operations mode (on the main), NOT in service mode!*

The function key identifications (and the MX31/MX32 cab displays) shown are typical for a ZIMO cab during the selection procedures (and for other sound adjustment procedures) but **is analogous to the function keys of third party cabs,** although the layout may be different.

> *The function keys have the following special meaning during the selection procedure!*

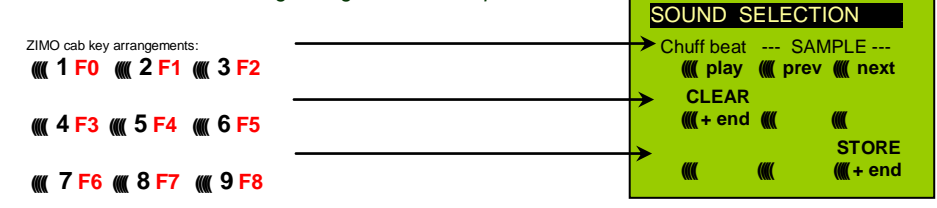

 **F0 =** play : plays back the current chuff sound for evaluation; only possible with the engine at a stand still.

- **F1, F2 =** prev, next : plays back the previous or next recording stored in the decoder; the sound file can immediately be evaluated with the engine stopped, whereas with the engine running the selected file immediately replaces the currently active.
- **F3 =** CLEAR + end : The **selection procedure** is **stopped** and the selection is cleared, that is no chuff sound will be played (but boiling and blow-off sound remains).
- **F8 = STORE** + end : The **selection procedure ends** and the current chuff set is replaced with the selected chuff set.

The **selection procedure** is also stopped when programming anything else (e.g. **CV #300 = 0,** or any other value or any other CV) or by interrupting power. In these cases, the **current chuff set remains.** Such "forced endings" are also useful when the "old" sound should remain as the current sound without first having to locate it again.

The selection procedure is supported with **acoustic signals:**

- The **"cuckoo jingle"** sounds when….
- …. the last stored chuff sound is reached; use the key to scroll in the opposite direction (F1, F2) to listen to the other stored chuff sounds,
- .... playback is tried (F0) but no sound sample is assigned.
- …. a wrong key is pressed (F4, F5 etc.)
- The **"confirmations jingle"** is played after ending the selection procedure with F3 or F8.

The engines can be **operated normally** during the selection procedure: with speed regulator, direction key and MAN key (the latter only with ZIMO cabs); functions cannot be actuated until the selection procedure is terminated with F3, F8 or by other programming steps, see above.

### *Selecting boiling, whistle, blow-off, brake squeal sounds…*

*within a sound collection or a sound project with several samples of this kind:*

The **selection procedures** for these "automated background sounds" are initiated with a "Pseudo-Programming" in operations mode programming

 $CV #300 = 128$  for the boiling sound (steam only) **CV #300 = 129** for direction-change sound .  $CV #300 = 130$  for the brake squeal **CV #300 = 131** thyristor-control sound (electric engine) . **CV #300 = 132** for the "start" whistle or horn . **CV #300 = 133** for blow-off sound =cylinder valves (STEAM only) . NOTE: the blow-off selection (CV #300 = 133) is also valid for function key playback (CV #312). **CV #300 = 134** for the driving sound of ELECTRIC engines .

 **CV #300 = 135** for rolling noise . **CV #300 = 136** for the switchgear sound of ELECTRIC engines  **CV #300 = 137** for a second Thyristor sound (ELEKTRIC engines) .  **CV #300 = 141** for the turbo charger (DIESEL engine) . **CV #300 = 142** for the ...dynamic brake" (Electric brake, ELEKTRIC engines)

The selection procedure for background sounds is the same as for the selection of chuff sounds. EXCEPT: the engine should be at a **standstill** because the **speed regulator** is used **for setting the volume** of the relevant sound file!

Note: these sound files can also be used as function sounds, allocated to function keys (see next page); the automated back-ground sounds can then be cancelled with the function keys.

*The function keys have the following special meaning* 

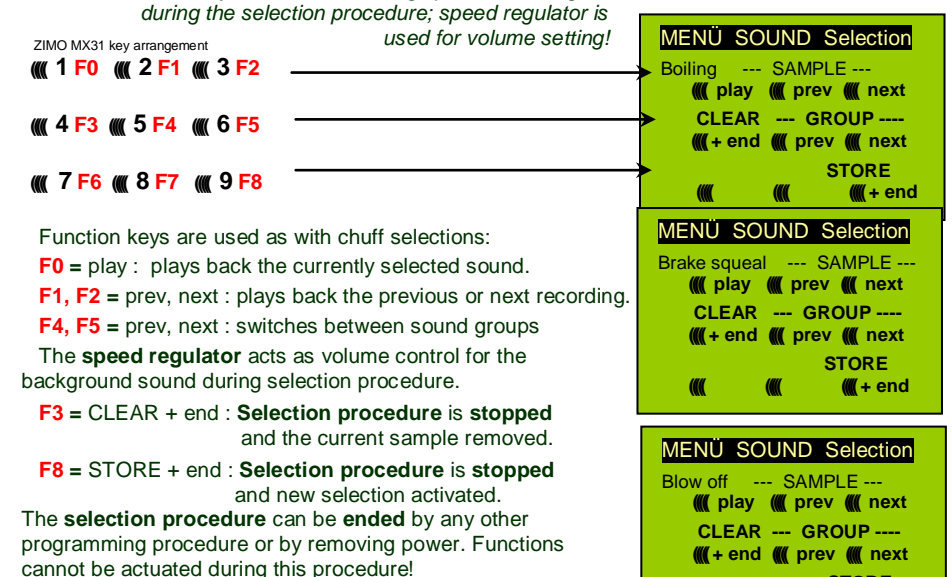

 **STORE (((()**  $($  ((()) + end

 *STORECK CONTINUES* 

## *A convenient procedure (w/o manual CV #300) is available with MX31/MX32 cabs*

*Allocating sound samples to function keys F1 … F19 within a sound collection or a sound project with several samples of this kind:*

A sound sample can be allocated to each function key F1…F19 from the sound samples stored in the decoder. It is absolutely permissible to have a function key assigned for a function output (FO1, FO2 etc.) as well as for a sound function, both of which will be activated when the key is pressed.

The **allocation procedure** for function sounds are initiated with a "Pseudo-Programming" in operations mode programming:

```
 CV #300 = 1 for function F1
   CV # 300 = 2 for function F2 
             etc. 
CV # 300 = 20 for function F<sub>0</sub> (!)
```
Note: Function F4 is by default used for water drainage sound (with CV #312); if F4 is to be used for something different, CV #312 must be set to zero (CV #312 = 0).

The allocation procedure is very similar to the selection procedures for driving and background sounds, with the difference that sound allocation is not limited to sound samples of a certain group but also allows switching between groups to find the desired sample.

*Sound samples are organized in groups for easier location; i.e. groups like "short whistle" / "long whistle" / "horn" / "bell" / "shoveling coal / "announcements" and much more.*

The engine should remain **stationary** though since the **speed regulator** is used **for volume settings** during the allocation procedure!

#### *Depends on entry: F1 . . . F19*

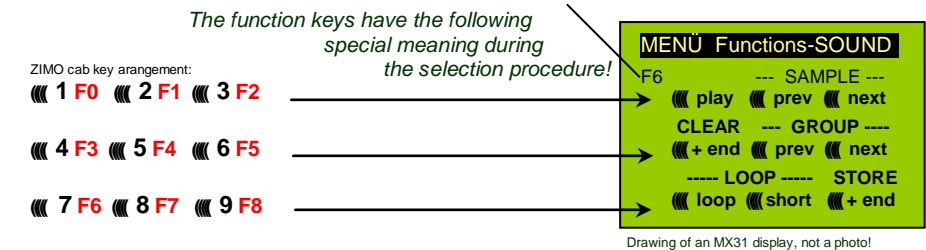

**F0 =** play : plays back the current sound file for evaluation.

- **F1, F2 =** prev, next : plays back the previous or next recording stored in the decoder.
- **F4, F5 =** prev, next : switches between sound groups (e.g. whistles, bells etc.); starts playback with the first sample of this group.
- The **SPEED REGULATOR** acts as volume control for the selected sound during allocation procedure.
- **F6 =** loop : If F6 is "on" when exiting the allocation procedures, the sound sample is stored and played back as long as the relevant function key is pressed by
- *Playable whistle!* repeating the sound between the loop markers (the loop marks are part of the sound file).
- **F7 =** short : If F7 is "on" when exiting the allocation procedures, the sound sample is shortened and played back only as long as the function key is pressed, by omitting the center portion.
- Note: F6 and F7 are only effective provided the loop markers are included in the sample; basic settings are also saved; changes take effect only if F6/F7 is actuated.

Note: If F6 and F7 are not actuated, the sound sample will always be played back in the same length it was saved, regardless how long the function key is pressed.

 **F3 =** CLEAR + end: The **allocation procedure** is **stopped** without a sound allocated to this function key.

 **F8 =** STORE + end: The **allocation procedure** is **stopped** and the last selected function sound is stored and ready for playback when this function key is pressed.

The **allocation procedure** can also be **ended** by any other programming procedure (e.g. CV #300 = 0 or any other value or CV) or by removing power from the decoder. The "old" allocations remain active in such cases; such "forced endings" are also useful when the "old" sound should remain as the current sound without first having to locate it again.

The selection procedure is supported with **sound signals:**

The **["cuckoo](http://www.dict.cc/?s=cuckoo) jingle"** sounds when….

…. the last stored sound sample of a group is reached; use the appropriate key (F1, F2) to scroll in the opposite direction to listen to the other stored sounds,

…. the last stored sound group is reached (with F4 or F5); use the appropriate key (F4 or F5) to scroll in the opposite direction.

…. play-back attempted (with F0) but no sound sample is available,

…. a wrong key is pressed.

The **"confirmations jingle"** is played after ending the allocation procedure with F3 or F8.

### *Allocation of sound samples to the random generators Z1…Z8:*

MX640 decoders provide 8 simultaneously playing random sound generators. The timing of them is determined by CV's; see "CV table" from CV #315.

A sound sample can be added to each random generator from the pool of samples in the decoder.

The **allocation procedure** for random sound is initiated with a "Pseudo-Programming" in operations mode programming:

> **CV #300 = 101** for random generator Z1 (Z1 has special logic incorporated for the compressor and should therefore always be used for that)

 **CV #300 = 102** for random generator Z2 **CV #300 = 103** for random generator Z3 **etc.** .

*Depends on entry: Z1 . . . Z8*

*The function keys have the following special meaning*

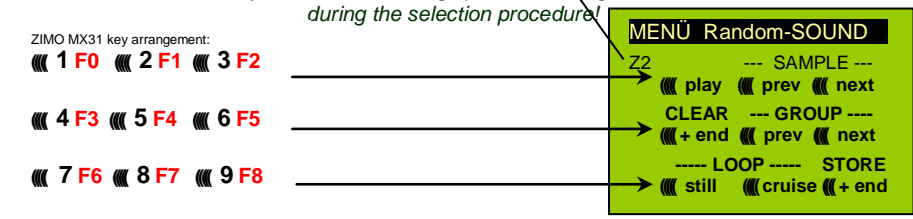

The meaning and action of the function keys is the same as for function sounds (see above):

- **F0 =** play: playback
- **F1, F2 =** prev, next: playback of previous or next sound sample etc.

but

- **F6 =** still: If F6 is active when ending the allocation procedure, the sound sample is played as random sound at standstill only (default).
- **F7** = cruise:If F7 is active when ending the allocation procedure, the sound sample is played as random sound when the locomotive is moving.

The allocation procedure for random sound is the same as for function sound!

### *Allocation of sound samples to switch inputs S1 and S2:*

The MX640 has 3 switch inputs available, of which two ("1" & "2") are freely available to the user while one ("3") is usually reserved for a cam sensor input; which can also be used for other inputs if not used for a cam sensor (i.e. the virtual cam sensor is used instead). These inputs can accept reed switches, optical or hall-effect sensors and similar; see chapter 8: "Connecting speaker, cam sensor".

A sound sample can be allocated to each switch input, from the pool of stored samples in the decoder; playback times can be set with the help of CV's #341, 342 and 343, see CV table.

#### The switch input **allocation procedure** is initiated with the operations mode Pseudo-Programming

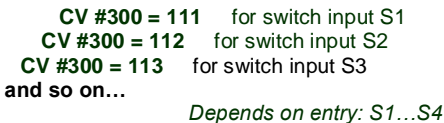

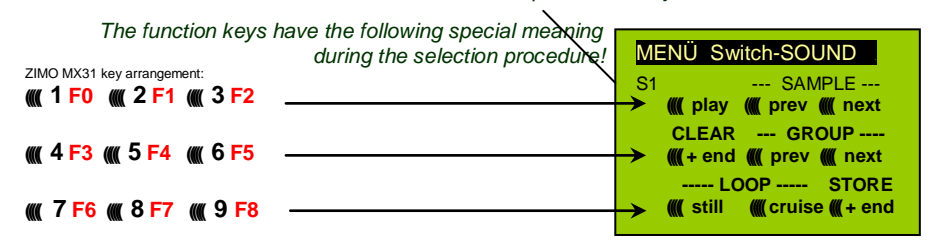

The meaning and action of the function keys is the same as for function sounds (see above):

**F0 =** play: playback

 **F1, F2 =** prev, next: playback of previous or next sound sample etc.

# <span id="page-41-0"></span>*5.2 "Incremental Programming" of sound CV's, an alternative to "normal" programming*

Configuration variables (CV's) for optimizing sound effects can of course be programmed in the conventional manner by changing CV values using the cab in service mode (on the programming track) or in operations mode (on the main track), but many can alternatively also be programmed by

#### "Incremental" programming.

This method is not suitable for all CVs, for example, not when a CV consists of individual bits that need to be set independently.

The "incremental programming" is a special process of the "operations mode" programming with the following fundamental principle: the CV's are not programmed with an absolute value (as is normally the case) but rather the current value of a CV is being incremented or decremented by a fixed value (defined in the decoder for each CV).

The function keys of the cab temporarily serve as instruments for the incremental programming, which means they cannot be used for function output actuations during that time. The function keys are temporarily assigned for this task with the "Pseudo-Programming"

#### **CV #301 = 66**,

which changes the function keys to INC and DEC keys, first for CV #266 (that is the CV number derived from the value + 200).

Several CV's are grouped together in one procedure for an easier and better handling. In the case of  $CV$  #301 = 66, not only the leading  $CV$  #266 ("Lead-CV") is assigned for incremental programming but also CV #267 and #268.

This is again shown here by means of the ZIMO cab with the special MX31 display, but is valid analogous for the function keys of other cabs.

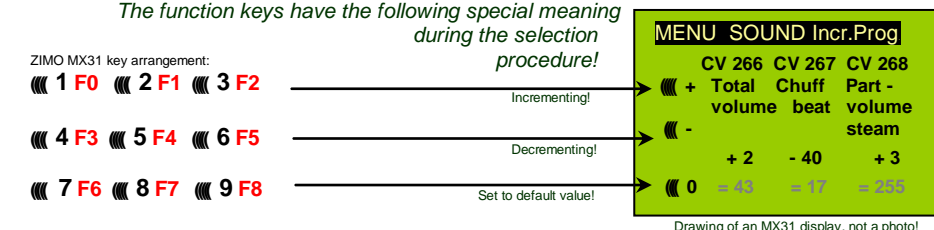

The last line shown in gray (absolute CV values) will not be available until bidirectional communication is being implemented!

- **F0, F3, F6** Incrementing, decrementing and default setting of the lead CV number that was entered during the "Pseudo-Programming" initiation CV #301 = … (or via menu with the MX31).
- **F1, F4, F7** Incrementing, decrementing and default setting of the second CV number of that group; which CV's that are part of a group is shown in the CV table or is indicated in the ZIMO MX31 cab display.
- **F2, F5, F8** Incrementing, decrementing and default setting of the third CV number of that group (if the group includes 3 CV's).

The incrementing and decrementing of CV values (usually in the 0…255 range) takes place in steps of 1, 5, 10 or 15; this is predefined by the decoder software and cannot be changed. Intermediate values can be entered by direct CV programming, which in reality is hardly necessary.

The **["cuckoo](http://www.dict.cc/?s=cuckoo) jingle"** sounds when….

.... the upper or lower end of a CV value range is reached!

If RailCom is not available (because the system used is not equipped with RailCom), the value of a particular CV can only be determined by reading it out on the programming track. Although, most of the time this is not necessary since the reaction to a changed CV value can immediately be heard by the changing sound.

<span id="page-41-1"></span>Note: With the MXDECUP update module it is possible to read-out and write complete CV and parameter sets and if necessary edit them on a computer!

# *5.3 The test run for determining the motor's basic load*

The following procedure allows the (subsequent) adjustment of the driving sound's load dependency (slopes, train load…), such as steam chuffs (volume and tone), with CV's # 275, 276...

#### Technical background:

The load dependent sound is based on EMF (Electro Motive Force) measurements inside the decoder, which is primarily used for keeping the motor speed constant during load changes. Before the decoder can produce the correct sound for the respective driving conditions it has to know first what these measurements are at normal "noload" cruising speed (smooth rolling of the engine or train on straight level track). This "basic load" of an engine or train is often considerably higher on model trains than on the real railroad, which is due to gearbox losses, power pick-ups etc. Deviations from this "basic load" will then be interpreted as inclines or declines, which triggers appropriately modified chuff sounds.

Initiated by "Pseudo-Programming"

#### **CV #302 = 75**

an automated test run is performed to record the "basic load" factor in forward direction;

ATTENTION: the engine (or train) is **driven automatically** in forward direction for which unoccupied track must be available of **at least 5 meters (15 feet),** with absolutely no inclines or declines and without any (tight) curves.

#### With **CV #302 = 76**

an automated recording run can be performed in reverse direction, for locomotives that have different "basic loads" in this direction (otherwise, the basic load in reverse is considered identical to forward).

The measured results are stored in CV's #783 and 784 (slow/fast PWM values, forward) and #785 and 786 (PWM values in reverse direction); these CV's can be read out and used as needed for other vehicles, or used as base for further tests.

Note: A "heavy" train (a train with higher rolling resistance due to power pickups of lighted coaches for example) may have a different "basic load" than an engine with nothing on the hook. A separate recording run may be required for such situation in order to obtain the best load dependent sound.

For easier handling of different "basic loads", provisions will be made with future SW versions that allow the recording of several "basic load" factors and the easy switching between a light running locomotive and a "heavy" train.

# <span id="page-42-0"></span>*5.4 Basic settings independent of powertrain*

The CV's in the following table have the same meaning for all types of power (Steam, diesel, electric):

NOTE: The **default values** of individual CV's are **NOT decoder-specific,** but rather depend on the decoder's **sound project.** This means that a HARD RESET with CV #8 = 8 returns the decoder to the state defined by the sound project. The default values listed below are values often used in sound projects, but not necessarily the correct values in all cases.

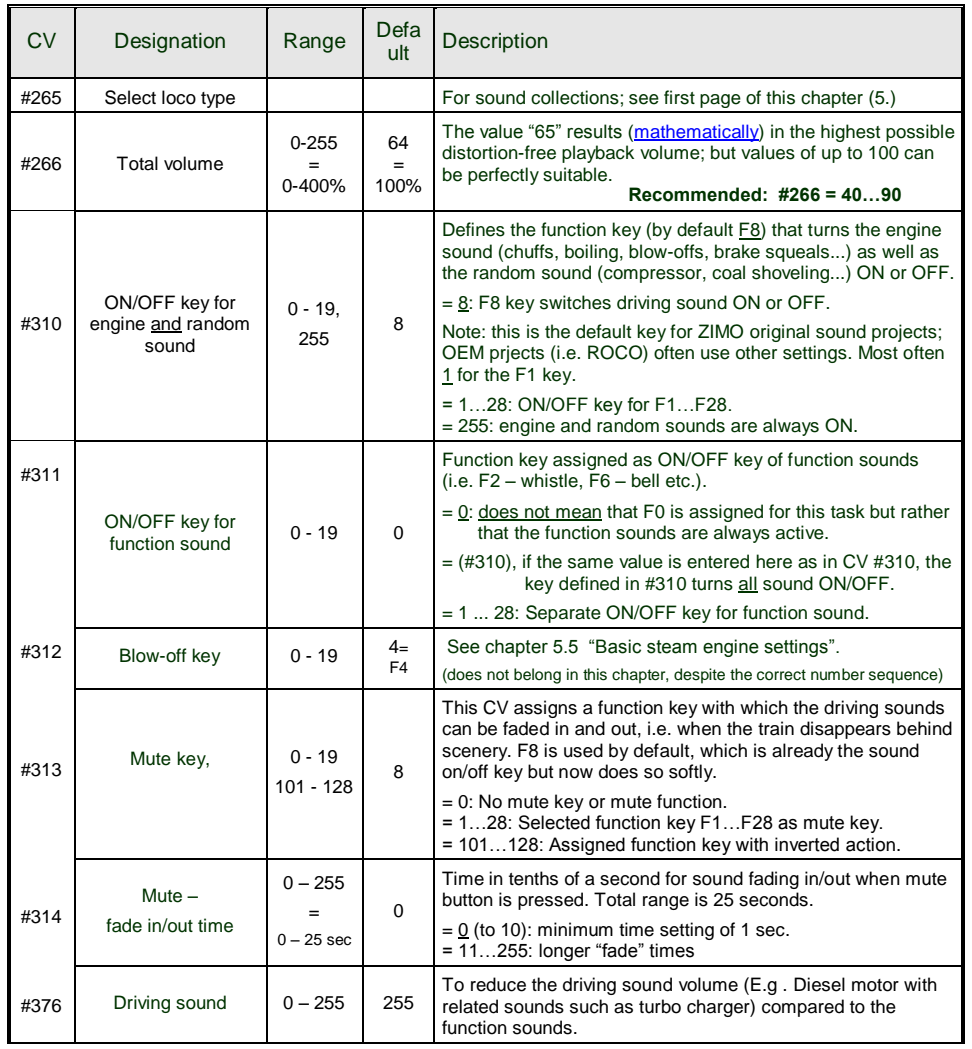

The following CV's can be programmed both **"normal"** (i.e. CV #... = ...) and **"incremental".** "Incremental programming" is especially useful when the proper value cannot be calculated in advance and must be determined by trial, which is often the case with many sound parameters.

The "Lead CV" in each case is the first of 3 consequential CV's that are edited and shown on the same screen of a ZIMO MX31/MX32 cab during the "incremental programming" procedure.

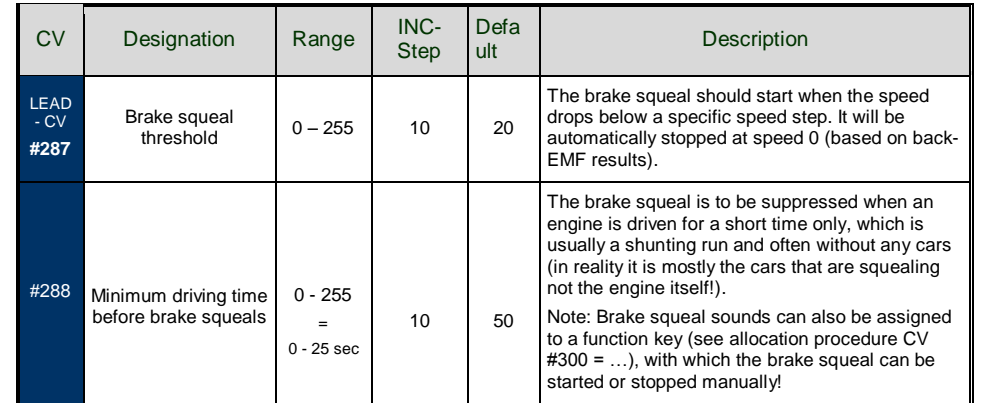

**Coasting** and **Notching** functions are required for driving situtations where the engine sound cannot be derived from speed, acceleration and load only.

Primarily in diesel locomotives (but not necessarily limited to diesels), the motor's idle sound or a certain specified speed step sound is enforced by keystroke.

This method can be used for "downshifting" (often to neutral) as well as "upshifting" (i.e. elevated idle for heating). Future software versions will expand this function to a fully independent sound effect.

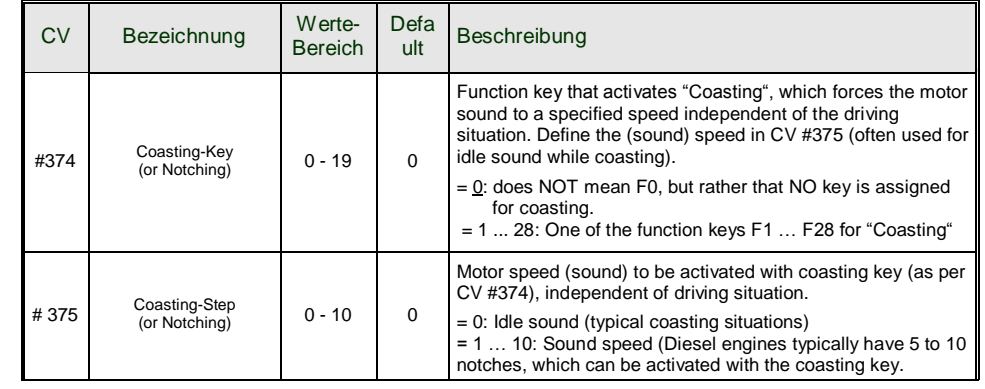

NOTE: If a decoder comes with a **potentiometer for volume control** (mostly on large-scale decoders), the pot meter should NOT be fully opened if full volume is not really desired (Loss of sound quality if pot meter is fully open and at the same time the volume is heavily reduced by

CV's!).

The volume for background sounds (boiling, brake squealing etc.), function sounds, random sounds and switch input sounds can be set within the sound selection proccedures (see chapter 5.1 The "CV #300 procedures).

**More conevenient** however is the direct volume adjustment by CV's (especially when no sound selection is necessary, which is often the case). Of course, not all sounds listed below are part of every sound project. Changing sound CV values of sound files that are not part of the relevant sound project have no effect.

#### **Background sounds - Volume adjustments:**

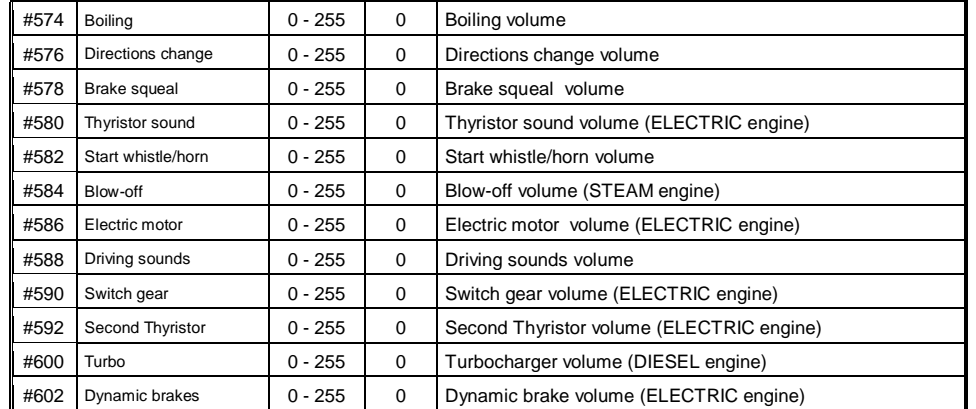

Note: The CV ahead of the CV's listed (#573, 575 etc.) contain the sound numbers to be played.

#### **Funktion sounds - Volume adjustments:**

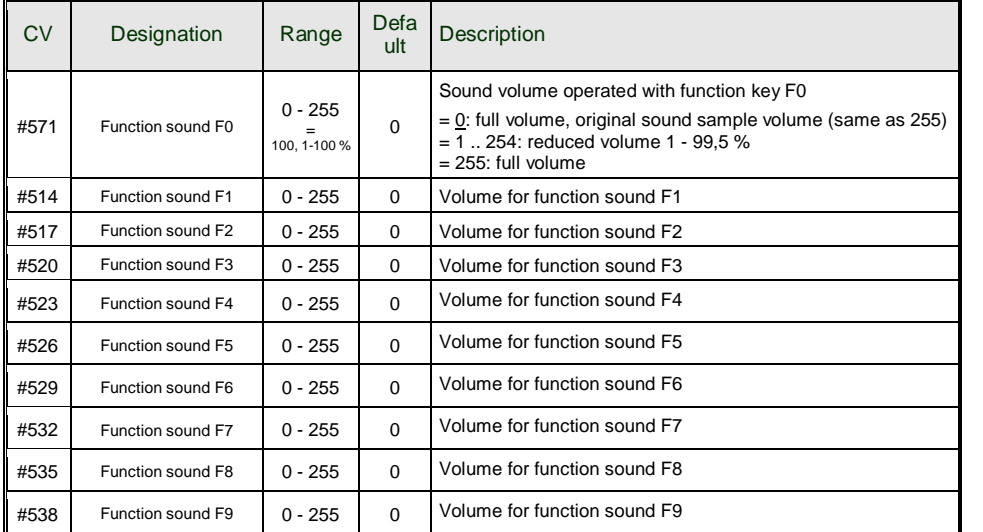

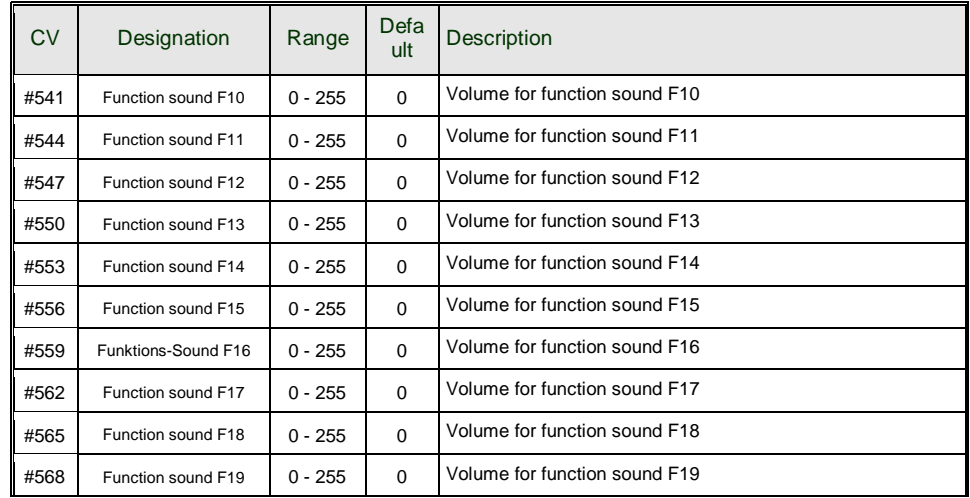

Note: The CV's between the above (#570, 572, #513, 515, 516, 518 etc.) hold information for the relevant sound samples (sample numbers, loop parameters etc.), which can also be modified if needed, usually with the CV #300 procedures.

#### **Switch input sounds - Volume adjustments:**

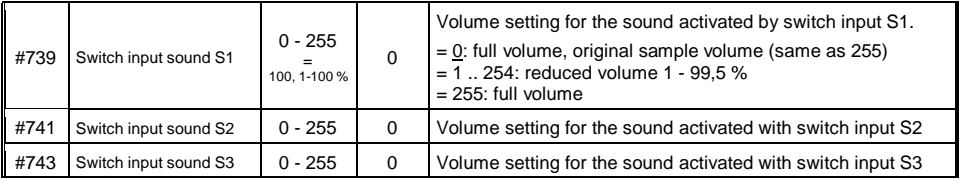

Note: The CV immediately ahead of the CV's listed (# 740, 742) contain the sound numbers to be played.

#### **Random sounds - Volume adjustments**:

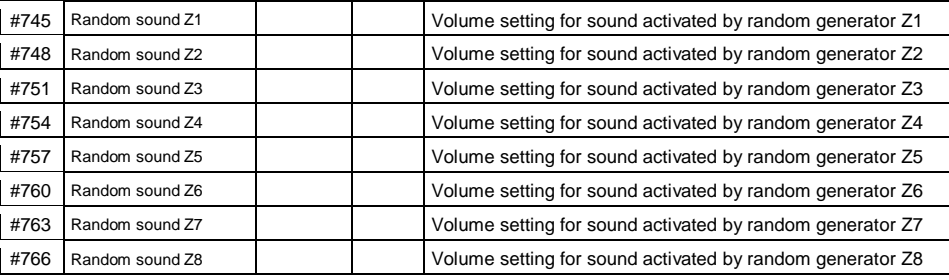

Note: The CV immediately ahead of the CV's listed (#744, 747 etc.) contain the sound numbers to be played.

# <span id="page-44-0"></span>*5.5 Steam engine Basic sound settings*

The following CV's can be programmed both **"normal"** (i.e. CV #... = ...) and **"incremental".** "Incremental programming" is especially useful when the proper value cannot be calculated in advance and must be determined by trial, which is often the case with many sound parameters.

The "Lead CV" in each case is the first of 3 consequential CV's that are edited and shown on the same screen of a ZIMO MX31/MX32 cab during the "incremental programming" procedure.

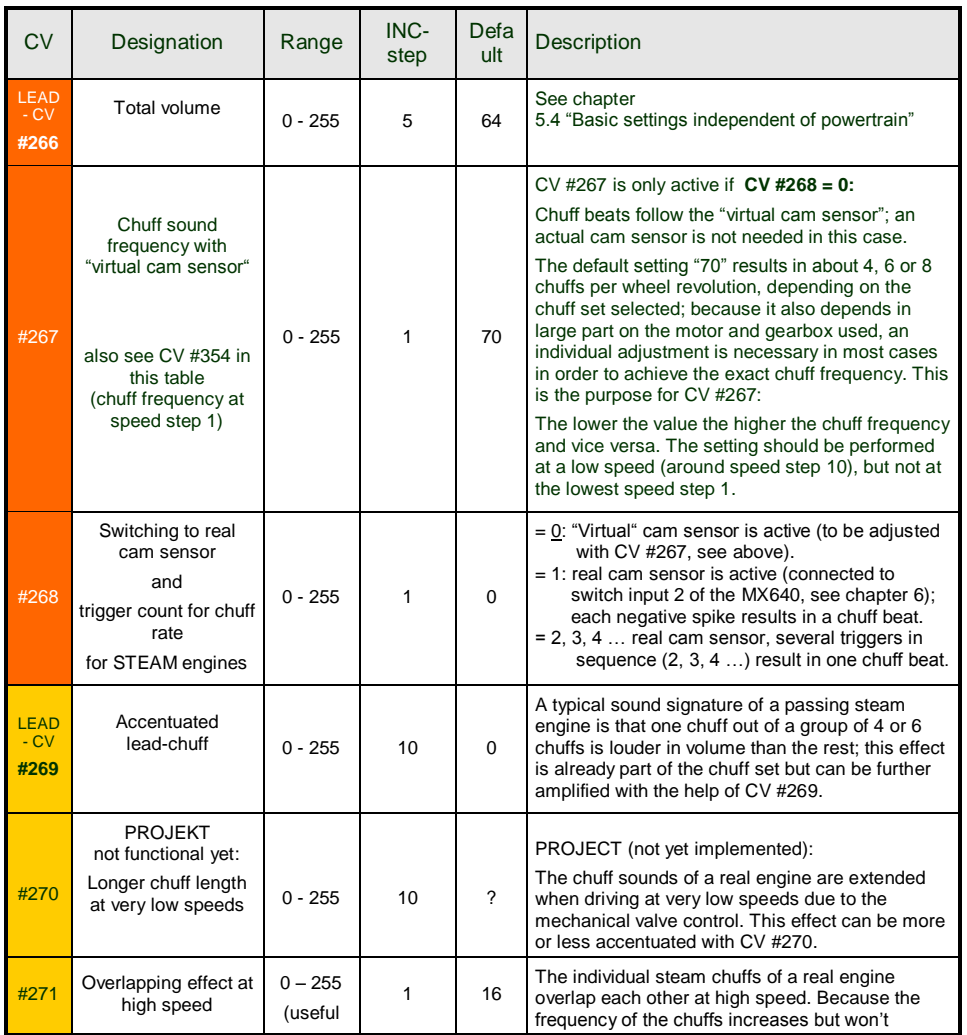

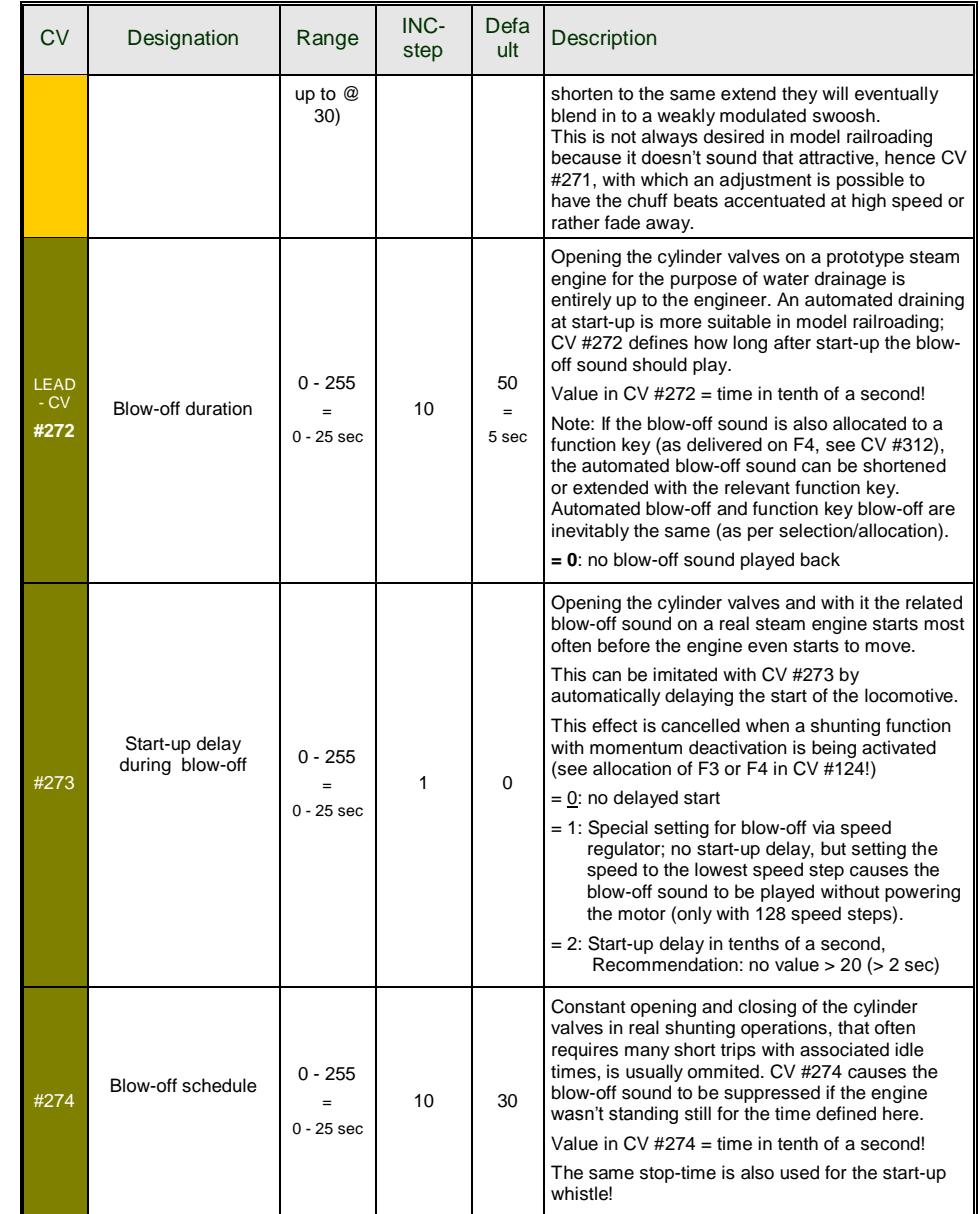

# *Page 46 Decoder MX620 - MX623, MX630 - MX633 and Sound Decoder MX640 - MX648*

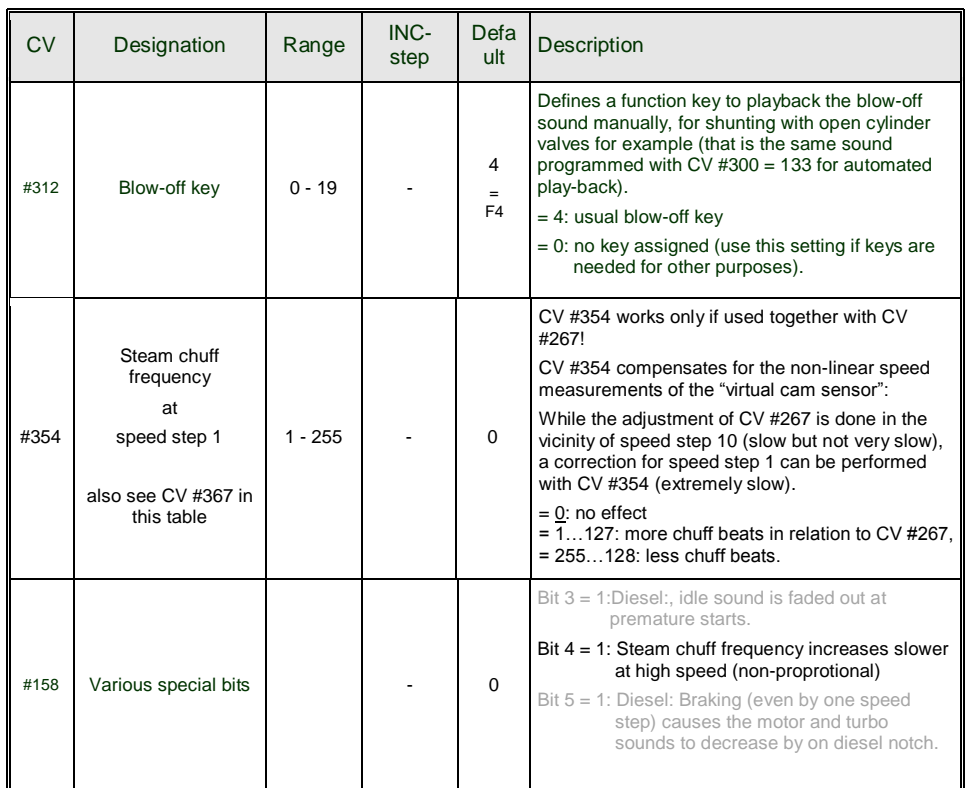

# <span id="page-45-0"></span>*5.6 Steam engine Load and acceleration dependency*

The load dependency of the sound is based on the current engine load and the acceleration / deceleration settings. The results of the "basic" load test run serve as reference for the current motor load, see section 5.3 "The test run for determining the motor's basic load".

NOTE: ZIMO large-scale decoders MX695 and up, and possibly some of the smaller decoders (but not the current MX640 – MX648's) contain a position and acceleration sensor that will improve the function of load dependency dramatically, once it is activated with future software versions.

To set up load dependent sound, follow the **instructions in this order:**

- **+** Perform "The test run for determining the motor's basic load"; see chapter 5.3
- **+** Adjust CV's #275 and #276 **+** Adjust CV #277 **+** If needed CV #278 and #279

NOTE: The CV's in this chapter affect the volume's load dependency of the relevant sound (that is, by how much the volume should increase at higher loads or decrease by lesser loads, all the way

down to mute if necessary). A possible exchange of sound samples at load increase or decrease is however a matter of the sound project program.

There are however special exceptions to this rule...

NOTE: The **default values** listed in the individual CV's are typical guidelines, as actual values may be determined in practice by the loaded **sound project;** this also means that a HARD RE-SET with CV #8 = 8 restores the values back according to the sound project.

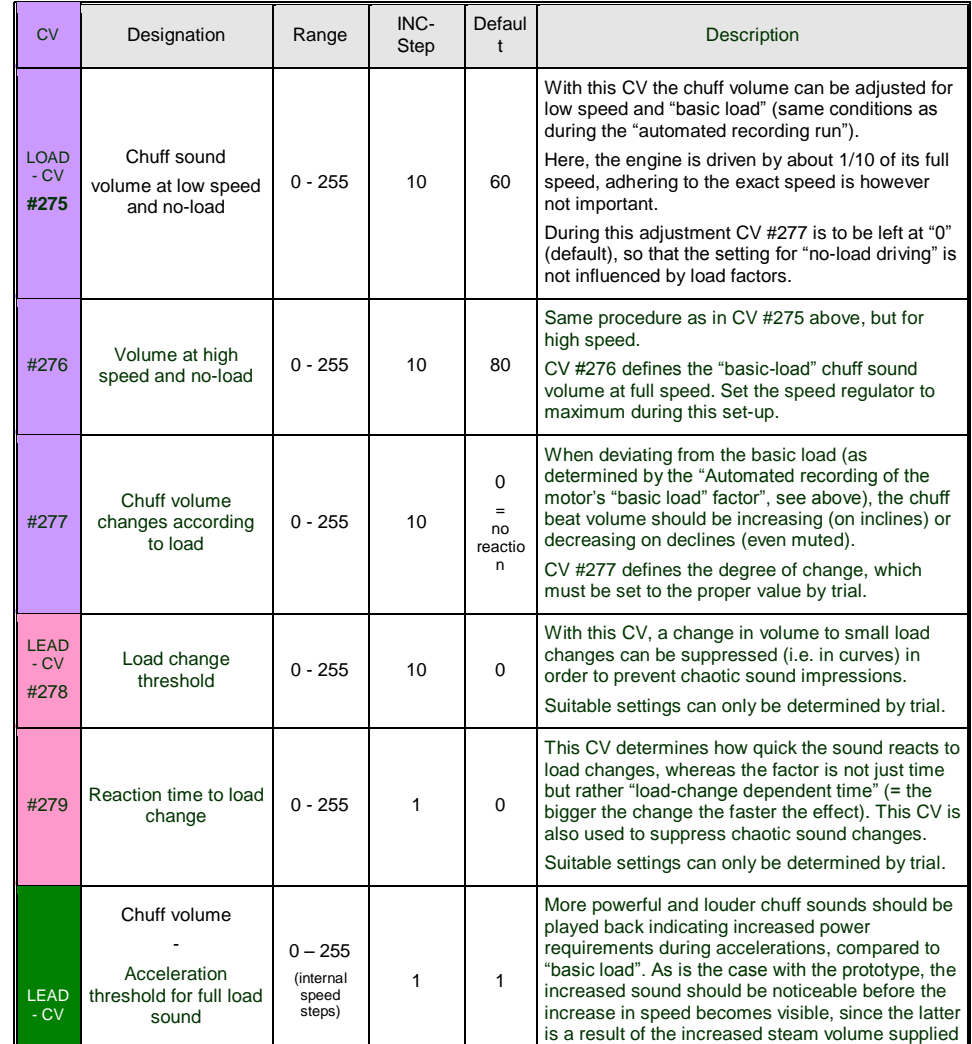

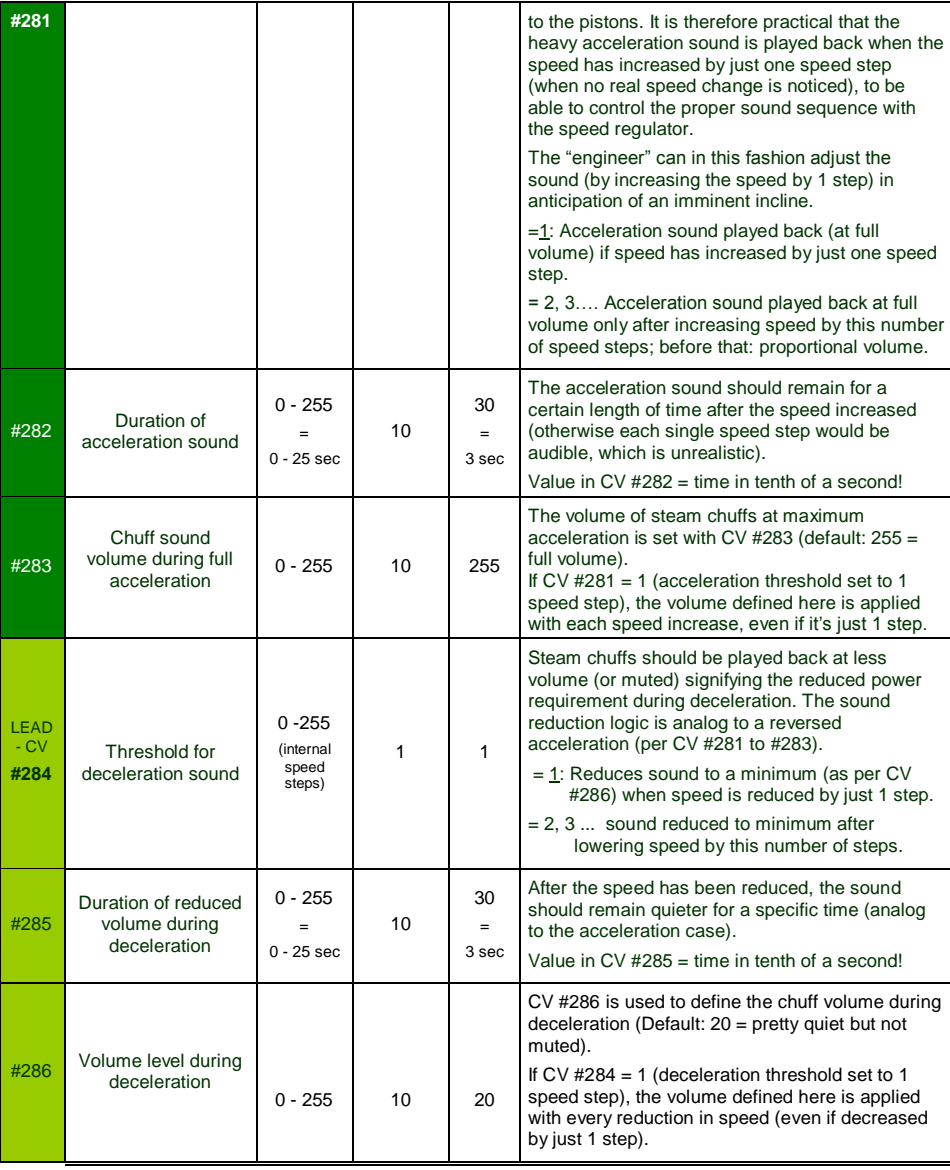

<span id="page-46-0"></span>*5.7 Diesel and Electric engines → Diesel motor sound Turbocharger sound Thyristor sound Electric motor sound Switchgear sound*

Diesel and Electric engines have certain commonalities and are therefore described in the same chapter: Diesel-electric propulsion systems have sound components (sound sequences) from both areas. On the other hand, the separation of "Basic settings" and "Load dependence" (as with the steam engines in the previous chapters) is not practical.

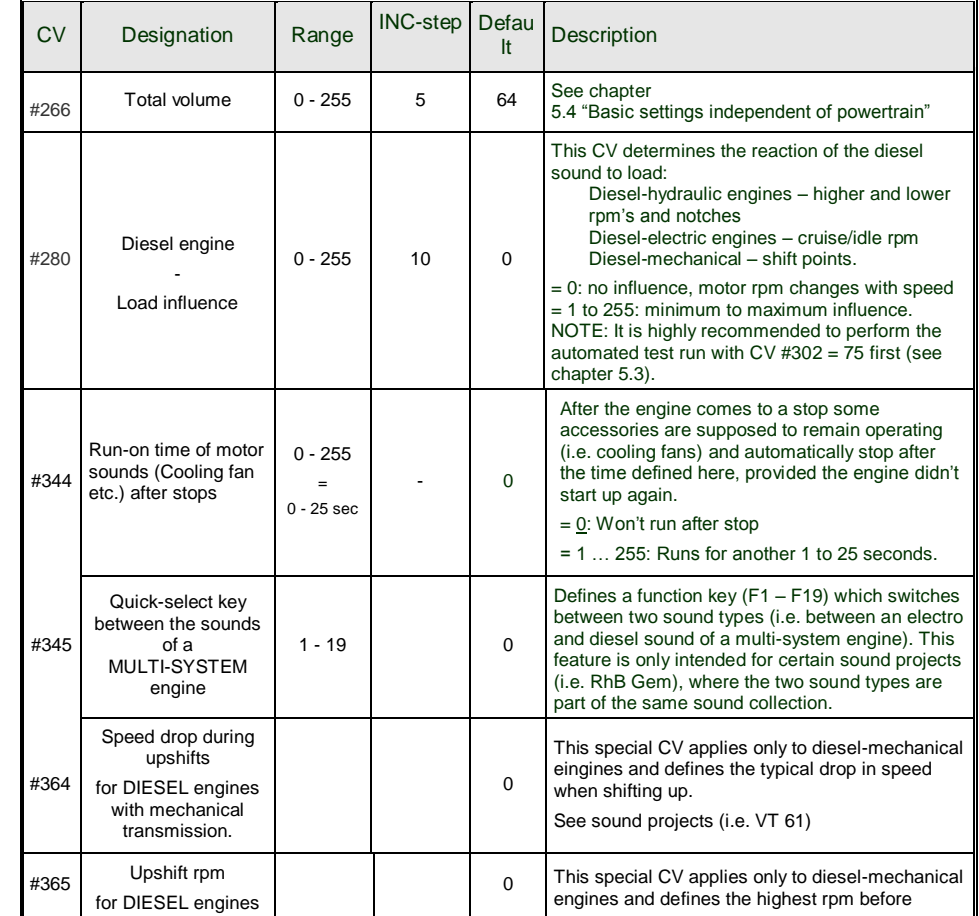

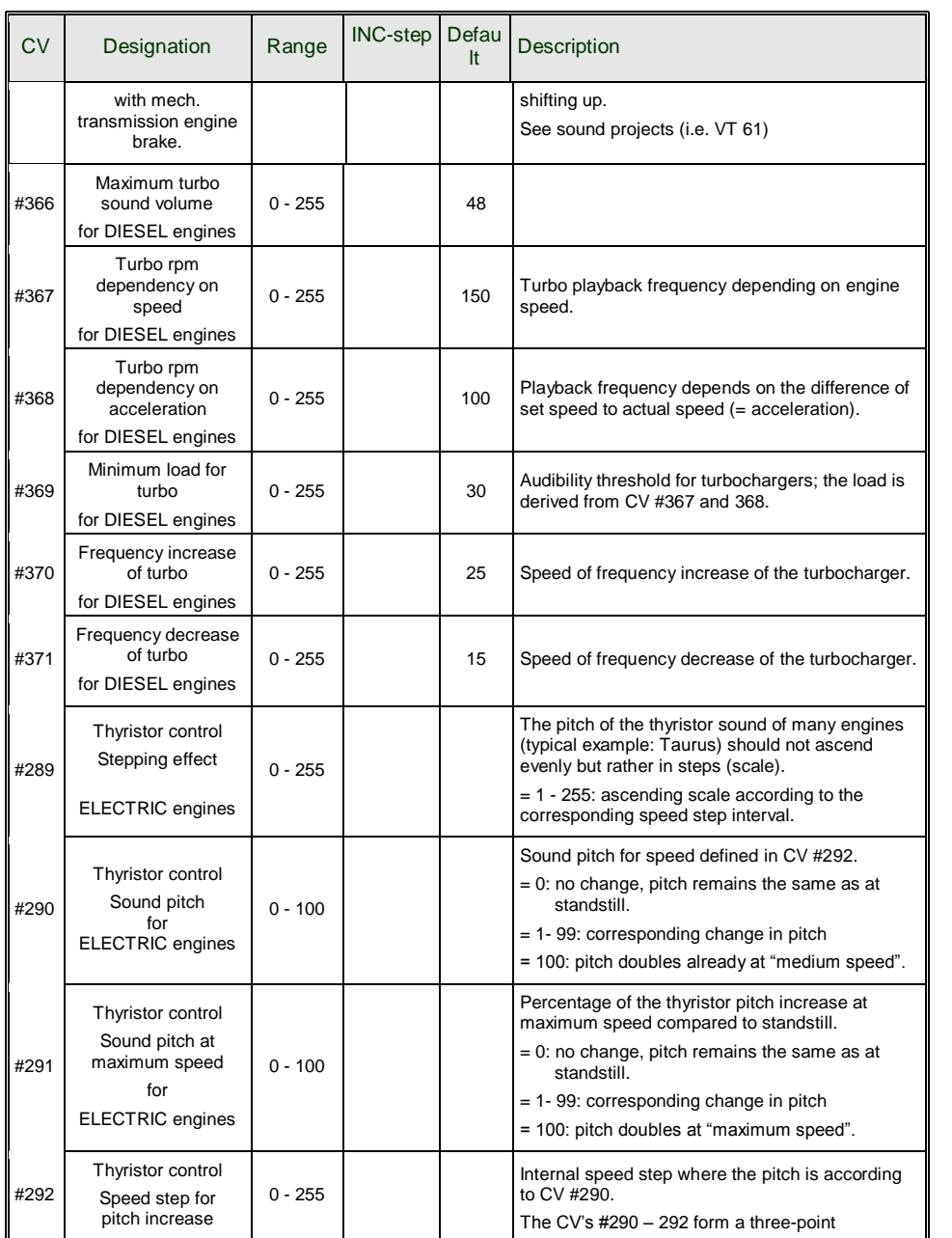

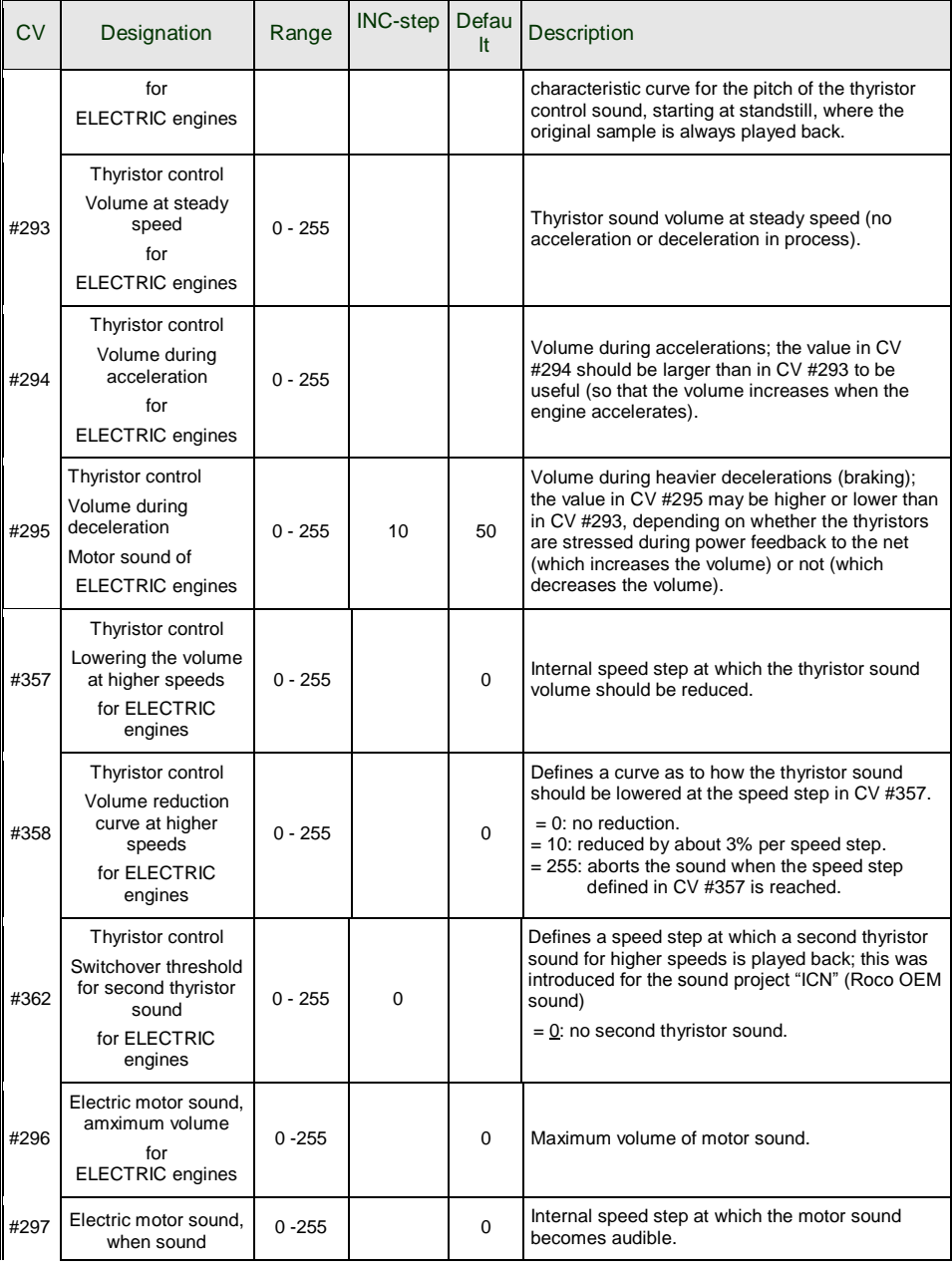

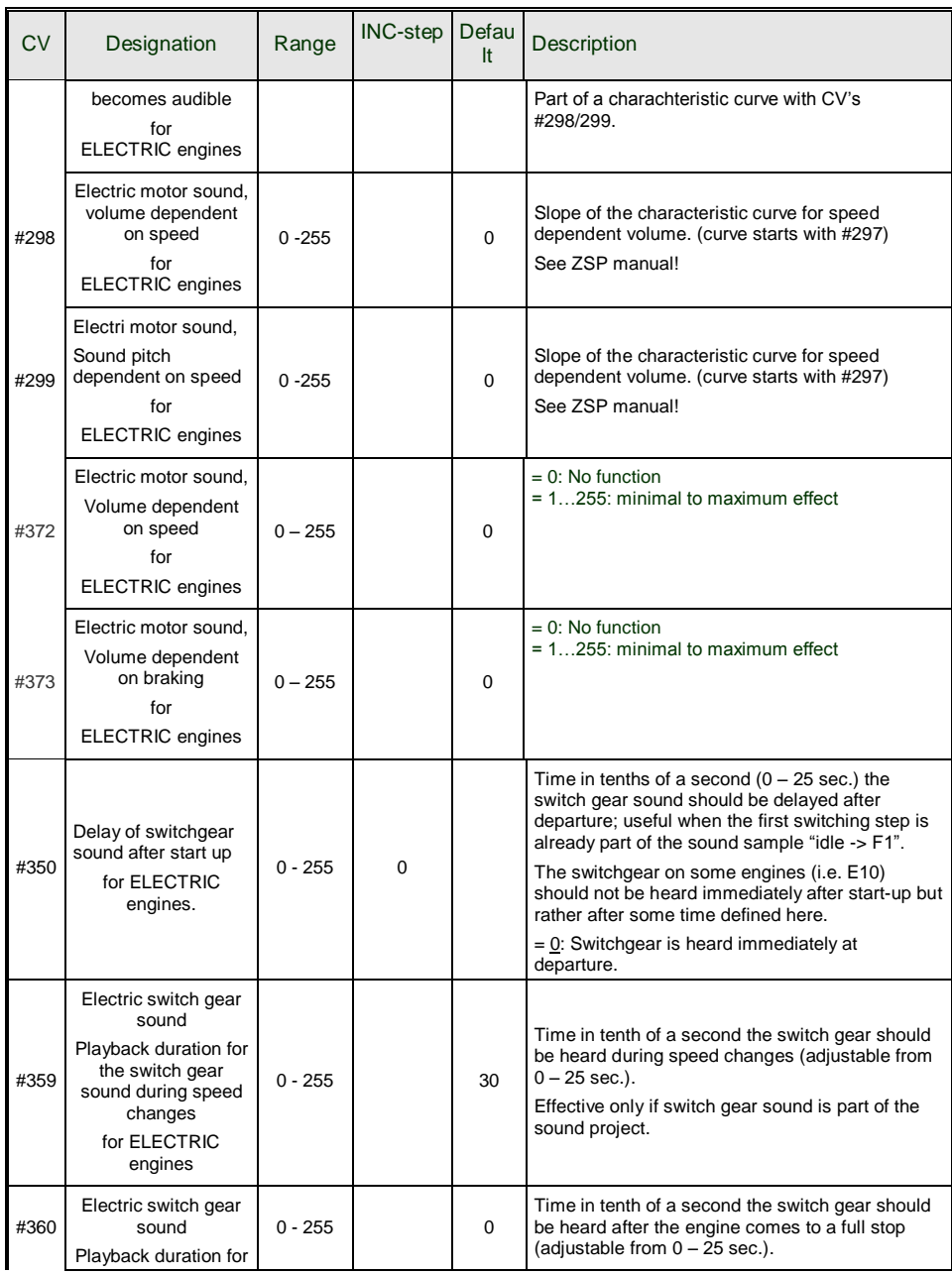

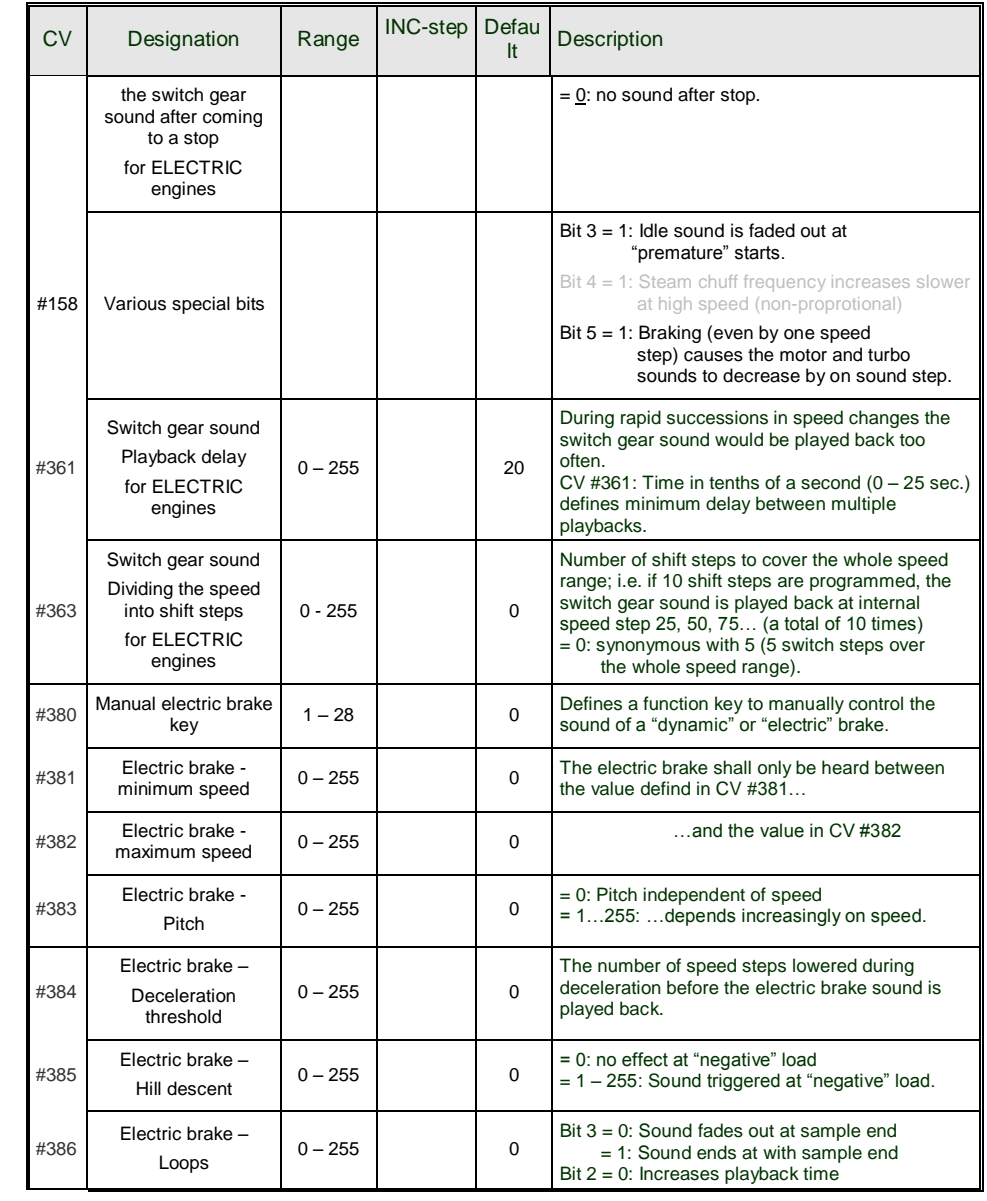

# <span id="page-49-0"></span>*5.8 Random and Switch input sounds*

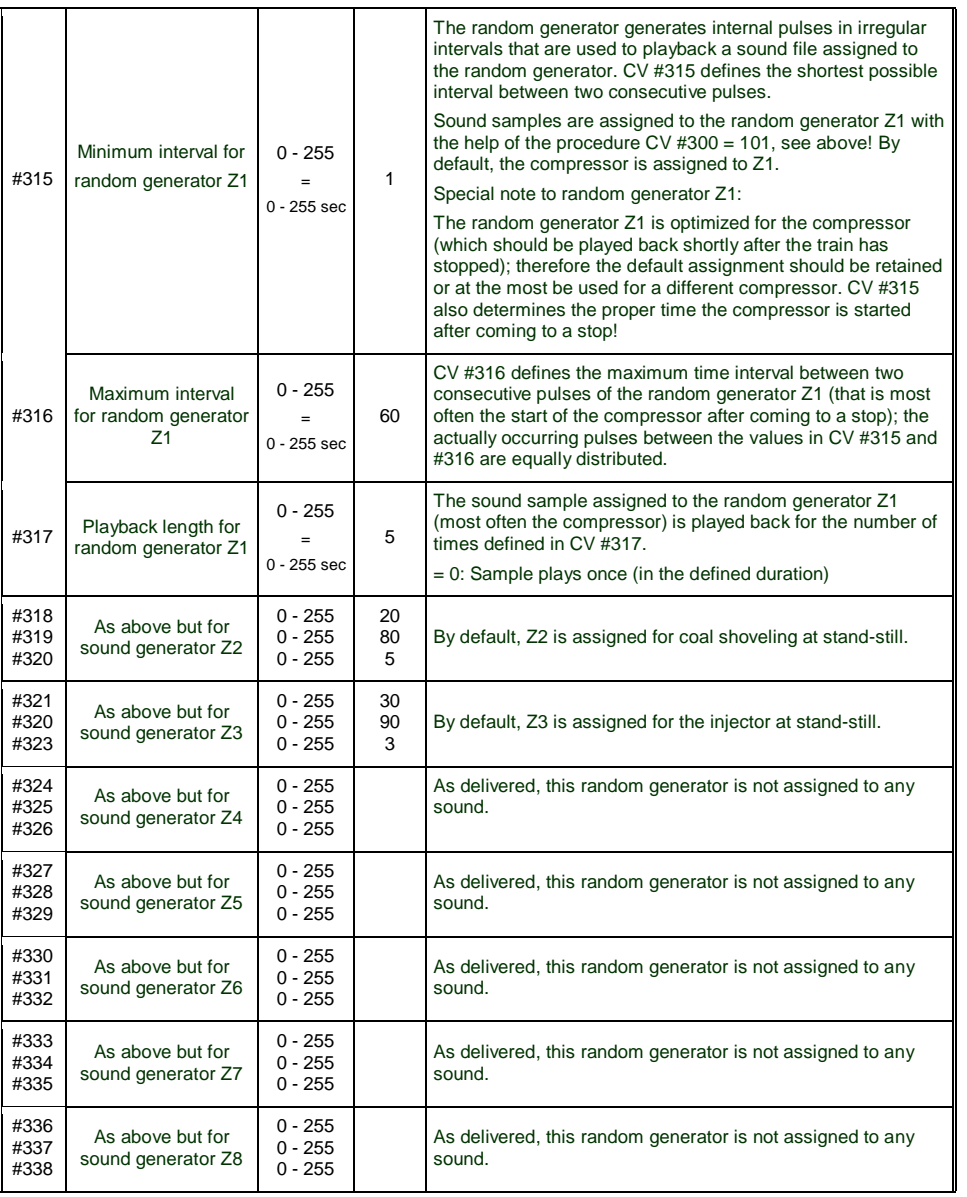

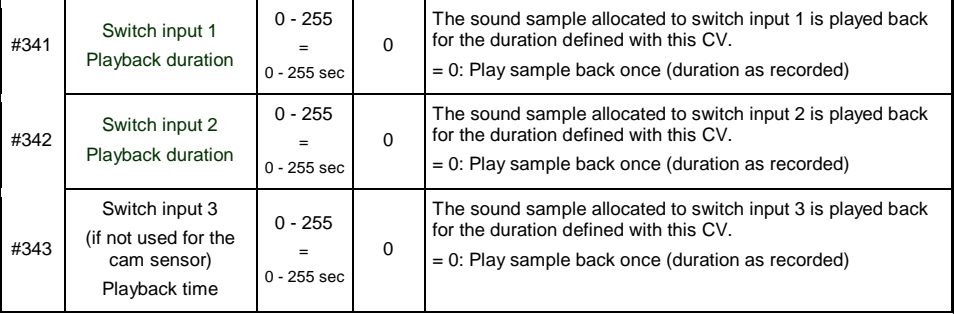

# <span id="page-50-0"></span>*6 Installation and Wiring*

### *General information:*

There has to be enough **free space inside the engine** so that the decoder can be mounted without exerting mechanical stress. Pay particular attention that no pressure is applied to the decoder when the loco housing is being reinstalled and the wires can't get caught by movable parts.

All direct connections that are present in the original wiring configuration between the power pick-ups (wheels and wipers) and the motor **must be isolated;** otherwise the decoder end stage may get damaged at power-up.

The same goes for the **headlights and other additional accessories,** which must be completely isolated.

## *Do noise suppression components on a locomotive motor have a negative effect on motor regulation?*

#### **Yes, sometimes . . .**

Explanation: Motors of model railroad locomotives are often equipped with choke coils and capacitors, which are supposed to suppress or filter out electric noise (causing poor TV reception etc.), caused by the sparks arcing across the motor's brushes.

Such components impair the motor regulation. Compared to others, ZIMO decoders manage quite well and there is hardly a difference in performance with or without those components in place. However, in recent years larger choke coils are being installed in many locomotives than was the case earlier – and these can noticeably compromise drivability.

The potentially "harmful" choke coils are often recognizable by their shape, as they look like a resistor with color bands (in contrast to a wire wound ferrite bar). That doesn't mean though that these choke coils have a negative effect in all cases.

#### **Lessons learned and accompanying measures…**

ROCO, BRAWA, HORNBY – so far present no problems, no action necessary.

FLEISCHMANN H0 with "Round motors" – choke coils are no problem; capacitors should be removed if necessary, especially the ones between frame and motor (may destroy the decoder if left in place)! Newer Bühler motors – no problems so far.

TRIX H0 – choke coil between track and decoder plug should be removed!

MINITRIX, FLEISCHMANN PICCOLO – very inconsistent; removing of capacitors is often advantageous; choke coils on the other hand presented no problems so far.

Indications of a harmful effect of such components, besides a general unsatisfactory motor control (jerking…), are:

- weak BEMF compensation: as confirmation, set the decoder for testing purposes to low frequency –  $CV$  #9 = 200 – and see whether the control compensation becomes stronger. If that's the case, the choke coils are most likely to blame.

- if a difference in compensation is noticeable between 20 kHz and 40 kHz (selectable in CV #112, Bit 5), it is very possible that the choke coils or capacitors are the cause.

Remedy: **Bypass choke coils** (or replace with wire strap)**!** Remove capacitors! Capacitors are less likely to interfere with motor regulations but cannot be ruled out (see "Round motor" above).

## *Locomotives with 6 or 8 pin NMRA interface . . .*

. . . are easy to retrofit with the MX...**R**, MX...**F**, MX...**N** (e.g. MX630R or MX620F) etc. They come with the appropriate 8 (R) or 6 (F, N) pin connector. There is usually enough room provided in such locos. Removing the dummy plug from the loco automatically interrupts all damaging connections and the decoder can be plugged in instead.

In some cases it is necessary to hardwire some decoder leads besides just plugging in the plug. An example of this is the MX630R that has more outputs available than the standard 8-pin plug has pins. For hard-wiring of decoder leads use the explanations below.

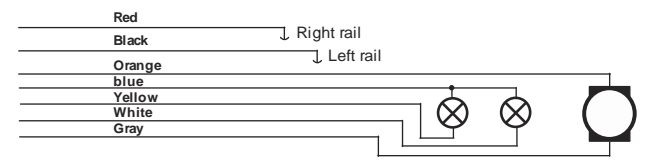

## *Hard-wiring a locomotive…*

## *… with a DC motor and headlights:*

This represents the **most common wiring diagram** for HO installations. All other diagrams that follow are modified or extended versions of this one.

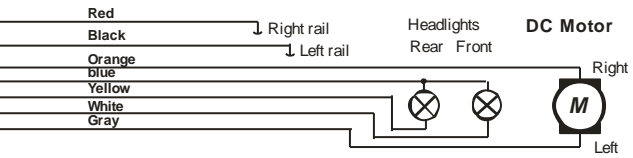

Headlights connected as shown on this diagram are direction controlled and switched on/off by the F0 key. With the appropriate use of "function mapping" - CV's # 33, 34, 35... – it is also possible to control the headlights independently with F0 and F1.

PLEASE NOTE: Body mounted light bulbs that are hard to isolate can be left as is. The body acts as the power supply to the bulb. The blue lead from the decoder must not be connected to the bulbs in such circumstances. The white and yellow leads are connected to the other side of the bulbs. The brightness of the headlights will be reduced with such an application

## *. . . with an AC engine:*

Two additional 1N4007 diodes (or equivalent) are required as shown in the diagram below when installing a decoder in a loco equipped with an AC motor. They can be obtained at your local electronic store or from ZIMO.

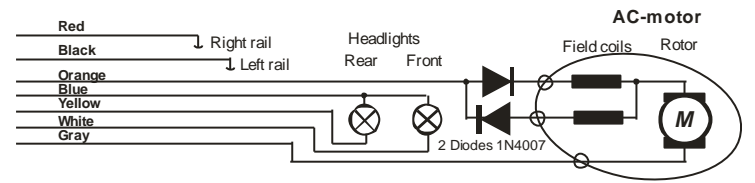

Most locomotives with AC motors get the power supplied by a third rail, which is of no significance as

far as the motor hook-up is concerned. The above schematic is therefore valid for AC locomotives running on two or three rail track (instead of "right rail" and "left rail" think "outside rails" and "center rail").

Note: many locomotive manufacturers supply field magnets that can be used in place of the motor's field coil. Using a field magnet turns an AC motor into a DC motor, which is connected as such (see above) and can also utilize the decoders BEMF feature (BEMF does not work with AC motors).

## *Additional hook-up for cab lighting controlled with F0 key:*

This is no longer of much use today; it is a remainder from a time when decoders only had two function outputs, which were used for the headlights and the cab light. Cab lights connected this way can be switched with the F0 key but in contrast to the headlights were non-directional.

This is however a general schematic that can be used in cases where something is to be operated by several different function outputs, but the same outputs used independent of each other. There are 2 diodes required (type 1N4007 or equivalent) available from ZIMO or any electronic parts supply store.

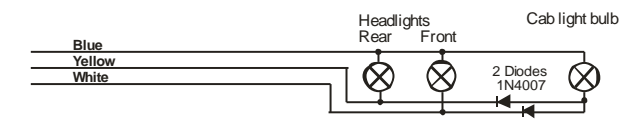

## *Connecting function outputs FO1, FO2, FO3, FO4…:*

Depending on decoder type, function outputs FO1 and higher are available on wires, solder pads or part of a connector (i.e. the MX620 offers FO1 and FO2 on solder pads, the MX630 and MX632 on wires and further outputs on solder pads) and can be connected in the same fashion as headlights.

For mapping the outputs to function keys, see chapter 5; the function outputs FO1 and FO2 are mapped by default with function keys F1 and F2.

### **Also see note on MX632 below!**

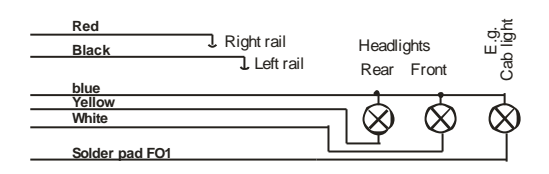

## *Using logic level outputs:*

ZIMO decoders also have so called logic level outputs in addition to the normal function outputs, to which current consuming devices may not be connected directly. Use a ZIMO M4000A amplifier or similar transistor switching device, when connecting logic level outputs with a load.

Some logic level outputs are used alternatively for the "SUSI-CLOCK" and SUSI-DATA" connections and can be switched back to logic level outputs when setting CV #124 Bit  $7 = 1$  (if SUSI is not required). Furthermore, the same pins can be used for servo control (activated with CV's #181 & 182).

**NOTE on MX632:** The logic level outputs FO5 and FO6 of the MX632 are identical in their function as the amplified outputs FO5 and FO6 (not FO7 and FO8 as was first announced); however, **neither the**  **amplified outputs FO5/FO6 nor the logic level outputs FO5/FO6 are functional, if they are defined for "SUSI" (CV #124, Bit 7) or servo control (CV's #181, 182)!!**

The brown lead of an **amplifier module M4000Z** is connected with the relevant logic level output solder pad of the decoder.

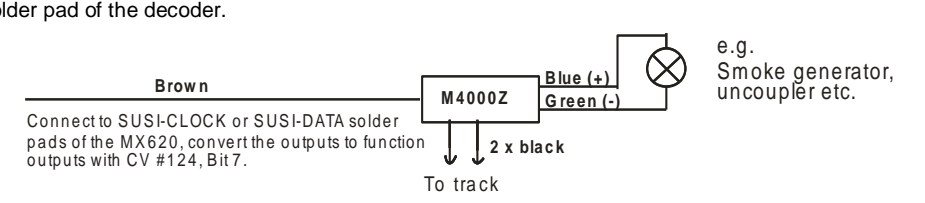

## *Connecting DIETZ sound modules without "SUSI" / "virtual cam sensor"*

See Dietz instruction manual regarding the installation and connection of their sound modules to a ZIMO decoder.

For a good acoustic impression of steam engines, it is important that the chuffs are synchronized to wheel revolutions. Therefore a cam sensor should be installed and connected to the sound module (reed switch, optical or hall-effect sensor), which sends exactly 2 or 4 pulses to the module (depending on loco type).

If no cam sensor can be installed or an installation proves too difficult, many sound modules can also generate their own chuff rate based on speed information (e.g. coming through the SUSI interface from the decoder). The result is often poor with a chuff rate that is too fast at low speeds (the SUSI protocol is not precise enough in that respect).

To improve this situation, ZIMO decoders come with a built-in **"virtual cam sensor".** The function output FO4 is used for this prupose, converted to a "virtual cam sensor" function with the help of CV #133 and connected with the cam sensor input of the sound module (e.g. Dietz, reed switch input); this in addition to SUSI or other connections.

The virtual cam sensor is of course not capable of synchronizing chuff rates to wheel positions but rather to wheel speed, which is of little difference to the viewer.

The chuff rate of the "virtual cam sensor" can be adjusted to wheel revolutions with CV #267 and CV #354; consult the CV table in ZIMO sound chapter.

### *Connecting of DIETZ or other sound modules with "SUSI":*

The SUSI interface developed by Dietz is an NMRA standard and defines the connection between sound modules and loco decoders, provided the sound module is also equipped with such an interface.

Due to space restrictions on small decoders, the SUSI interface composed of 4 conductors (2 data, ground and power) is not built as a plug-in connector but instead uses **4 solder pads** (see decoder drawings in the chapter "Technical specifications" in this manual).

Speed and load information (uphill, downhill, startup etc.), as well as programming values for the sound module CV's (#890…) are sent via the SUSI data lines (CLOCK and DATA) from the decoder to the sound module.

**Accessing SUSI CV's in the SUSI module:** These CV's are in the 890 range, according to the standard (NMRA DCC Draft RP), which is not accessible with many DCC systems (ZIMO cabs MX2 and MX21 were also limited to 255 - until mid-2004). For this reason, ZIMO decoders allow access to these CV's with numbers in the 190's!

## *Connecting an electric (un)coupler (System "Krois"):*

In order to prevent damage to the delicate core of an uncoupler from continuous power, appropriate adjustments can be made with special CV's for one or several function outputs.

First, write the value "48" to the special effect CV that is assigned to the same output an uncoupler is connected to (e.g. CV #127 for output #1, CV #128 for output #2 etc.)

Next define a limit for the uncoupler's activation time in CV #115 (see CV-table):

With the **"Krois uncouplers"**, it is recommended to use a value of "60", "70" or "80" for CV #115; this means that the pull-in voltage (full track voltage) is limited to 2, 3 or 4 seconds. A reduced "hold" voltage is not required for Krois, that's why the ones digit is left at 0. Other uncouplers may need a reduced hold voltage though, like the ones from ROCO for example.

Regarding the "automated train disengagement" and/or "automatic coupler unloading" see CV #116 in the chapter "Addressing and programming", section "Configuration of Electric Uncouplers".

## *MX620R, MX630R… with NMRA 8-pin interface (NEM 652):*

The "R" designated decoders come with an 8-pin plug mounted to the end of its wires, which fits in to the socket of a DCC ready loco. Remove the dummy connector from the socket and plug the decoder in its place, that's all.

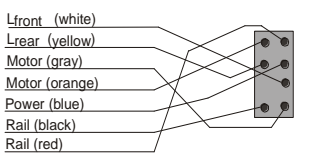

All the necessary connections to power, motor and headlights are established with this interface. Other outputs have to be hard wired.

## *MX620F, MX630F… with NMRA 6-pin interface (NEM 651):*

The "F" designated decoders come with a 6-pin plug mounted to the end of its wires, which fits into the socket of a DCC ready loco.

The brightness of the headlight is reduced since the blue wire (common supply) is not part of this interface. The light bulbs get their power directly from the power pick up.

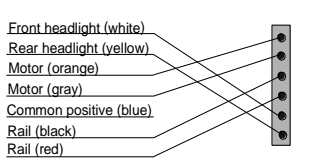

The blue wire is still available at the decoder and can be used if required, but when used on aforementioned bulbs that get power directly from the track (usually

through the frame) they must first be isolated from the power source!

## *MX620N, MX621N - plugs directly into the 6-pin interface (NEM 651):*

Many N, Hoe, HOm as well as some HO engines have this socket installed with the required minimum space of 14 x 9 mm to accept the decoder.

#### ATTENTION:

Plug the decoder into the socket with the pins down and the **microprocessor on top** (visible)!

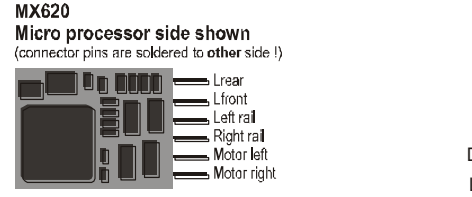

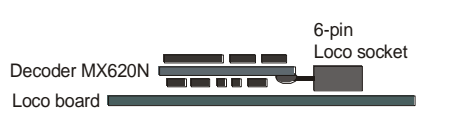

## *MX631D, MX632D, MX632VD, MX632WD, MX640D, MX642D, MX644D MX631C, MX632C, MX640C, MX642C. MX644C - with 21-pin interface:*

These decoders have a 21-pin female plug on the circuit board (no wires), which allows the decoder to be plugged directly in to the 21-pin male receptacle of locomotives equipped with such interfaces. There are actually 22 pins present but one of those pins (#11, top right) serves as a key to prevent wrong installations. The 21-pin interface is standardized by the NMRA-DCC PR 9.1.1., just like the 6 and 8-pin interfaces (see schematic below left).

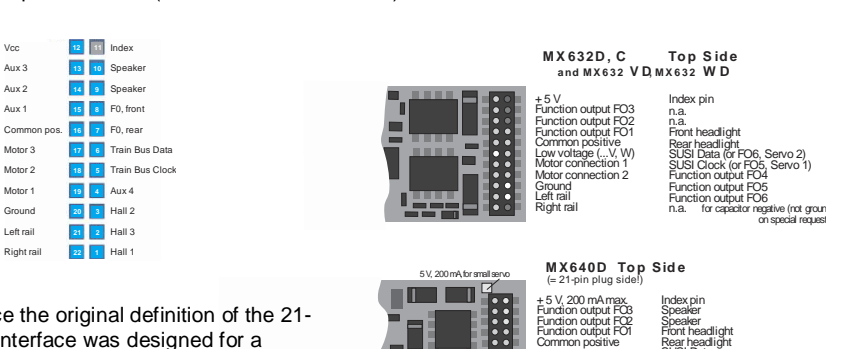

Since the original definition of the 21 pin interface was designed for a certain motor configuration (C-Sinus), some of the pins are not used for the intended purpose (Hall, motor 3) with "normal" applications and are being used for other functions instead.

The "**C-Type**" decoders MX631C, MX632C, MX640C, MX642C differ from the "**D-type**" by the function outputs FO3 and FO4: logic level outputs for "C", normal outputs for "D". "C-Type" for Märklin. Trix and LS-models.

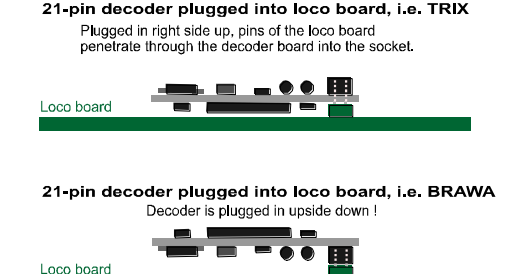

Therefore, depending on decoder configuration, there are slightly different pin configurations on the 21-pin socket connector. These additional outputs can be used only when the vehicle is specially adapted to it. For example, the function outputs FO4 - FO6 and the low voltage supply are also available at other solder pads on the decoder; see the connection diagrams in the chapter "Technical Information".

Front headlight<br>Rear headlight<br>SUSI Data<br>SUSI Clock SUSI Data<br>SUSI Clock<br>Function output FO4 n.a. n.a. Switch input 1

n.a.<br>
Motor connection left<br>
Motor connection right<br>
Ground Left rail Right rail

Decoders with the 21-pin plug **can be installed in two ways depending on the locomotive;** the board below the connector is perforated, so that, the decoder can be plugged in from the top or bottom end. The index pin 11 prevents a wrong installation by not allowing the decoder to be pushed all the way down.

**GPIO/C** 

 $\sqrt{9}$ 

 $\mathbf{11}$ 12

 $\boxed{13}$ 

Track left

**AUX2 / F2** 

AUX5 F5

AUX7 F7

 $(F0r)$ 

(black) **AUX1/F1** 

**GPIO/B TB Clock** 

**GND** (ground)

 $(+)$  Plus

(blue)

Index

F0r vellow

Speaker Speaker B

AUX4 F4

AUSX 6 F6

## *MX623P12, MX630P16, MX633P22, MX645P16 and MX645P22… - Decoder with PluX-Connector:*

In contrast to the 21-pin interface (see above), the PluX connection has the male connector mounted on the decoder and the female on the loco board. "PluX" is available with 8, 12, 16 and 22 pin connectors and also use one of the pins for indexing.

The PluX system is defined by the NMRA 9.1.1 and the NEM, including the maximum dimensions for standardized decoders.

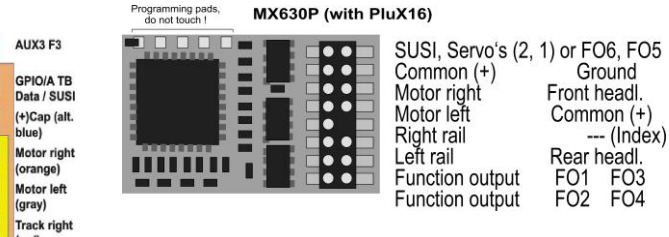

The MX630P16 comes with a 16-pin male plug (15 usable pins, 1 index pin) and can be plugged into engines with 16-pin sockets but also in engines with 22-pin sockets (see drawing at left: brown area = 16-pin).

In 8-pin (yellow) and 12-pin equipped locomotives it depends on the available space whether the 16-pin version can be used.

The MX630P, which is not a sound decoder, uses the two pins originally defined for speaker outputs for the additional outputs FO3 and FO4 instead. This will not damage speakers that may be installed in the locomotive and connected to those pins

MX623 Top View, pin-out (PluX-12)

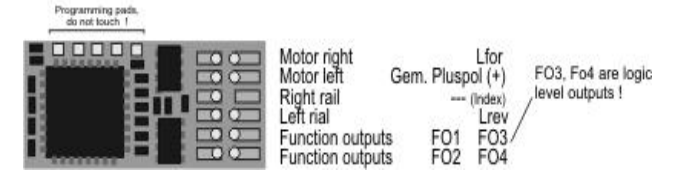

The MX632P12 (which is narrower than the MX630!) has the 12-pin "PluX" connector. It does not have the upper 4 connections as the MX630 and therefore does not have SUSI or GROUND connections on the plug.

MX633P22 Top View (with PluX22)

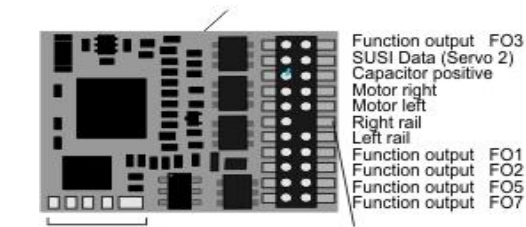

Switch input SUSI Clock (Servo 1) GROUND Front headlight  $(=1$  for Common positive (+) Speaker Speaker  $F_{06}^{04}$ 

Programing pads

The MX633P22 has a "complete" PluX connector with 9 function outputs.

The sound decoders MX643 and MX645 are available with wither 16 or 22-pin "PluX" connector. Also see chapter 2 ("Techincal Information).

> Capacitor as energy back-up. (usually on decoder board and automatically connected via plug)

**M X 643P 16 To p S id e (c onne c tor s ide )**

The SUSI outputs can be used alternatively as servo outputs;

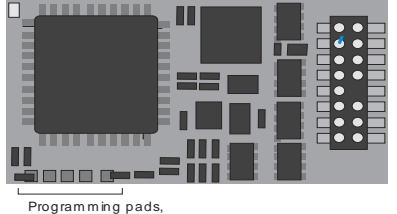

SUSI Data (Servo 2)<br>Capacitor positive<br>Motor right Motor right Front headlight<br>Motor left Front Common positi Right rail<br>Left rail Function output FO1 Speaker Function output FO2 Speaker  $\frac{1}{100}$  (Index)

SUSI Clock (Servo 1)<br>Ground Common positive Rear headlight<br>Speaker<br>Speaker

do not touch!

**M X 643P 22 To p S id e (c onne c tor s ide )** alternatively as servo outputs; FO8

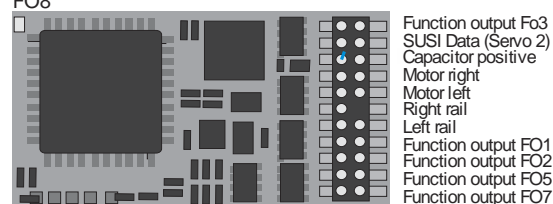

The SUSI outputs can be used<br>alternativelyas servo outputs:

SUSI Clock (Servo 1)<br>Ground Motor right Front headlight<br>Motor right Front headlight<br>Common positive Common positive Rear headlight<br>Speaker **Speaker**  $F<sub>04</sub>$ **FO6**  $-$  (Index)

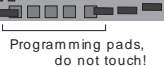

Function output Fo3 Switch input<br>SUSI Data (Servo 2) SUSI Clock Capacitor positive<br>Motor right

### *Connecting servo and SmartServo motors:*

2 servo control outputs are available on the MX620, MX630. MX632 and MX640 decoders for the control of commercially available servo motors or **SmartServo RC-1** (Manufactured by TOKO Corp. Japan). The corresponding solder pads or pins on the 21-pin or PluX connector can be used alternatively for SUSI or as logic level outputs or as demonstrated here for servo control.

The SUSI and logic level functions are not available if the servo mode is activated (through CV's #181 and 182, see below); this is also true for the function outputs FO5 and FO6 on the MX632.

The models **MX632W** and **MX632WD** also contain a **5V power supply** to power servos directly; the 5V supply on the **MX640** is limited to 200mA.

For other decoder types, the 5V must be supplied by an external voltage regulator such as the readily available LM7805; connected as shown in the drawing.

The outputs can be activated for servo control duty with CV's #181 and CV #182 (the value in each must be different than 0).

With the help of CV #181 and #182, the servo functions can be mapped to various function keys (plus direction) and selected for control with either one or two function keys.

CV's #161 to #169 define the servos end positions and rotating speed, see CV table.

CV #161 also defines the appropriate servo protocol. "Normal" for most servos is positive pulses (which is also the default setting); furthermore a selection can be made whether the servo is powered only while it is being moved or remains powered at all times. The latter should only be used if the servo position could change by outside mechanical influences.

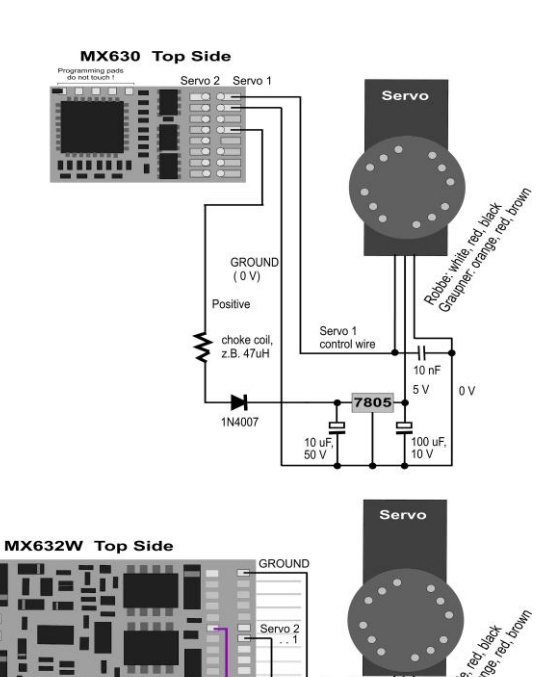

control wire  $5<sub>0</sub>$ 

Smart

Servo

 $10<sub>h</sub>$ 

 $100 \text{ m}$ 

 $25V$ 

Servo 1

1N4007 Choke coil, e.g. 47uH

control win

rtServo RC-1 (TOKO)<br><sup>las Robbe (white, red, b</sup>

 $0V$ 5 V

 $\frac{100}{25}$  uF,

Purple

MX620, MX620N, MX620R, MX620F

Ground

annection Side

Solder pads

SUSLP<sub>0</sub> SUSI clock or Servo 1<br>SUSI data or Servo 2<br>Ground

## *Connecting MX640 and MX642 to servo and SmartServo motors:*

Two servo connections are provided on the MX640 for commercially available servos and SmartServo RC-1 (Manufacturer: TOKI Corp., Japan). These are normally the **SUSI outputs** but can also be used **as servo outputs** instead. The connections are in the form of either solder pads or part of the 21-pin socket, depending on the decoder type. Each output can be connected directly with a servo control wire.

"Energy-saving" servos (max. 200mA) can be powered directly by the MX640!

For servos with higher energy consumptions, the 5V operating voltage must be supplied by an external voltage regulator such as the readily available LM7805 as shown in the drawing.

The outputs can be activated for servo control duty with CV's #181 and CV #182 (the value in each must be different than 0). With the help of CV #181 and #182, the servo functions can be mapped to various function keys (and direction) and selected for control with either one or two function keys.

CV's #161 to #169 define the servos end positions and rotating speed, see CV table.

The appropriate servo protocol can be selected with CV #161. "Normal" for most servos is positive pulses (which is also the default setting); furthermore a selection can be made whether the servo is powered only while it is being moved or remains powered at all times. The latter should only be used if the servo position could change by outside mechanical influences. For the **SmartServo:** Bit 1 of CV #161 must always be set, that is CV #161 = 2!

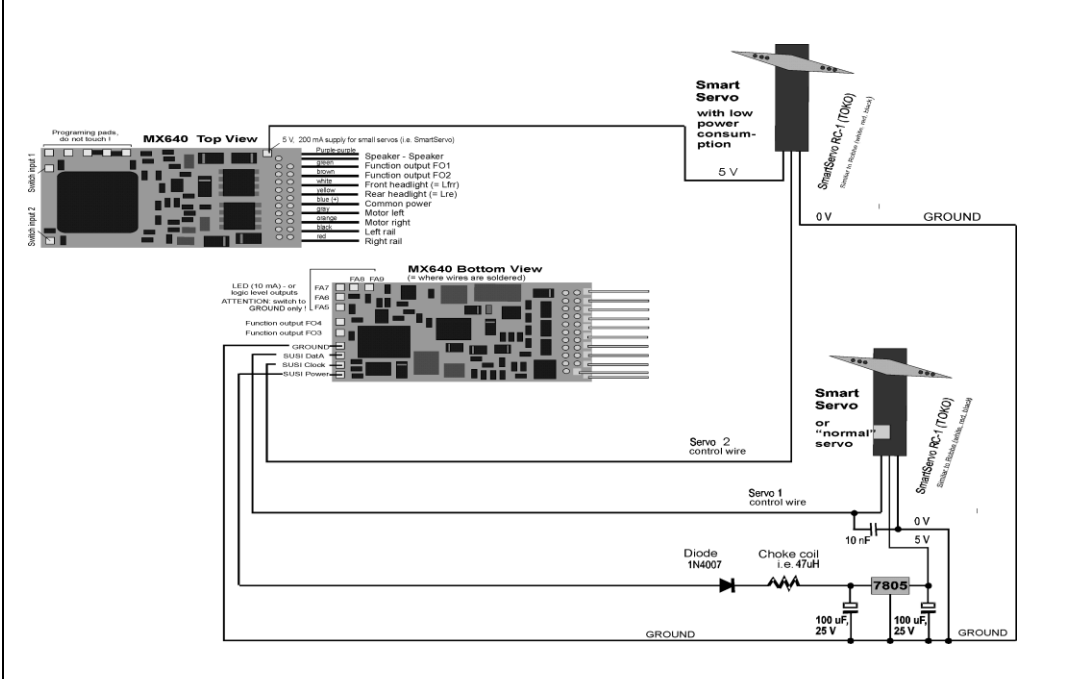

## *MX640… – Complete Schematic including Sound Connections*

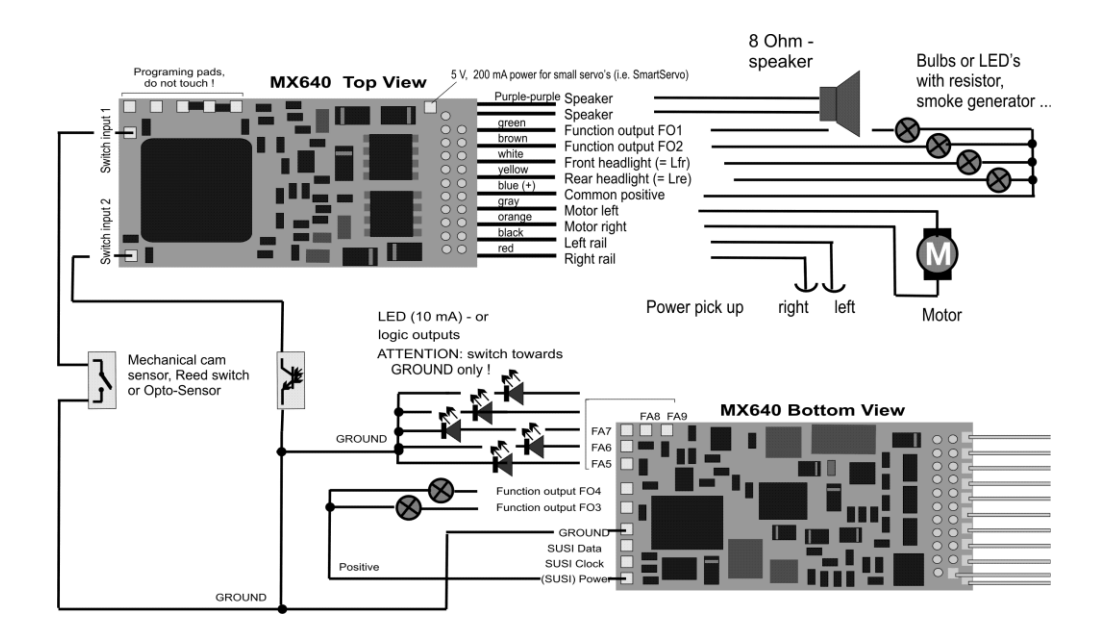

#### 10 uF. bipolar 帛 8 Ohm optional: Speaker Speaker Tweeter Speaker Cam sensor (switch input 1) Mechanical switch or **GROUND** Reed switch or Opto-Sensor

## *MX642, MX644, MX645 …*

More recent sound decoder versions are to be wired the same way, except that

- GROUND, switch input and common power are on solder pads on the top right side or from the blue wire (common power), and
- only 2 LED outputs (MX642) or none at all, which when available are accessible at the SUSI solder pads on the decoders top-side.

Also see the decoder schematics on the front of this manual.

## *Connecting speaker, cam sensor:*

In order to operate the MX640 as a sound decoder, the following items must/may be connected:

- mandatory – SPEAKER – Any 8-ohm speaker or two 4 Ohm speakers connected in series can be used. Speaker with higher impedance are also allowed but will result in reduced volume.

An additional tweeter (also 8 ohms or higher) can be connected, if desired; the connection should be made via a bipolar capacitor (10 uF bipolar for 2 kHz frequency).

- optional – *CAM SENSOR –* Normally, ZIMO decoders are programmed for the "virtual cam sensor", which can be fine-tuned with CV #267 and CV #354. If a real cam sensor is to be used, the settings of CV #268 must be changed to 1 or 2 depending on whether each pulse or every second pulse should trigger a chuff beat.

Mechanical contacts, Reed switches, optical switches and Hall Effect switches are suitable as cam sensors.

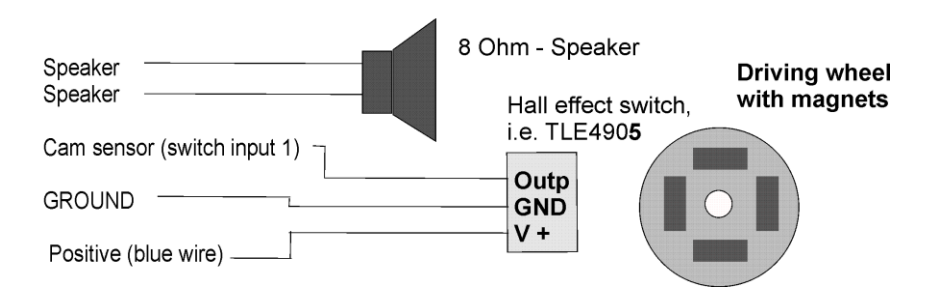

#### *Connecting an external energy source (capacitor) for uninterrupted driving on dead track sections:*

Energy storage devices connected to the decoder have many benefits; even very small capacitors as of 100uF have positive effects, larger ones even more so:

- Prevents stalling and flickering lights on dirty track sections or frogs, especially in conjunction with the ZIMO "smart stopping" feature (requires at least 1000uF to be effective)
- Lowers decoder operating temperature especially with low-impedance motors (at least 100uF)
- when RailCom is used: Eliminates the energy loss created by the "RailCom gap", reduces motor noise caused by RailCom and improves the quality (= legibility) of the RailCom signal (at least 100 $\mu$ F)

The required voltage strength of the capacitor is determined by the track voltage; 25V is suitable for all cases. Smaller 16V capacitors should only be used if track voltage will never exceed the 116V.

#### Decoders prepared for direct capacitor hook-up:

.

Among the decoders described in this manual, only the **MX631, MX632** and the sound decoder **MX642, MX643, MX644 and MX645** have the necessary components on board for a **direct connection,** without the need of additional external components

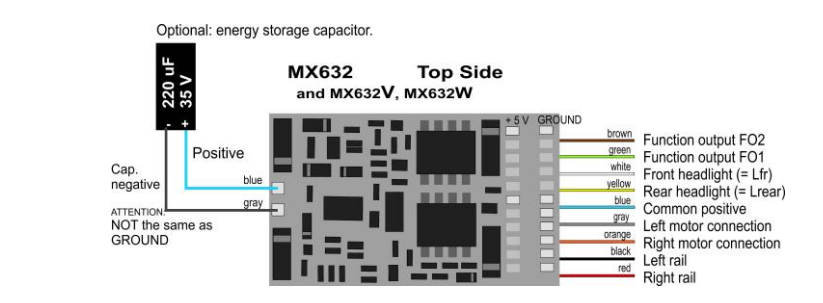

This decoder comes with a small capacitor (220uF) to get you acquainted with the energy storage technique. Larger capacitors of up to 10'000uF are recommended and are readily available (also from ZIMO if necessary) and can simply be connected in parallel.

ATTENTION: Goldcaps or goldcap banks are NOT suitable, because their high capacity requires such a long charging time that the charging circuit could overheat and burn up.

### Decoders **not** prepared for direct capacitor hook-up:

Here, a simple connection of a capacitor between the decoder's ground and common positive is not advisable, since it could lead to undesired side effects: Software updates, sound uploads, programming in service mode (on the programming track) and the ZIMO loco number identification will be more difficult or even impossible. This applies to the decoders **MX620, MX621 and MX630** as well as the sound decoders **MX640, MX646 and MX647,** which require additional external components to be added by the user in order to prevent above mentioned side effects.

Capacitor sizes of up to 220uF (possibly even up to 470uF) only need a choke coil (100mH / 100mA, also available form ZIMO) to enable decoder firmware updates with the ZIMO update module and ZIMO's loco number identification pulses.

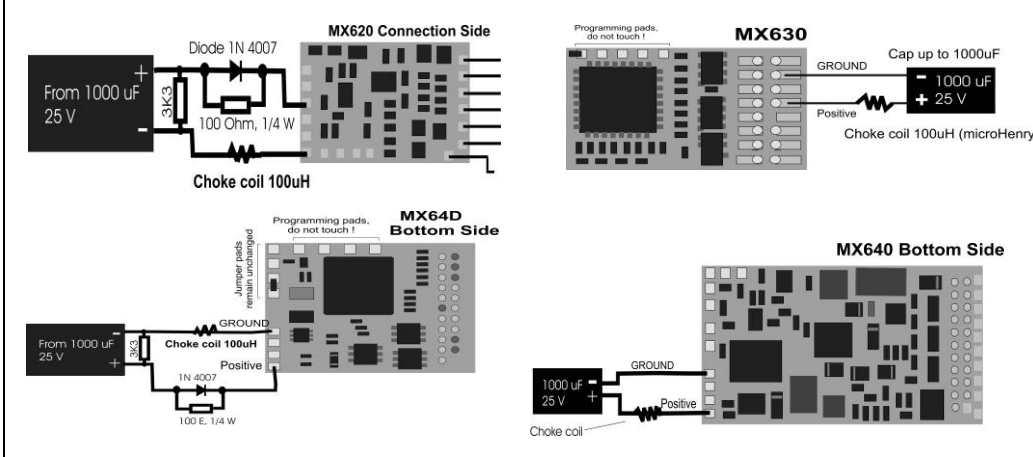

If larger capacitors are used, which is actually a good idea, the circuitry should be expanded. The condenser in these cases is recharged through a 100 ohm resistor. This is necessary so that the command station during boot-up doesn't interpret the high in-rush current as a short circuit when a large number of capacitor equipped loco's are on the layout. The diode (e.g. 1N4007) is required to bypass the resistor when power is needed by the decoder.

NOTE: If signal stops by "asymmetrical DCC signal" (= Lenz ABC, implemented in ZIMO decoders early 2005) is employed, the resistor-diode combination is necessary in any case (even when using small capacitors) to ensure that the decoder can detect the asymmetry of the signal!

Please use the schematic below as a guide when building your own energy storage circuit. The resistor shown (100 Ohm, ¼ W) and the diode (1N4007) are required for the reasons mentioned above.

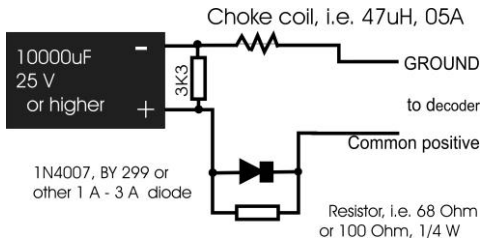

The 3300 Ohm resistor (3K3) shown in the drawing above (not absolutely necessary) serves the following purpose:

Even though a large capacitor supplies the motor and lights for just a few tenths of a second (1000uF) or a few seconds (e.g. 4700uF), the remaining energy keeps the decoder memory alive for several minutes, although the voltage dropped below the level required to drive the motor and/or lights. This effect is, although not always, rather undesired. For example: If a running loco is taken from the track and the speed afterwards set to zero, the loco would briefly run at the previous speed when it is set back on the track within a minute or so. Using the above-mentioned resistor would erase the memory after just a few seconds.

ZIMO offers a collection of components under the part number **SPEIKOMP** that are needed when building a do-it-yourself energy module for ZIMO MX620, MX63, MX64, MX630 and MX640 decoders. The set contains a diode, resistors, choke coil and a few capacitors (larger capacitors supplied by the user can and should be used if sufficient space is available inside the engine).

## Smart stop management on "dead" track sections:

If power to the decoder is interrupted due to dirty rails, wheels or insulated frogs, the decoder automatically keeps the engine going even if the engine is supposed to come to a stop. The engine is allowed to come to a full stop as soon as power to the decoder is restored. With the engine stopped the decoder tests again for track power and if needed moves the engine another very short distance until track power again is restored. Power for the engine during "smart stopping" is of course coming from the capacitor. This prevents a situation where an engine is parked on dirty track and later can't drive away, due to normal internal power dissipation of capacitors over time.

## *MX632V, MX632W, MX632VD, MX632WD the special MX632 design with built-in low voltage supply*

These decoders contain an efficient **1.5V** or **5V regulator,** which can be directly connected to low voltage bulbs. The low voltage is available at the purple wire and is used for the corresponding loads in place of the "common positive" (blue) wire.

MX632V and MX632VD (1.5V) decoders facilitate the installation considerably especially in high quality brass models (which are often equipped with such bulbs), because it eliminates the installation of an external voltage regulator (that often requires some sort of heatsink).

MX632W and MX632WD (5V) decoders are primarily meant for large scale engines (i.e. LGB) that are often equipped with 5V bulbs. The 5V supply can also be used to drive servos, which eliminates the need for an external voltage regulator.

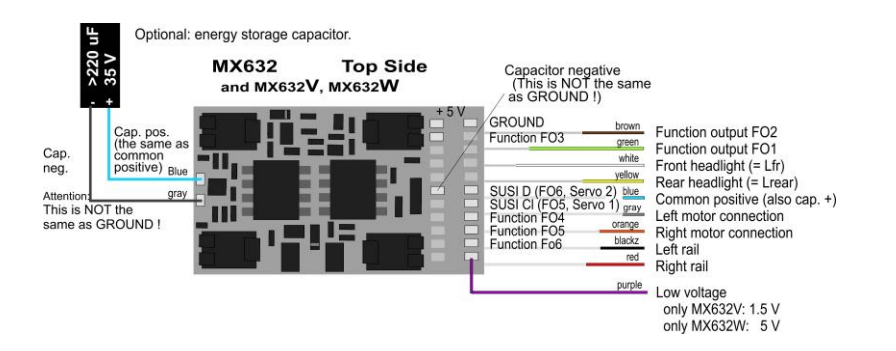

## *MX640, MX642, MX643, MX644, MX645, MX646 -*

 *connecting smoke generators to steam and diesel engines:*

### *With a "Seuthe" 18V smoke generator as example:*

In addition to a simple ON/OFF function with a function output of your choice, the MX640/MX642 is also capable to adapt the smoke **volume** to the **load** (almost no smoke at **standstill**, little smoke at **cruising**, heavy smoke at **start-up** etc.).

This requires the smoke generator to be connected to one of the function outputs **FO1** to **FO6** and the selected output must be programmed with the associated special effect CV (with CV #127 for FO1, CV #128 fir FO2 etc.) for the desired effect; in this case for load dependent smoke for steam engines (effect code "72") or load dependent smoke for diesels (effect code "80").

EXAMPLE: - Steam engine, smoke generator connected to function output FO5: CV #131 = 72.

The selected function output is further defined by CV #137, 138 and 139 ("Definition of smoke aenerator characteristic"). These CV's must be programmed with appropriate values otherwise the smoke generator will not produce any smoke.

EXAMPLE: - Typical characteristic for a track voltage set around 20V with above smoke generator:

 $CV #137 = 70$  90: little smoke at standstill.

- CV #138 = 200: The smoke generator output is increased to about 80% of its maximum capacity beginning with speed step 1 (lowest speed step), which produces relatively heavy smoke.
- CV #139 = 255: The smoke generator is driven to its maximum, which results in thick smoke under heavy acceleration.

#### *Synchronized steam chuffs or typical diesel smoke with fan-controlled smoke generators:*

ZIMO sound decoder (MX645…), with the help of a smoke generator **with built-in fan,** can produce steam puffs synchronized with the sound chuffs or load dependent diesel smoke (i.e. diesel engine smoke at start-up, controlled by the sound project) without additional electronic components.

The heating element of the smoke generator is connected – as in the example above with the "Seuthe" generator – on **FO1…FO6** and configured with the appropriate CV for the desired effect (i.e. "72" for steam or "80" for diesel).

The fan is connected to the function output **FO4** (with **MX620-MX632** and **MX646 FA2)**; the other wire of the fan motor often requires a low voltage (check with the manufacturer) and is therefore connected to an external voltage regulator or – if the fan motor requires  $5V -$  to the  $5V$  supply of the decoder, if such an output is available.

The CV's must be programmed as follows:

 $CV#137, #138, #139 = 60, 90, 120$  respectively: (IMPORTANT) if the heating element cannot operate at full track voltage; the voltage at the function output must be limited, which is done with suitable values in CV #137, 138 and 139.

CV #133 = 1: (IMPORTANT) this configures output FO4 as a fan output.

- CV #353 = …i.e. 10: shuts the smoke generator off automatically to prevent overheating. In this example (10) after 250 seconds.
- $CV$  #351, #352 =  $\ldots$  Only for diesel engines when special effect code "80" is selected in the applicable CV for FO1…FO6. This defines the fan speed (voltage) for start-up (default: maximum smoke) and cruising (default: medium smoke); see CV table.
- CV #355 =…: For steam and diesel engines. Defines the fan speed (voltage) at standstill (usually for very little smoke output).

## *MX631C, MX632C, MX640C, MX642C for C-Sinus (Softdrive)*

The **MX631C, MX632C, MX640C, MX642C** and **MX644C** are made especially for Märklin and Trix engines with **C-Sinus motors,** provided they are equipped with a 21-pin interface. The decoder also **supplies** the necessary **5V** for the C-Sinus board (which "normal" decoders are not capable of!).

These C-type decoder can also be used regardless of the type of motor, for **Märklin, Trix and Märklin compatible** engines which cannot process normal functions on function output FO3 and FO4, but require logic level outputs instead.

The C-type decoders differ from the normal 21-pin plug decoders (MX631D, MX632D, MX640D, MX642D) in the use of output pins FO3 and FO4. The D version has normal (amplified) outputs on these pins while the C version has logic level outputs. These logic level outputs supply the needed 5V for activating the C-Sinus or Softdrive loco board or for the power pick-up switch found in many vehicles.

The MX631C, MX632C (or MX640C, MX642C, MX644C sound decoder) is plugged into the pins of the loco board with the top side of the decoder pointing up, whereby the pins are being pushed through the decoder board in order to make contact with the decoder socket. The position is given by the loco board and prevents a wrong installation by the missing pin 11 (on the loco board) and missing hole in the same location on the decoder board.

The picture below shows a sample layout; the loco board may however vary from case to case.<br>Loco board with 21-pin plug and MX632C plugged in Flat ribbon cable to C-Sinus motor

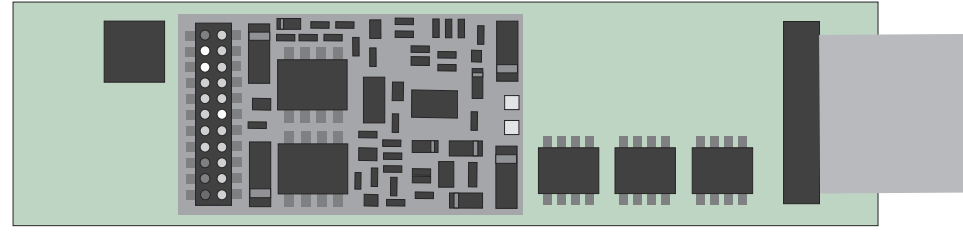

Before plugging in the decoder, check the C-Sinus board whether it contains **0-Ohm resistors; see CAUTION on the next page!!**

MX631C, 632C and MX640C, MX642C are "normal" decoders for "normal" motors except for the function outputs FO3 and FO4. They can be switched to **C-Sinus motor control** by programming **CV #145:** specifically, **CV #145 = 10** if the engine originally came with a Märklin/Trix decoder or **CV #145 = 12** if the original decoder was from ESU (recognizable by a blue circuit board).

With the help of **CV #145** the decoder can also be configured for some special versions, which becomes necessary due to different decoder interface layouts on the part of Märklin/Trix, see CV table!

Locomotives equipped with C-Sinus-capable ZIMO decoders can be operated in the **NMRA-DCCdata format** as well as the **MOTOROLA protocol,** but not in analog mode (DC)!

No motor regulation, known as BEMF, takes place when the decoder operates in the C-Sinus mode, since the motor tries to keep the target speed precisely in all situations. The relevant configuration variables, among them CV #9, #56 and #58, are without effect!

## *CAUTION:*

Unfortunately, Märklin/Trix has played a "dirty trick" (although probably not on purpose): Beginning with a specific model or past a certain date, the protective resistors on the loco board have been omitted, or more precisely, instead of the 100kO resistors useless **0 Ohm resistors** are being installed. The resulting voltage is too high for the loco board which will not only destroy the board but can also damage the decoder, unless the decoder has been switched to the C-Sinus mode with CV  $#145 = 10$  or 12, before being plugged in.

**But even if CV #145 = 10 or 12 is set first, there is no guarantee that the loco board** with 0 Ohm resistors **will survive in the long run** (even if there is no obvious problem at the moment)**!**

Background information: Although the 21-pin interface in Märklin and Trix locomotives is virtually identical to the standardized NMRA-DCC 21-pin interface, Märklin keeps modifying it whenever the need arises (several versions, "misapplication" of function outputs for motor activation and now the mentioned electrical input changes); their own brand decoder is the only one that is being taken into account through all this. The installation of other brand decoders is obviously not desired…

*CORRECTIVE MEASURE:* The **MX631C, MX632C** or **MX640C, MX642C, MX644C must not** be installed if **zero-ohm resistors** (markings **"000"**) are found on the loco board in place of actual protective resistors (markings "104"). It is imperative that these are being replaced with **100KO resistors ("104")** before installing the decoder.

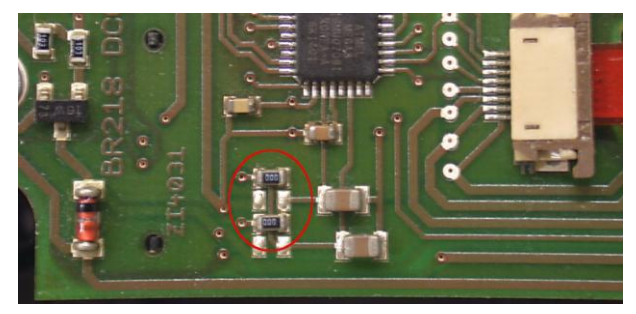

Above is a picture showing a loco board with the useless ("000") resistors; in such cases it is not allowed to plug in a MX631C, MX632C… decoder!

Due to the many different C-Sinus boards that have been produced it is impossible for us to provide precise information about the location of these resistors on each board. Because the resistors may be mounted in different locations on the board in your engine, we would suggest that you find them by following the traces. First study the picture below. The blue and pink arrows are pointing out the traces that connect these resistors with the processor. Note the processor pins those tracers are leading to.

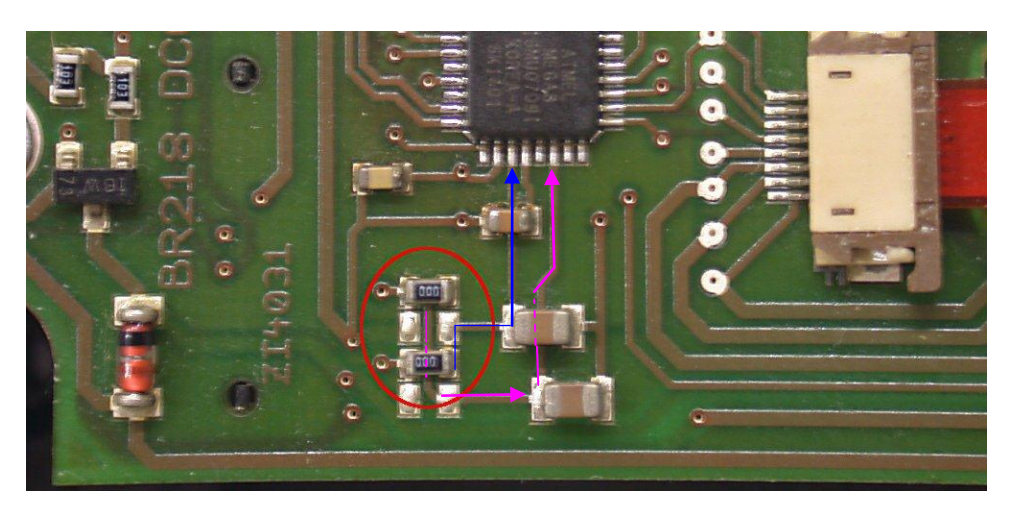

Next find the same pins on the processor of your board and follow those traces carefully. They should lead to resistors marked as either "104" or as "000" (see below). If they are "104" proceed with the decoder installation. If they are marked as "000" they have to be replaced before the decoder is installed.

This picture shows a different Märklin C-Sinus board and how the resistors in question can be located by following the traces back from the controller pins.

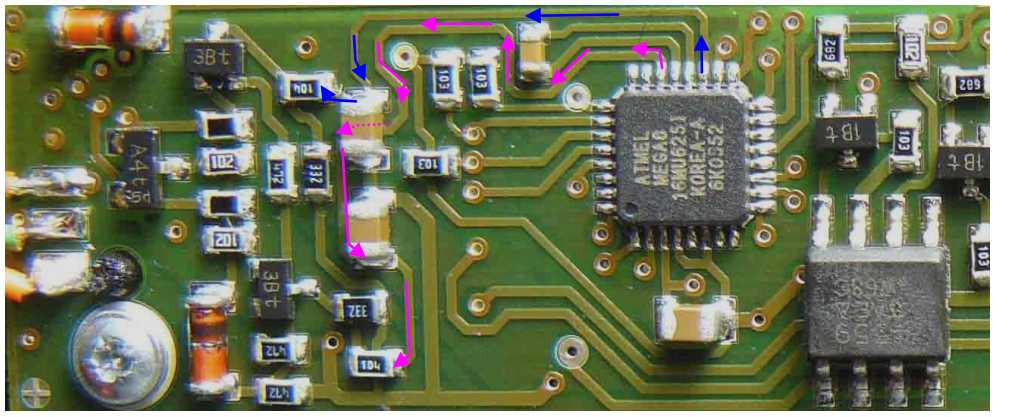

# **CAUTION II – Disclaimer of Liability**

Märklin/Trix obviously is not concerned about compatibility of their locomotives with third-party products. The interfaces are being changed often and without notice. ZIMO cannot guarantee that the information given in this manual regarding connection and programming/operating procedures are correct in all instances and cannot assume liability for damages to loco boards and/or decoders as a result of such circumstances.

# <span id="page-60-0"></span>*7 ADAPTER boards, Energy storage*

ZIMO decoders hardly need any extensions when it comes to the number of function outputs because they already offer up to 10 functions (MX633 and MX645!), plus 2 additional servo outputs. The adapter boards nevertheless offer other often requested features:

- **- large solder pads** at function outputs facilitate the wiring of the locomotive. Multiple common terminals are available (i.e. positive supply and possibly the 1.5 or 5V low voltage), which are often required by several devices.
- an additional rectifier on each adapter board increases the **overall performance** of the decoder (when plugged into the board) by about 50% to a total current of 1.8 A, which makes H0 decoders also suitable for "smaller large-scale vehicles" (requires less space than "real" large-scale decoders).
- depending on the version, they come with a voltage regulator for **low function output voltage** of **1.5V** (ADA…15) or **5.0V** (ADA…50). The 5.0V supply can also be used to power servos; all ZIMO decoders have 2 servo outputs available at the SUSI terminals.

These adaoter boards come in several basic versions:

*ADAPLU:* Adapter board for PluX22 decoder,

 especially for the **MX645P22** (sound) and **MX633P22** (non-sound). ATTENTION: Use of goldcap modules on these boards is NOT possible, only elec trolytic capacitors with up to 5'000uF at 16V… unless the decoder itself allows gold caps (i.e. MX633P22).

 Options: ADAPLU15 and ADAPLU50 with low voltage function output of 1.5V or 5.0V respectively.

*ADAMTC:* Adapter board for MTC-21 decoder,

 especially for the **MX644D** (sound) and **MX631D** (non-sound). Use of goldcap modules (GOLM…) for all decoders through ADAMTC is possible! Options: ADAMTC15 and ADAMTC50 with low voltage function output of 1.5V or 5.0V respectively.

*ADAPUS:* Adapter board for PluX22 decoder,

 especially for American made models (Athearn, Kato…), connections are arranged identically to the original boards.

 ATTENTION: Use of goldcap modules on these boards is NOT possible, only electrolytic capacitors with up to 5'000uF at 16V… unless the decoder itself allows goldcaps (i.e. MX633P22).

 Options: ADAPUS15 and ADAPUS50 with low voltage function output of 1.5V or 5.0V respectively.

The **combination** adapter board/sound decoder is in terms of performance and connection method a "medium-sized" sound decoder and fits between typical H0 decoders (like MX645 alone) and largescale decoders.

Comparison between ADAPLU (PluX) and ADAMTC (MTS):

ADAPLU + MX645P22 ADAMTC + MX644D

A)

10 function outputs 8 function outputs External power storage with 16V caps use of goldcaps (GOLM...) from ZIMO or<br>up to 5000uF (as with the decoder itself) or home made – 16V. up to 5000uF (as with the decoder itself)

Combi-Dimensions:  $45 \times 15 \times 8$ mm  $45 \times 15 \times 6$ mm (= flatter)

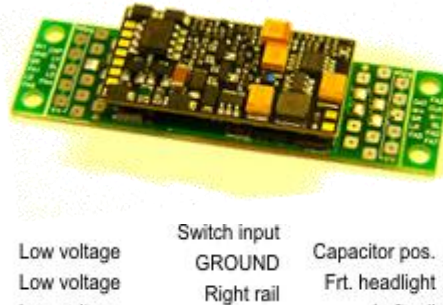

The foto on the left shows an ADAPLU adapter board with a MX645P22 decoder plugged in (whether the board is an ADAPLU15 or ADAPLU50 variant is not visible because the recognizable components are covered by the decoder).

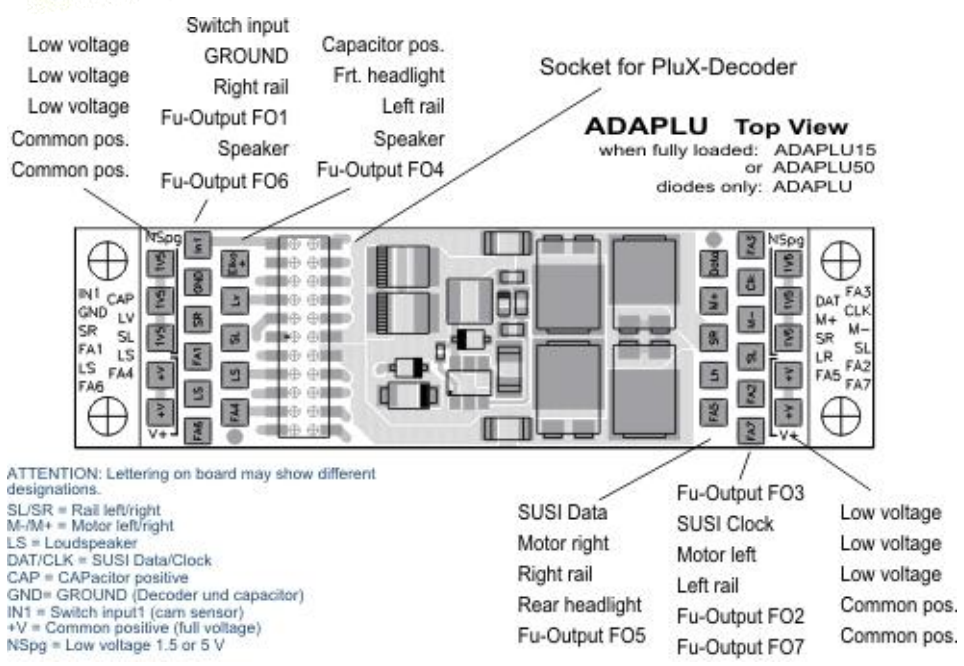

ATTENTION: Connecting large smoke generators (USA-Trains or similar) is NOT possible! While the adapter board does increase the overall performance of the decoder by means of additional rectifiers, it does NOT increase the current limit of the decoder's function outputs.

A wiring diagram of the **ADAMTC** to follow later

Specifically for use in **US models (Athearn, Kato etc.),** a new adapter board was created: the ADAPUS; it is based on the original decoder board as found in many U.S. models, but unlike these, it allows access to all 10 function outputs of the plugged-in **ZIMO Sound decoder MX645P22.** Here too, the versions ADAPUS15 and ADAPUS50 equiped with a voltage regulator **offer low function output voltages** of **1.5V** or **5V** respectivaly.

Note: The low voltage can also be raised from 1.5V to 5V by bridging the solder pads shown on the right (this may come in handy when the wrong board is at hand...). Many micro bulbs require 1.5V but servos usually 5V. For LED's the 5V, with appropriate resistors, is also the right choice.

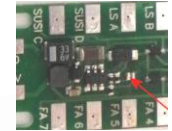

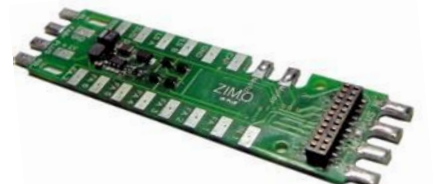

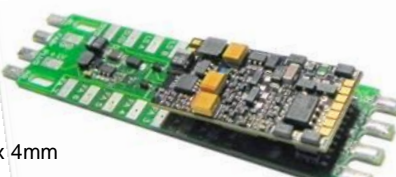

Pictures: ADAPUS15 with 1.5V low voltage, 71 x 18 x 4mm

ADAPUS15 with ZIMO decoder MX645P22, 71 x 18 x 7.8mm

The adaptor board also has the characteristic "fingers" that accept the original plastic caps for attaching the connecting wires (if that is even needed).

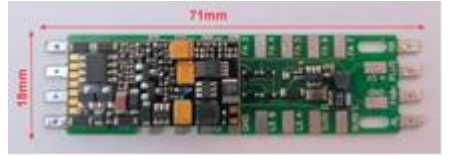

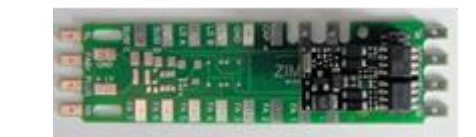

Comparison of an original loco board (left) and the ADAPUS (right)

**The function output FO8:** is actually not present at the standardized PluX interface but is nevertheless available at the ZIMO MX645 decoder, exactly at the same location where the pin ("Index") on a "normal" MX645P22 is missing (a PluX standard to prevent incorrect insertion). At special request, the decoder can also be ordered with this pin intact… and then the adapter board can access the output FO8 (this decoder version though can no longer be plugged into a PluX interface, where the hole for this pin is plugged – it is strictly speaking no longer a "PluX" decoder…).

Of course, other PluX decoders than the **22-pin PluX decoder** can also be plugged into the adapter. Attention must be paid though to the correct location within the 22-pin socket when using 12 or 16 pin PluX decoders. The picture on the right shows a MX630P16 (PluX-16) as an example:

Note: Unlike the MX645P22, the MX630P16 for example does NOT come with an energy storage curcuit! In these cases, such a cicuit should be added to the board externally (diode, choke coil and resistors as per instruciton manual). It would be simpler to use an MX633 as a non-sound alternative to the MX630, equipped similarly as the MX645 (Even for gold caps).

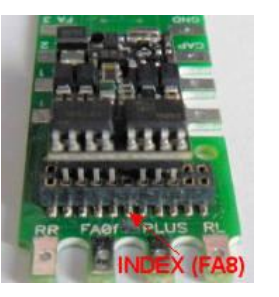

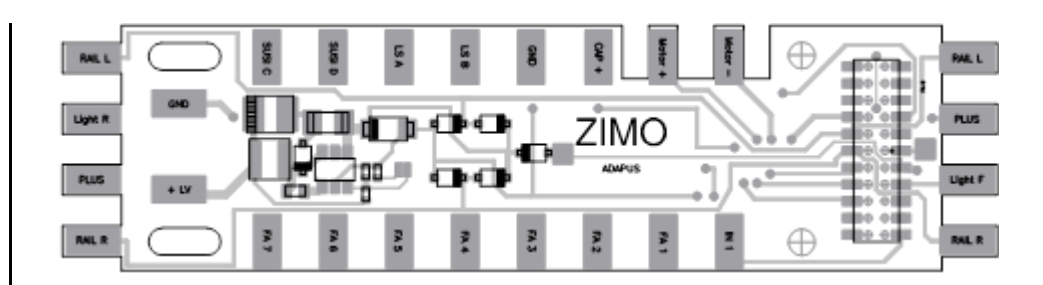

A wiring diagram of the **ADAPUS** to follow later

# *Energy storage solutions for all cases*

ZIMO offers a range of assortments (electrolytics, Tantals, and gold caps) and power modules; see the product and pricelist or information at www.zimo.at (decoder, energy storage). All decoder types and sizes are covered, both those which have an internal charging circuit that eliminates the need for external components (except for the capacitors themselves of course) as well as the ones that don't have this circuit built-in (mainly the miniature and small decoders MX621, MX622, MX630, MX646 and MX648).

The charging circuit built into ZIMO decoders (except for the smaller types mentioned) ensures that the capacitors don't cause large charging currents ("inrush current"), which could hinder decoder programming and the HLU, ZIMO loco number recognition and RailCom functions.

For "smaller" decoders (the subject of this manual), energey storage solutions based on electrolytic capacitors or Tantal capacitors up to a total capacity of 5000uF can be used, where Tantal capacitors require much less space (see picture below). Goldcaps on the other hand would require charging currents and charging times that are too high for small decoders. The MX633 and most likely future decoder types are exepted: These can cope with goldcaps (GOLM…).

![](_page_61_Picture_23.jpeg)

Catalityc Tantal pack 5000uF Coldcap module with 7 goldcaps (7 x 1 in series for a total of 140000uf – 17.5V

# <span id="page-62-0"></span>*8 Predefined CV sets*

The following described CV sets are available from software version 27.0, but **only in non-sound decoders,** like the MX620, MX621, MX630, MX631 and MX632. More CV sets will be added with future software versions.

There are no CV sets available for sound decoders (at least not until July 2010); the corresponding tasks are subject to the CV lists within the sound projects.

CV sets are prepared lists of CV values that are embedded in the decoder software; when desired, one of these lists can be activated by a "pseudo-programming" of CV #8.

Decoders delivered as **"normal" decoders** don't have any of the existing lists activated. All CV's contain the normal default values as shown in the CV tables above. However, an existing CV set can be activated with the "CV #8" procedure (see below).

Decoders delivered as "**OEM" decoders,** i.e. decoders installed by the loco manufacturer, usually have the correct CV set activated. The decoder can be set back to the "normal" (default) values if desired, with the "CV #8" procedure (see below).

### *The existing CV sets as of OCTOBER 2010:*

CV set, activate with **CV #8 = 10**

for **ROCO ICN** non-sound version with factory installed MX630P16. Deliveries began in August 2010.

![](_page_62_Picture_427.jpeg)

#### CV set, activate with **CV #8 = 11**

created for locomotive manufacturer **HAG**, Decoder MX631D, as of June 2010.

![](_page_62_Picture_428.jpeg)

#### CV set, activate with **CV #8 = 12** created for **Hobby-Trade**, Decoder MX631D, as of October 2010.

![](_page_62_Picture_429.jpeg)

CV set, activate with **CV #8 = 13**

created for **Hobby-Trade**, Decoder MX631C ("Märklin" style or ESU design), as of October 2010.

![](_page_62_Picture_430.jpeg)

#### *More CV sets will be added*

 *see [www.zimo.at](http://www.zimo.at/) (at ZIMO manuals page)*

#### *The "CV #8" – procedures for handling of CV sets:*

Normally, the CV #8 contains the manufacturer identification number, in ZIMO's case that would be "145". That value cannot be changed and is the reason why this CV can also be used for pseudo programming (pseudo because the entered value is not really saved) to execute various actions.

CV #8 is about a decoder's HARD RESET (which is standardized for all decoders) as well as the handling of CV sets (only for ZIMO decoders).

**CV #8 = xx** (xx = Number of the desired CV set); a HARD RESET will be performed, where all CV's part of a CV set are set back to the "CV set default" values, and the remaining CV's to the default values of the decoder (according to the CV table in this instruction manual).

**CV #8 = 8** (this is the NMRA standard reset); all CV's are restored to the values of the previous hard reset, i.e. the same CV set is reused as with the previous "CV #8 = xx" command; the remaining CV's once again restore to the decoder's default values.

This is also the correct HARD RESET for OEM cases, where a ZIMO decoder was installed by the loco manufacturer and the correct CV set was activated at that time.

CV #8 = 8 is therefore the "normal" HARD RESET if one wants to return to the starting point because programming errors have been made, for example.

**CV # 8 = 0** (this is one of ZIMO's own command); all CV's are reset to the default values as listed in the operating manual, regardless of any previously active CV sets.

Individual CV's can of course be programmed differently at any time, even after a CV set has been activated.

## *Converting binary to decimal*

If, according to the CV table, a CV calls for setting individual bits (which is the case with CV #29, 112 and 124, for example) proceed as follows:

Each bit is assigned with a specific value:

Bit  $0 = 1$ Bit  $1 = 2$ Bit  $2 = 4$ Bit  $3 = 8$  $Bit 4 = 16$  $Bit 5 = 32$  $Bit 6 = 64$ Bit 7 = 128

The decimal values of all bits of the respective CV that are supposed to be set (Shown in the CV table as "Bit.. = 1") are added up. All other bits ("Bit....= 0") are ignored. Note that bits are numbered from right to left.

## Example:

Bit 0, 2, 4 and 5 are supposed to be set (Bit...=1); but not Bit 1, 3, 6 and 7 (Bit...=0).

This results in a bit-set of 00110101 and a decimal value of:

![](_page_63_Picture_351.jpeg)

#### The calculation in reverse:

A trial and error method is used to determine individual bits from a decimal figure: start with the largest value. If a number is larger or equal to 128 then Bit  $7 = 1$ . If the remaining number is larger or equal to 64 then Bit  $6 = 1$  and so on.

Example: The decimal figure of 53 is neither larger or equal to 128, nor larger/equal to 64 but is larger than 32. Therefore Bit  $7 = 0$ . Bit  $6 = 0$  but Bit  $5 = 1$ ; the rest of 21 (53 - 32 = 21) is larger than 16 (Bit 4  $= 1$ ), the remaining 5 (21 - 16 = 5) is not larger than 8 but is larger than 4 (Bit  $3 = 0$ , Bit  $2 = 1$ ), and finally 1 (5 - 4 = 1) is not larger/equal to 2 but is equal to 1 (Bit  $1 = 0$ . Bit  $0 = 1$ ).

# <span id="page-63-0"></span>*9 ZIMO decoders and competitor systems*

All Zimo decoders comply with NMRA standards and recommended practices and can be used on layouts with other brands of NMRA compliant systems.

What most systems of other manufacturers have in common, in contrast to ZIMO systems, is that track power is not stabilized or only partly stabilized and often relatively weak (both in regards to voltage and amperage). This can lead to uneven speeds and/or limited top speed because Zimo decoders are of course programmed by default to operate on stabilized and regulated track power from a Zimo command station of up to 24V.

It is recommended in such cases to:

- change **CV #57** (reference voltage) from "0" (automatic regulation based on given track voltage) to a fixed voltage. For example: "140" for a DCC system with a typical track voltage of 16 - 18V. In this case 14V will be used as reference, which leaves a certain safety margin during voltage drops. Does not apply to MX62 decoders, where a fixed value is always used.

## *ZIMO decoder with Lenz "DIGITAL plus" from software version 2.0*

This system uses 28 speed steps beginning with version 2.0 and 128 steps with version 3.0 and up. It also programs in direct mode according to NMRA DCC standards and is therefore fully compatible with  $\overline{Z}$ imo decoders.

All Zimo decoders are set to 28 speed steps by default. Make sure the system is also set to 28 steps for the decoder address in question. Incompatibility will be the result if the speed steps between decoder and system do not agree with each other; which is most often noticed by non-working headlights. It would only make sense to switch the system from 14 steps to 28 or 128 speed steps, since setting the decoder back to 14 steps would result in an unnecessary poor drivability.

All configuration variables are accessible; see the cab manual in question for programming procedures. The address is located in the registry's position #1.

The configuration variables #49 to #54 will have no effect, since the signal controlled speed influence is only supported by Zimo systems.

## *ZIMO decoder with ROCO Lokmaus-2*

Although the Lokmaus-2 allows CV programming, its display is limited to two digits only and therefore limits the number of CV's and their values to 99.

Zimo decoders offer a special pseudo-programming feature with CV #7 (that normally stores the software version number) to allow unrestricted programming. It is called pseudo-programming because the permanently stored value in CV #7 cannot be overwritten but rather holds a temporary value that allows the Lokmouse2 to be used for expanded programming capabilities (see CV table); the engine must not be running during the programming procedure!

Example:

To enter a value of 160 (which is not possible with a Lokmouse-2 because value is >99) to CV #5 (max. speed) proceed as follows:

First program CV #7 to 1, followed immediately by setting CV #5 to 60. No power interruptions between those steps are allowed. Explanation: The value 1 in CV #7 actually 01 (tens digit=0 and ones digit=1) causes the decoder to add 100 to the CV **value** that will be entered in the next programming step. Therefore, a value of 60 entered to CV #5 with the Lokmouse2 is stored as 160!

#### Example:

To program CV #122 (exponential deceleration), for example, with a value of 25 do the following:

Again, go to CV #7 and enter a value of 10, then go to CV #22 and enter a value of 25.

Explanation: CV #7 = 10. The 1 in the tens digit causes the decoder to add 100 to the CV **address** in the following programming step. As a result, CV #122 will be programmed instead of CV #22!

## *ZIMO decoder with DIGITRAX Chief*

No problems expected with this system!

The Digitrax system usually operates at 28 or 128 speed steps. If for some reason the headlights don't work, confirm that indeed the system and the decoder are set to the same number of speed steps and if necessary, change the speed steps at your cab to 28 or 128 steps.

## *Special procedures for DCC systems with limited CV range:*

**Configuration variables #266 to #500** are used for the selection and allocation of sound samples as well as other settings. Programming CV's in this range is no problem for high-level systems (such as the current ZIMO DCC systems) both in "service mode" or "operations mode".

There are however many DCC systems in use (some still in production) that can only access CV's up to #255 or even worse to #127 or CV #99.

For such applications, ZIMO decoders offer an alternative way of reaching higher CV's via lower numbers. This is done with an initial "Pseudo-Programming" of

#### **CV #7 = 110 or** = **120 or = 130**

which increases the CV numbers about to be accessed by 100 or 200. For example:

If programming CV #266 = 45 is not possible, programming CV #7 = 110 followed by CV #166 = 45 executes the desired programming of CV  $#266 = 45$ 

#### **or** *or*

if neither CV #266 = 45 nor CV #166 = 45 is possible, programming CV #7 = 120 followed by CV #66 = 45 also leads to the result of  $CV$  #266 = 45.

The initial CV #7 – "Pseudo-Programming" state – remains active for further programming (which means CV #267 is entered as #167, CV #300 as #200 and so on) until the decoder is powered down. ATTENTION: After re-booting the system, the "Pseudo-Programming" is lost, that is programming CV #166 is indeed accessing CV #166 again. See below to prevent this!

The "Pseudo-Programing" can also be stopped without power interruption with

#### **CV #7 = 0**

which means that the programming reverts back to the original CV #166.

Using as an initial "Pseudo-Programming"

#### **CV #7 = 210 or 220**

achieves the same results as above but remains active even after the system is powered down. This state can only be cancelled with

#### **CV #7 = 0,**

which is important to remember in order to program lower CV's again.

## *Operating with Märklin MOTOROLA Systems*

Using the MOTOROLA mode of a ZIMO decoder makes only sense if the system used is not capable of operating in the DCC format. DCC is substantially more powerful and should be the preferred protocol.

MOTOROLA (MM): 14 speed steps, 80 addresses, 4 functions compares to 126 speed steps, 10239 addresses and 28 functions with DCC.

The MOTOROLA format is recognized automatically by the decoder.

Addressing and CV programming is possible with the current **Mobile Station** as well as the **Märklin 6021 command station.** The procedure in the first case is automated and easy to do (see operating manual of the Mobile Station); with older systems however it is very tedious (because this system doesn't provide much help):

*Instruction for CV programming with the old Märklin 6021 central unit:*

*Start the programming mode by:*

- *1. selecting the address of the engine to be programmed*
- *2. press the "STOP" key at the central unit and wait a few seconds*
- *3. Crank the speed regulator past the left stop and hold (direction switch)*
- *4. press the "START" key*
- *5. release the speed regulator*

*The front headlight of the engine should now be flashing once per second indicating that the decoder is in the programming mode.* 

*You can now choose between two programming modes:*

*1. Short mode: programming is limited to CV's 1 – 79 and a value range from 0 – 79*

*2. Long mode: the values to be used in each case are split and transmitted in two steps (CV 1-799, value range 0-255)*

*The short mode is always active after entering the programming mode.*

*To change to the long mode write 80 to CV #80 (enter address 80 and change direction twice to change to the long mode).*

#### *Short mode:*

*Enter the CV to be programmed in the central unit as an address and briefly operate the direction switch.*

*The headlight now quickly flashes twice.* 

*Now enter the desired value for the selected CV and again operate the direction switch briefly (enter 80 for a value of 0).*

*The headlight flashes once indicating that you can program the next CV or end the programming by turning the track power off.*

#### *Long mode:*

*Remember to set address 80 for a value of 0!*

*Enter the hundreds and tens digit in the central unit of the CV you want to program. For example: for CV 123 enter 12 and operate the direction switch.*

*The headlight now quickly flashes twice.* 

*Now enter the ones digit of the same CV (for example: for CV 123 enter 03) and operate the direction switch again.* 

*The headlight briefly flashes 3 times.*

*Enter the hundreds and tens digit in the central unit for the value you want to program and operate the direction switch.*

*The headlight briefly flashes 4 times.*

*Now enter the ones digit of the value and operate the direction switch again.* 

*Again, the headlight flashes once indicating that you can program the next CV or end the programming by turning track power off.* 

# <span id="page-65-0"></span>*10 DC and AC Analog Operation*

ZIMO decoders switch automatically to analog when DC voltage is present and CV #29 is set accordingly (Bit  $2 = 1$ , which is the default setting).

Operation is possible with various power packs:

- "normal" DC throttles, with poor or no ripple control
- smooth power from a power supply unit
- PWM throttles such as the Roco analog mouse.

The following CV adjustments are possible for analog operation:

- $\Rightarrow$  CV #14, Bit 7 = 0: Analog operation without motor regulation
	- Bit  $7 = 1$ : Analog operation with motor regulation (is of particular value with sound; for example: that the chuff frequency fits the wheel movements)
- $\Rightarrow$  CV #14, Bit 6 = 0: Analog operation with momentum as per CV #3 and 4. Bit  $6 = 1$ : Analog operation without momentum.
- $\Rightarrow$  CV #13, CV #14: Select function outputs that should be ON in analog mode.

SUGGESTION: With extensive analog operation it is recommended to use the **update lock**

**CV #144, Bit 7, for example: CV #144 = 128,** to avoid interference and poor performance!

ATTENTION: Decoders of the **MX621 family** (miniature decoder) and **MX640** (older sound decoders) **do not** have the dielectric strength to cope with the surge pulses (>30V) required for direction change, as is used in the classic AC operation!

# <span id="page-66-0"></span>*11 CV – Summery List*

This list summarizes all CV's in numerical order, with very short descriptions (as a reminder). **Detailed information** can be found in the **preceding chapters** ("Configure", "ZIMO Sound"). The "red" column: Denotes the subchapter in chapter 3 "Addressing, Programming" or another main chapter.

![](_page_66_Picture_942.jpeg)

![](_page_66_Picture_943.jpeg)

# *Page 68 Decoder MX620 - MX623, MX630 - MX633 and Sound Decoder MX640 - MX648*

![](_page_67_Picture_1054.jpeg)

![](_page_67_Picture_1055.jpeg)

![](_page_68_Picture_85.jpeg)